# Canon

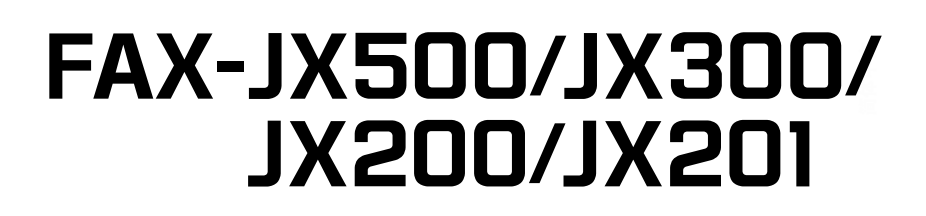

# 用户指南 사용자 설명서

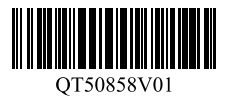

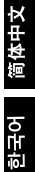

# Canon

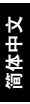

# **FAX-JX500/JX300/ JX200/JX201**

# 用户指南

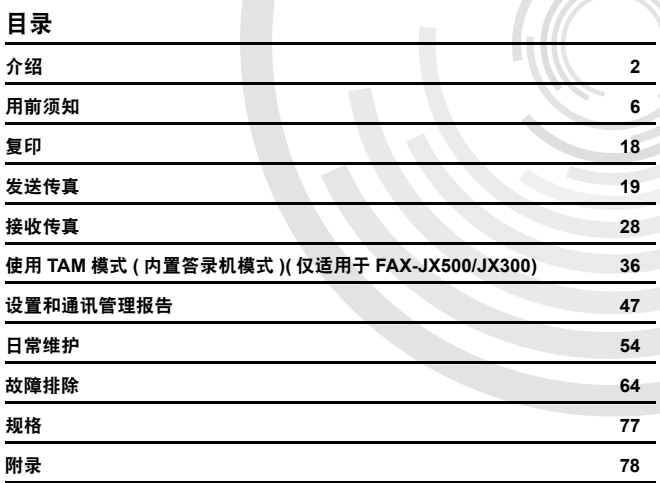

在安装使用之前请务必详细阅读、理解本安装指南的要求并遵守各项要求操作本机。请妥善保管好本手册,以便日后能随时查阅。

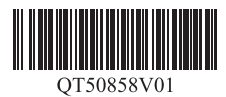

### 请注意

简体中文

- 1. 本《用户指南》中所记述内容主要面向 Windows/Macintosh 用户。
- 2. 本《用户指南》中所记述内容有时可能进行若干改变,恕不预先通知。
- 3. 本《用户指南》中所记述内容如果发现错误记述、印刷乱页、漏页等情形,请向佳能公司询问并指正。
- 4. 请不要使用本用户指南中没有记述的方法操作本机。万一发生违反操作规则的事故以及发生的损害,佳能公司将不负任何责任。
- 5. 本产品是供应中国大陆市场之产品,由于机械规格与国外不同,请不要在中国大陆之外的国家(地区)使<br>----用本产品。
- 6. 本产品 ( 包含消耗品 ) 所发生的垃圾废物以及废弃处理本产品时, 请一定遵守用户所在国家 ( 地区 ) 的有<br>关垃圾处理方面法规进行处理。

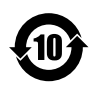

#### 本标志适用于在中华人民共和国销售的电子信息产品, 标志中央的数字代表产品的环保使用期限。

中华人民共和国电子信息产品污染控制标志

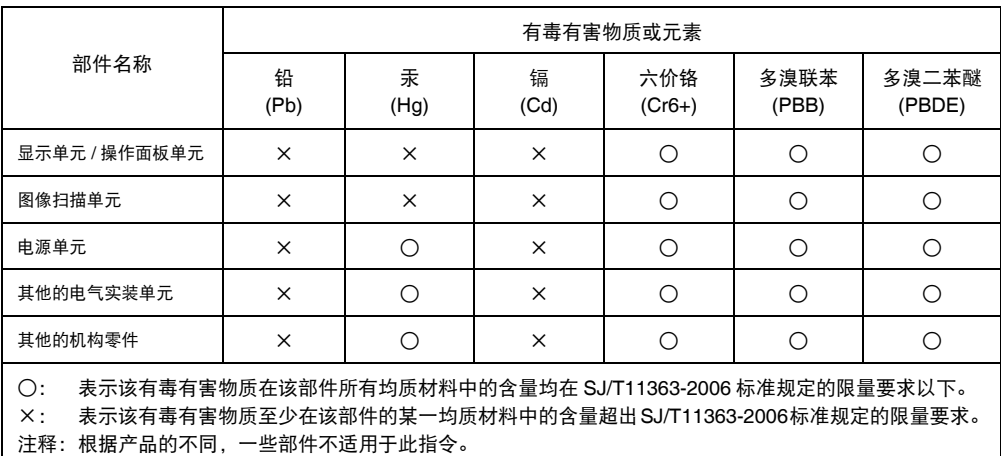

型号名称<br>K10297 (FAX-JX500/JX300/JX200/JX201)

#### 版权

版权所有 ©2007 Canon Inc.

保留所有权利。未经佳能公司明确的书面许可,禁止以任何形式复制、转印或复印本指南中的任何部分。

#### 商标

Canon 是佳能公司的注册商标。所有其他产品和品牌名称都是其各自所属公司的商标。

#### 关于耗材

耗材 [ 墨水盒 / 墨盒 (FINE Cartridge)] 停止生产后 <sup>5</sup> 年之内还可购买到。

#### 国际能源之星 **(ENERGY STAR®)** 计划

作为一个能源之星 (ENERGY STAR®) 的合作者,佳能公司确认本产品符合能源之星 (ENERGY STAR) 对于能源效率的指标。

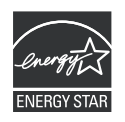

国际能源之星 (ENERGY STAR®) 办公室设备计划是全球性计划,它旨在促进计算 机及其他办公室设备使用时的能源节约。该计划支持发展和推广那些能够有效降 低能源消耗的产品。这是一个开放性的系统,各行业均可自愿参加。目标产品是办公室设备,如计算机、监视器、打印机、传真机和复印机等。它们的标准和标记在各个加入的国家中是统一的。

# 介绍

## 有用信息

#### z 更换墨盒 **(FINE Cartridge)**

墨盒 (FINE Cartridge) 中的墨水将要用尽时,本机将转换到存储接收传真。

请参见第 <sup>34</sup> 页的 "打印存储器中的文档" 请参见第 <sup>56</sup> 页的 "更换墨盒 (FINE Cartridge)" 请参见第 <sup>59</sup> 页的 "对齐墨盒 (FINE Cartridge)"

#### ● 单触式拨号和编码式拨号号码

可以在传真机中注册单触式拨号和编码式拨号号码,以更方便快速地发送传真。

请参见第 <sup>13</sup> 页的 "注册单触式快速拨号号码和名称" 请参见第 <sup>14</sup> 页的 "注册编码式快速拨号号码和名称"

#### ● 各种接收传真的方式

本机有多种接收传真的方式。选择最符合需要的一种方式。请参见第 <sup>29</sup> 页的 "设置接收模式"

#### ● 删除存储器中的传真

墨水量不足时,传真将接收至存储器中。接收到 30 份传真后将不能再接收传真,因此请务必打印 输出传真并删除存储器中多余的传真。

请参见第 <sup>34</sup> 页的 "打印存储器中所有未打印的文档" 请参见第 35 页的 "删除存储器中所有已打印的文档"

#### ● 删除存储器中的留言

答录机留言也存储在本机的存储器中。删除多余留言,为新留言释放存储空间。

请参见第 <sup>40</sup> 页的 "删除留言"

#### ● 清除卡纸

本机卡纸时需要取出卡纸。

请参见第 <sup>64</sup> 页的 "卡纸"

# 简体中文 阅读本文档

本指南提供了有关如何安装、操作、维护传真机和排除传真机故障的详细信息。请阅读以下列表以熟悉本指南中使用的符号、术语和缩写。

#### 警告

表示相关操作的警告事项。如果未正确操作,可能导致死亡或人身伤害。为了安全地使用本机,请务必留意 这些警告。

#### 注意

表示相关操作的注意事项。如果未正确操作,可能导致人身伤害或财产损失。为了安全地使用本机,请务必 留意这些注意。

### 重要事项

表示操作警告与限制。请务必阅读这些事项,以正确地操作并避免损坏本机。

图 注释

表示操作的注释或附加说明。强烈建议阅读这些内容。

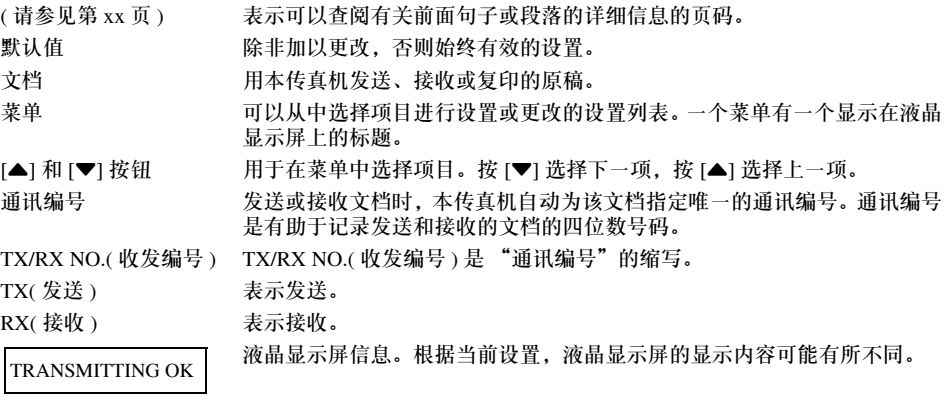

此外,本指南使用方括号标识执行各种功能时按下的按钮: [ 停止 ]。

#### 图 注释

本指南包含适用于四种佳能机型的信息。请注意本指南中的传真机图示可能与您的机型不同。适用于特定机型的使用说明均标明了传真机名称。

# 。<br>▓ ▲安全注意事项

请阅读本手册提供的安全警告和注意事项,以确保安全地使用本机。请勿尝试以任何本手册没有描述的方法来使用本机。

#### 警告

本产品会放射低水平的磁通量。如果使用心脏起搏器并感觉异常,请远离本产品并立即与医生联系。

### 警告

如果忽略这些安全注意事项,可能导致电击、火灾或损坏本机。

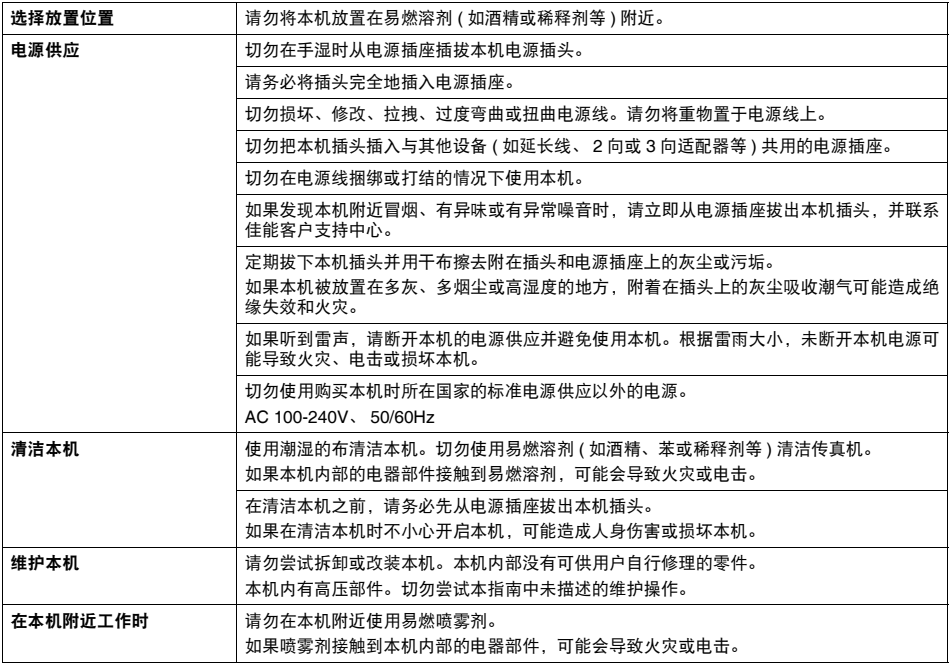

#### 注意

如果忽略这些安全注意事项,可能会导致受伤或损坏本机。

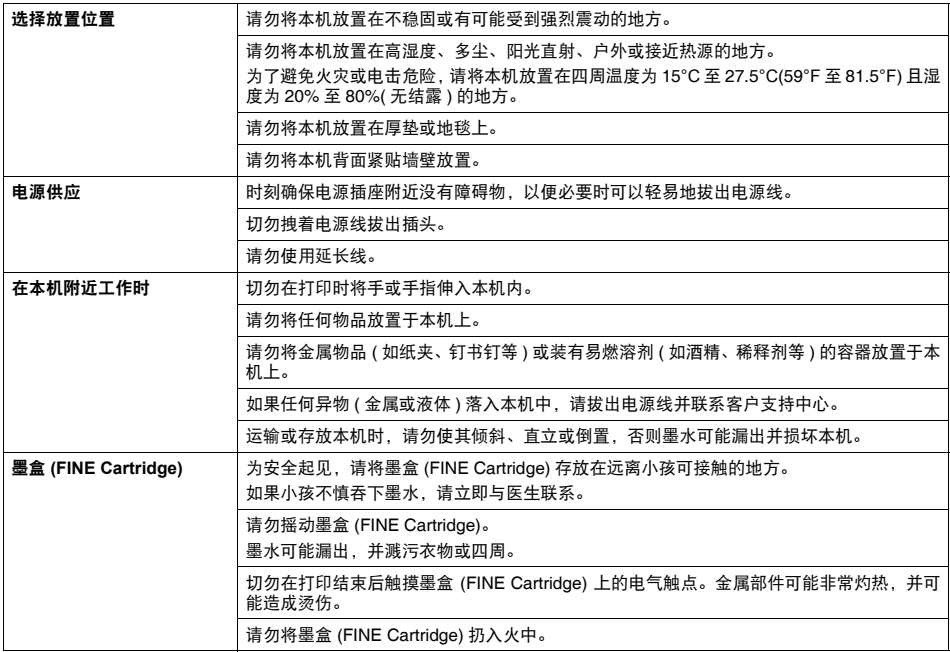

### 法律限制

复印、扫描、打印以下文档或使用其复制品都可能是非法行为。此列表为不完全清单。如有疑问,请 咨询您所在辖区的法律代表。

- 纸币
- 汇票
- 存款单
- 邮票 ( 盖戳或未盖戳的 )
- 识别徽章或证章
- 义务兵役或征兵证件
- 政府机构签发的支票或汇票
- 机动车驾照和所有权证书
- 旅行支票
- 食品券
- 护照
- 移民证件
- 国内税收印花税票 ( 盖戳或未盖戳的 )
- 债券或其他债务凭证
- 股票
- 未经版权所有者许可的版权著作 / 艺术作品

# 。<br> 用前须知

### 主要部件及其功能

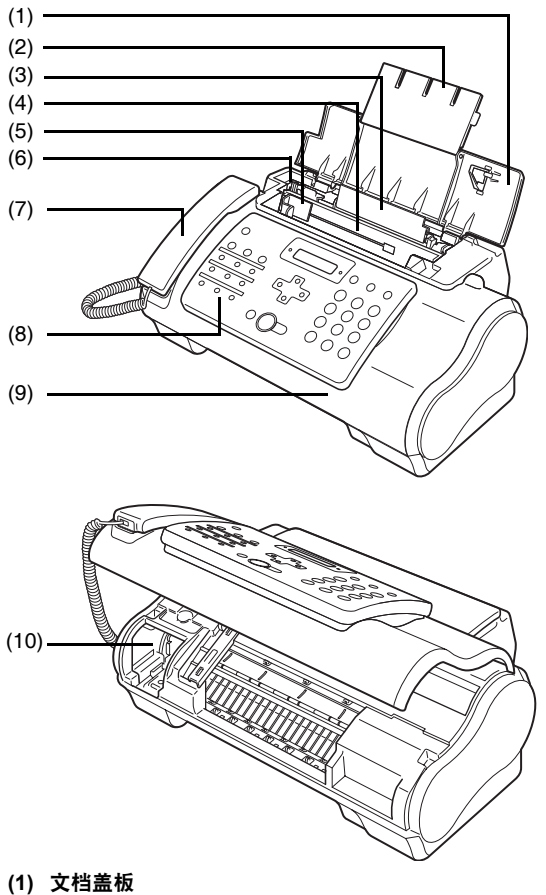

- 
- **(2)** 靠纸架
- **(3)** 多功能托盘
- **(4)** 文档托盘
- **(5)** 文档导片
- **(6)** 纸张导片
- **(7)** 电话听筒
- **(8)** 操作面板
- **(9)** 打印机机盖
- **(10)** 墨盒支架

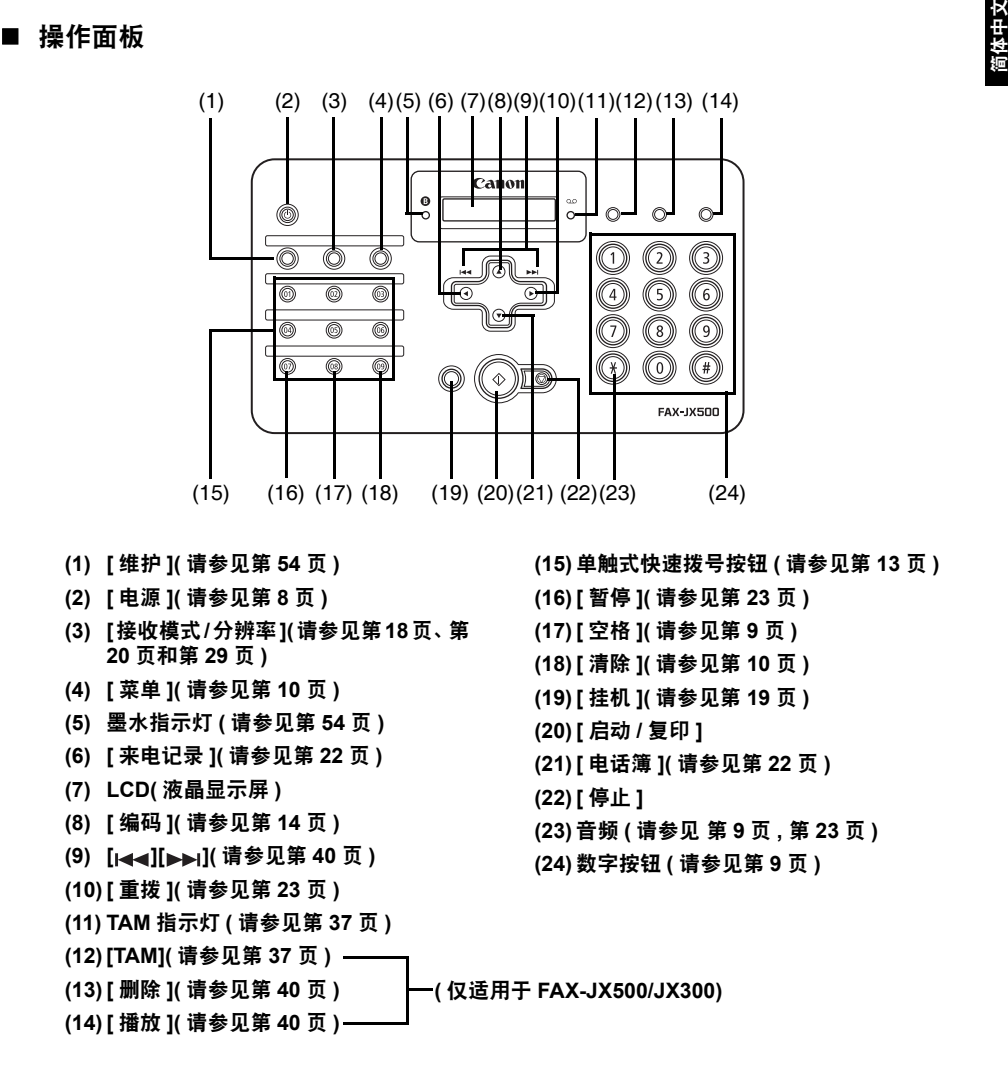

## 开启和关闭本机

开始打印前开启本机。

#### ■ 开启本机

开启本机前,请确认墨盒 (FINE Cartridge) 已安装到位。

#### 图 注释

如果准备操作尚未完成,请按照 《简易安装说明》完成操作。

**1**要开启本机,按 [ 电源 ]。

[ 电源 ] 闪烁绿色--段时间, 然后亮起。

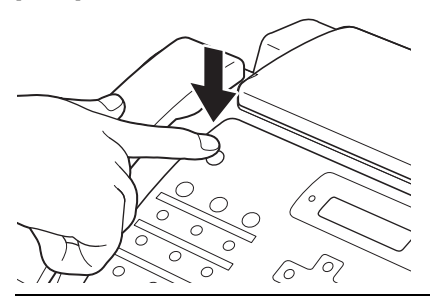

#### 图 注释

- 如果液晶显示屏上显示错误信息,请参见第 73 页的 "液晶显示屏信息"。
- $\bullet$  如果超过5分钟未操作,液晶显示屏将自动关闭,按操作面板上除[电源]外的任意按钮恢复屏幕显 示。

#### ■ 关闭本机

**1**要关闭本机, 按 [ 电源 ] 数秒。

液晶显示屏上出现 <SHUTTING DOWN....> 后本机关闭。

#### 重要事项

- 断开电源线前请务必按 [ 电源 ]。该操作确保盖住墨盒 (FINE Cartridge) 以防止墨水干涸。
- 如果长期不使用本机,建议每月进行复印或执行墨盒 (FINE Cartridge) 清洗一次,以防止墨盒 (FINE Cartridge) 性能降低。
- 为了打印出高清晰度的打印件, 墨盒 (FINE Cartridge) 配有大量喷嘴。正如即便是盖上笔帽, 标签 笔或记号笔的笔尖也会逐渐自然变干并无法使用一样,喷嘴也可能会堵塞。定期进行打印或执行 墨盒 (FINE Cartridge) 清洗有助于防止此类堵塞。
- 如果更改为其他电话线路,请关闭本机后再拔下电话线路电缆。

#### 图 注释

本机工作时不能使用 [ 电源 ] 关闭本机。

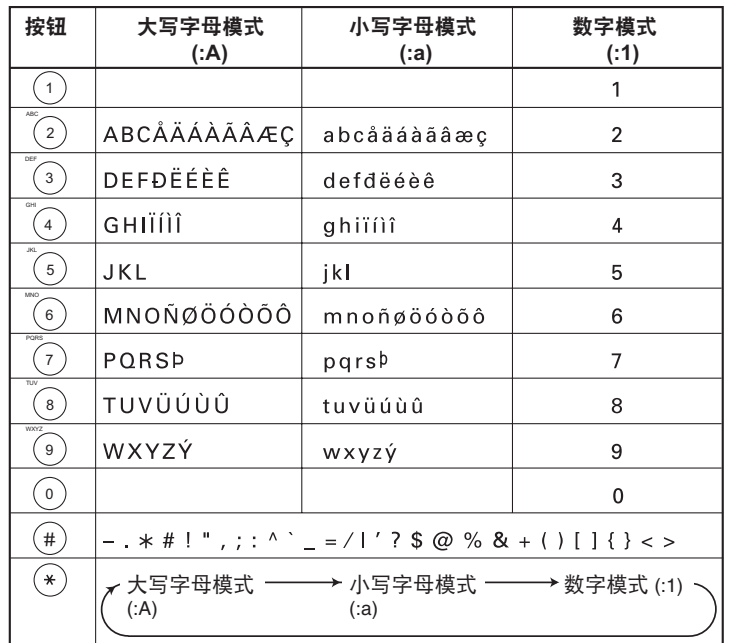

执行要求输入名称或数字的步骤时,请参见下表以确定输入所需字母需要按的数字按钮。

#### 图 注释

未使用操作面板进行输入的时间达到120秒后,本传真机返回至待机模式,并且任何未注册的更改都会丢失。

#### ● 输入数字、字母和符号

**1**【 按 [\*] 在字母和数字模式之间进行转换。

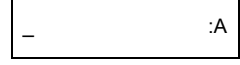

**2** 使用数字按钮输入字符。

● 重复按该按钮,直至出现所需的字符。

$$
\underline{C} \qquad \qquad :A
$$

- 要输入与上次输入使用的按钮相同按钮下的字符:
	- **(1)** 按 [▶], 然后按相同的数字按钮。
- 要输入空格:
	- **(1)** 按 [▶] 或按 [ 空格 ]。
- 
- 简体中文 <sup>z</sup> 要删除字符: **(1)** 在数字模式下,按 [[]。在大写或小写模式下,使用 [[] <sup>或</sup> []] 将光标移动到不正确 的字母下。然后按 [ 空格 ]。
- 要删除全部输入:
	- **(1)** 按 [ 清除 ]。
- **3**使用数字按钮继续输入其他字母或数字。
- **4** 字符输入完毕后,按 [ 启动 / 复印 ] 注册输入内容。

### 设置 **TEL LINE TYPE(** 电话线路类型 **)**

使用本传真机前,请确保按照电话系统的电话线路类型设置传真机。如果不能确定电话线路类型,请咨询当地的电话公司。

- **1**1 按 [ 菜单 ]。
- **2** 使用[{]或[}]选择<DATA REGSTRATION>,然后按两下[启动/复印]。液晶显示屏 显示 <DATE & TIME>。
- **33** 使用 [▲] 或 [❤] 选择 <TEL LINE TYPE>,然后按 [ 启动 / 复印 ]。液晶显示屏显示 <TOUCH TONE>。
- **4** 使用 [▲] 或 [▼] 选择电话线路类型,然后按 [ 启动 / 复印 ]。 可以选择 <TOUCH TONE> 或 <ROTARY PULSE>。
- **5**5 按 [ 停止 ]。 设置结束,本传真机返回至待机模式。

# 简体中文 注册发送方信息

可以在本机中注册发送方信息 [ 发送方信息 (TTI)],这样,发送方名称、传真 / 电话号码和传送日期及 时间将以小号字体打印在接收的每页传真的顶部。这样,无论何时从本机发送传真,传真的接收方都会知道传真的发送方和发送时间。

以下是本机发送的传真上发送方信息打印方式的示例:

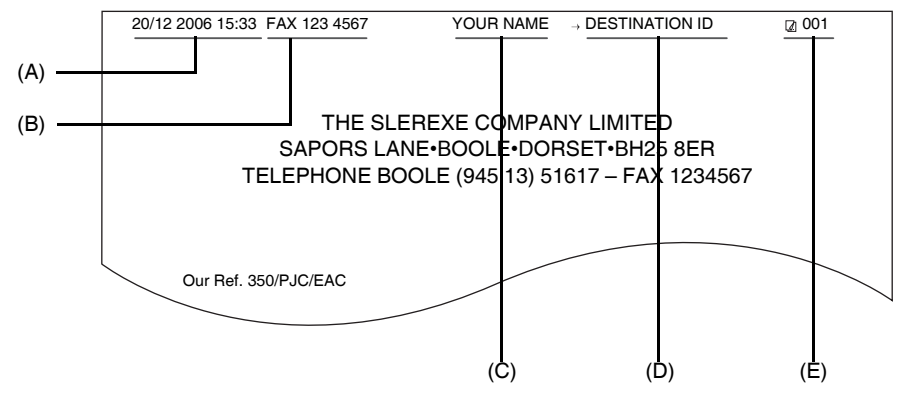

(A) 传送日期和时间

(B) 发送方传真 / 电话号码

可以选择在号码前面显示 <FAX> 或 <TEL>。请参见第 <sup>48</sup> 页的 "FAX/TEL No. MARK"。 (C) 发送方名称

(D) 从单触式或编码式快速拨号发送时显示接收方的名称。

(E) 页码

#### ■ 输入日期和时间

- **1**1 按 [ 菜单 ]。
- **2Z** 使用 [▲] 或 [▼] 选择 <DATA REGSTRATION>,然后按三下 [ 启动 / 复印 ]。

20/12 2006 13:30

- **3** 使用数字按钮输入日期和时间 (24 小时格式 )。仅输入年份的最后两位数字。 -在单位数字前添加零,然后按 [ 启动 / 复印 ]。
- **4** 按 [ 停止 ]。 注册结束,本传真机返回至待机模式。

# ■ 注册传真 / 电话号码和名称<br>该信息出现在发送的每个文档的顶部。

- **1**1 按 [ 菜单 ]。
- **2** 使用[{]或[}]滚动菜单并选择<DATA REGSTRATION>,然后按两下[启动/复印]。 液晶显示屏显示 <DATE & TIME>。
- **33** 使用 [▲] 或 [▼] 选择 <UNIT TELEPHONE #>,然后按 [ 启动 / 复印 ]。
- **4**使用数字按钮输入传真号码(最多20位),然后按两下[启动/复印](请参见第9页)。 可以输入空格以使号码更易阅读。

 $TFI =$  123 xxxx

**5**5 使用数字按钮输入名称 ( 最多 24 个字母 ),然后按 [ 启动 / 复印 ]( 请参见第 9 页 )。

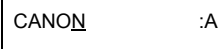

**6** 按 [ 停止 ]。

注册结束,本传真机返回至待机模式。

#### 设置日光节约时间 **(** 夏令时 **)**

某些国家采用日光节约时间 ( 夏令时 ) 系统,在每年的某段时期向前或向后调整时钟时间。 可以通过注册日光节约时间 ( 夏令时 ) 开始和结束的日期和时间设置本机自动更改时间。

- **1** 按按 [ 菜单 ]。
- **2**Z 使用 [▲] 或 [▼] 选择 <DATA REGSTRATION>,然后按 [ 启动 / 复印 ]。
- **33** 使用 [▲] 或 [▼] 选择 <SYSTEM SETTINGS>,然后按 [ 启动 / 复印 ]。
- **4** 使用[▲]或[▼]选择<DAYLGHT SAV TIME>, 然后按[启动/复印]。 液晶显示屏显示  $<$ ON $>$ 。
- **55** 使用 [▲] 或 [▼] 选择 <ON> 或 <OFF>,然后按 [ 启动 / 复印 ]。
- **6** 如果通过在步骤 <sup>5</sup> 中选择 <OFF> 取消设置,按 [ 停止 ] 返回至待机模式。 如果在步骤 5 中选择 <ON>,使用 [▲] 或 [▼] 选择 <START DATE/TIME>,然后按 两下 [ 启动 / 复印 ]。液晶显示屏显示 <MARCH>。
- **7** 使用 [▲] 或 [▼] 选择夏令时开始的月份, 然后按两下 [ 启动 / 复印 ]。液晶显示屏显示 <LAST WEEK>。
- 简体中文 **<sup>8</sup>** 使用 [{] <sup>或</sup> [}] 选择夏令时开始的周,然后按两下 [ 启动 / 复印 ]。液晶显示屏显示 <SUNDAY>。
- **9**9 使用 [▲] 或 [▼] 选择夏令时开始的日期,然后按两下 [ 启动 / 复印 ]。

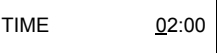

- **10** 使用数字按钮输入夏令时将生效的时间,然后按[启动/复印]。液晶显示屏显示<END DATE/TIME>。
- **11** 使用[▲]或[▼]选择<END DATE/TIME>, 然后按两下[启动/复印]。 液晶显示屏显示 <OCTOBER>。
- **12** 重复步骤 7 至 9 设置夏令时结束的月份、周、一周中的某日和时间。
- **13** 按 [ 停止 ]。

设置结束,本传真机返回至待机模式。

### 注册单触式快速拨号号码和名称

利用单触式快速拨号,可以通过按一个按钮来拨号。使用单触式快速拨号前,必须将接收号码注册到传真机。

也可以注册接收方的名称,该名称出现在打印输出的单触式快速拨号列表中。

- **1**1 按 [ 菜单 ]。
- **2**使用[▲]或[▼]选择<TEL REGISTRATION>, 然后按[启动/复印]。 液晶显示屏显示 <1-TOUCH SPD DIAL>。
- **33** 按 [ 启动 / 复印 ]。液晶显示屏显示 <01=>。
- **4**4 使用[▲] 或 [▼] 选择要注册号码的单触式快速拨号按钮号码 (01-09), 然后按两下[ 启 动 / 复印 ]。 如果该单触式快速拨号按钮已注册号码,则该号码显示在液晶显示屏上。
- **5**5 使用数字按钮输入接收方的号码 ( 最多 60 位 ),然后按两下 [ 启动 / 复印 ]。

TEL=250xxx\_

**6** 使用数字按钮输入接收方的名称(最多16个字母),然后按[启动/复印]注册名称。(请参 见第9页)

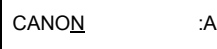

注释

要删除单触式快速拨号按钮下注册的名称和号码,在执行完步骤 <sup>1</sup> 至 <sup>4</sup> 后按 [ 清除 ] 和 [ 启动 / 复印 ]。

**7**✔ 要指定其他单触式快速拨号号码 , 从步骤 4 开始重复执行各步骤。 要结束注册, 按 [ 停止 ]。

### 注册编码式快速拨号号码和名称

使用编码式快速拨号可以通过按三个按钮拨打传真号码。可以在每个两位快速拨号代码下注册传真 / 电话号码,最多可以注册 100 个目的地号码 ( 对于 FAX-JX200/JX201 机型可注册 60 个目的地号码 )。 也可以注册接收方的名称,该名称出现在打印输出的编码式快速拨号列表中。

**1**1 按 [ 菜单 ]。

- **2** 使用[{]或[}]选择<TEL REGISTRATION>,然后按[启动/复印]。液晶显示屏显示 <1-TOUCH SPD DIAL>。
- **3**使用[▲]或[▼]选择<CODED SPEED DIAL>,然后按[启动/复印]。 液晶显示屏显示 < 00>。
- **44** 使用 [▲] 或 [▼] 选择要注册号码的两位数代码 (00-99)\*, 然后按两下 [ 启动 / 复印 ]。 如果该编码式快速拨号代码下已注册号码,则该号码显示在液晶显示屏上。\* 为 FAX-JX200/JX201 机型选择或输入两位数代码 (00-59)。
- **5** 按照与注册单触式快速拨号号码和名称相同的方式输入接收方的号码和名称。请参见第 <sup>13</sup> 页的 "注册单触式快速拨号号码和名称"中的步骤 5 至 <sup>6</sup>。

TEL=250xxx\_

**6** 要指定其他编码式快速拨号号码 , 从步骤 4 开始重复执行各步骤。 要完成注册, 按 [ 停止 ]。

#### 图 注释

要删除编码式快速拨号代码下注册的名称和号码,在执行完步骤 <sup>1</sup> 至 <sup>4</sup> 后按 [ 清除 ] 和 [ 启动 / 复印 ]。

#### ■ 可以扫描的文档的类型

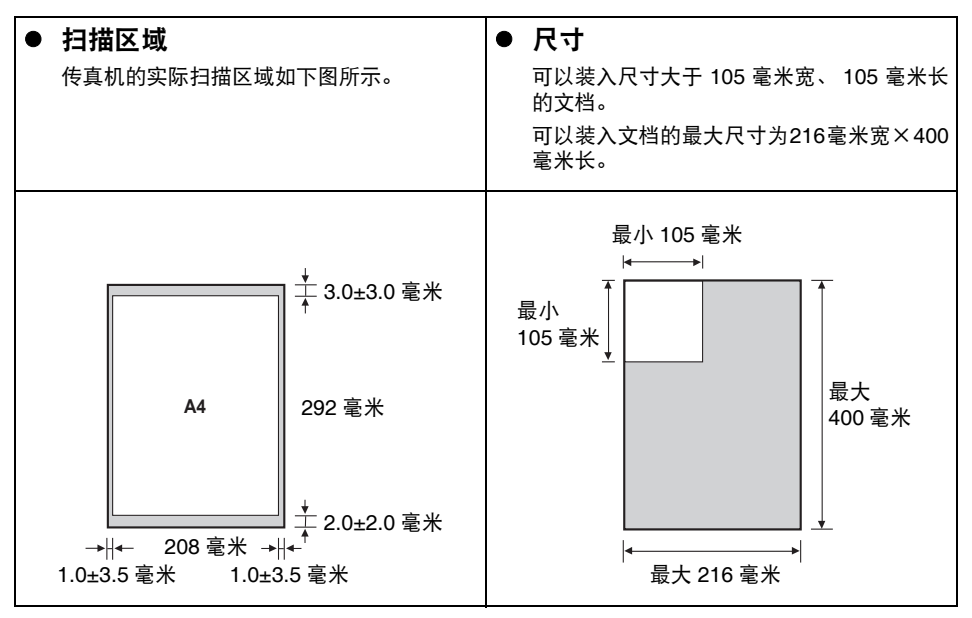

注释

如果使用小于 A4 尺寸的文档,将文档与左侧文档导片对齐。

### ■ 会导致问题的文档

-撕裂的纸张

- 为避免文档卡在文档托盘中,请勿尝试在传真机中装入以下类型的文档:
	- -有皱褶或折痕的纸张
- -卷曲或卷起的纸张
- -复写纸或单面复写纸
- -覆膜纸或光面纸-薄光泽纸或薄纸-信封
- -厚纸
- 在文档托盘中装入文档之前取出所有的钉书钉、纸夹等。
- 在文档托盘中装入文档前,请确保纸张上的胶水、墨水或修正液已完全晾干。
- 复印不能放入传真机的文档,以便在文档托盘中装入复印件。

# 。<br><sub>道</sub> 纸张要求

本传真机支持纵向装入的 A4、letter 和 legal 尺寸纸张。可以使用普通复印纸、棉质证券纸或典型的印 有抬头的信笺。本传真机不需要使用特殊的喷墨纸张。请务必使用没有卷曲、折叠、钉书钉或损坏边 缘的纸张。查看包装上的标签以确认纸张是否具有首选打印面。

#### 图 注释

务必在大量购买前测试纸张。

#### ■ 可打印区域

下图的灰色区域表示 A4 尺寸纸张的可打印区域。务必在该区域内打印。

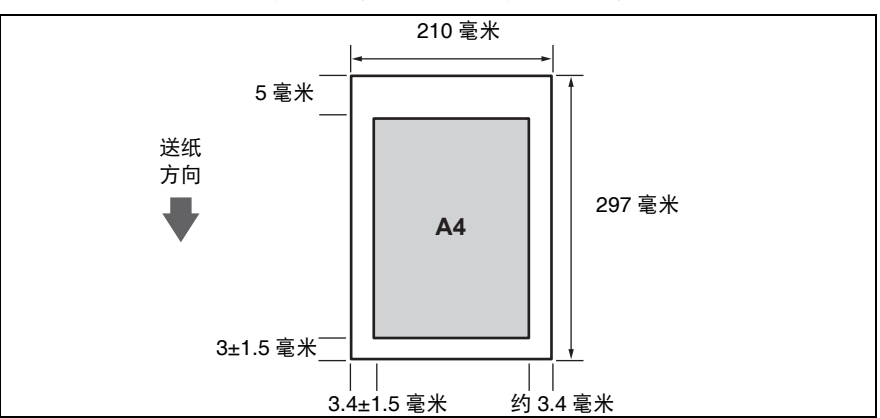

## 装入文档和纸张

**1** 打开文档盖板 (1) 并扩展靠纸架 (2) 以承托纸 张。 (1) (2)

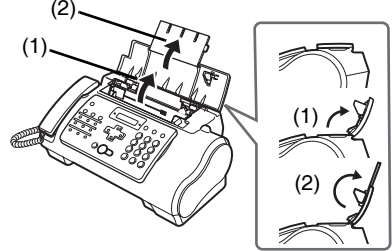

**3** 将纸叠正面向上插入多功能托盘(1),然后将纸 叠的右边缘与多功能托盘的右侧对齐。然后滑动纸张导片 (2),使其紧贴纸叠的左边缘。 请注意,请勿使纸张导片压紧纸叠,否则将无法正确送入纸张。

- **4** 调整文档导片,使其适合文档的宽度,然后以 正面向上轻轻将文档顶部插入文档托盘中,直 到听到哔声。
	- 为避免出现送纸问题, 请确保文档满足文档要求 ( 请参见第 <sup>15</sup> 页 )。

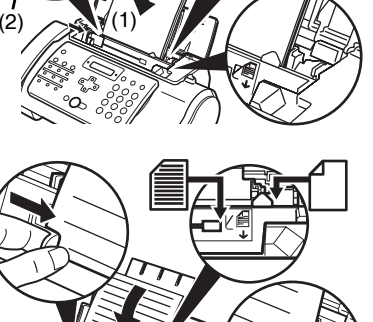

#### 图 注释

- 对于多页文档,会从纸叠的上方逐页送入。
- 开始新作业前请等待至文档的所有页扫描完毕。
- 请确保按照步骤在文档托盘中装入文档。如果文档没有正确装入到文档托盘中,则可能无法正确送入传 真机,从而导致卡纸或无法发送文档页。
- 如果要发送 20 页 (10 页 legal 尺寸 ) 以上的文档,请将文档分为多个部分,然后单独发送每个部分。
- 对于多页文档, 装入前请在平面上轻拍纸叠以对齐边缘。

# 复印

## 进行复印

本传真机的一个实用功能是可以进行高质量的复印。一次最多可以将一份文档复印 99 份。 如果一次复印多份文档,本传真机可以扫描到存储器的页数如下:

 $\bullet$  COPY STANDARD/COPY FINE/COPY DRAFT  $=10$  $=10$ 页

#### 注释

- 可以扫描到存储器的页数不受扫描分辨率的影响 ( 请参见第 20 页 )。
- <COPY STANDARD> 和 <COPY FINE> 的复印分辨率相同。
- 如果进行多份复印时液晶显示屏出现 MEMORY FULL( 存储器已满 ),请参见第 69 页的 "复印问题"。

#### 图 注释

如果发生卡纸,请参见第 <sup>64</sup> 页的 "故障排除"。

- **1** 将文档正面向上装入文档托盘。请参见第 <sup>16</sup> 页的 "装入文档和纸张"。
- **2**按 [ 启动 / 复印 ]。液晶显示屏显示 <COPY PAGE 01>。
- **3**3 按 [ 接收模式 / 分辨率 ]。 可以选择 <COPY STANDARD>、 <COPY FINE> 或 <COPY DRAFT>。
- **4** 使用数字按钮输入份数 ( 最多 99 份 ),然后按 [ 启动 / 复印 ]。 要修改份数,按 [ 清除 ] 然后重新输入数量。 要在任意时刻停止复印,按 [ 停止 ]。如果文档没有输出,按 [ 启动 / 复印 ] 数秒,然后本传真 机将输出文档。请参见第 <sup>64</sup> 页的 "文档托盘中卡纸"。

# 发送传真

### 发送文档

发送文档前,请参见第 15 页的 "文档要求"和第 <sup>16</sup> 页的 "装入文档和纸张"。

#### 图 注释

- 如果发生卡纸, 请参见第 64 页的 "故障排除"。
- $\bullet$  一次最多可以发送20页A4尺寸(10页legal尺寸)文档(基于佳能传真No.1标准样张、标准分辨率)。发送传真 时不能添加页。
- 发送文档时,传真机将文档临时存入存储器中,但是,如果存储器已满,传真机将在扫描文档时发送文 档,而不将文档存入存储器。

#### ■ 直接发送

- **1** 将文档正面向上装入文档托盘。请参见第 <sup>16</sup> 页的 "装入文档和纸张"。 可以设置扫描分辨率和对比度 ( 请参见第 <sup>20</sup> 页 )。
- **2** 拨打接收方的传真号码。

使用本章介绍的其中一种拨号方法。

TEL= 3456xxxx

**3**3 按 [ 启动 / 复印 ]。 传真机开始发送传真。

图 注释

- 如果发送过程中出现错误,传真机将间歇发出哔声数秒,并且液晶显示屏出现错误信息。如果发 生这种情况,解决问题后按 [ 停止 ],然后尝试重新发送文档。请参见第 73 页的 "液晶显示屏信 息"。
- 如果接收方没有应答或线路忙,传真机将自动重拨。 ( 可以指定重拨的次数; 请参见第 49 页的 <AUTO REDIAL>。 )

#### ■ 手动发送

如果要先与文档接收人员进行通话,请使用手动发送。

- **1** 将文档正面向上装入文档托盘。请参见第 <sup>16</sup> 页的 "装入文档"。 可以设置扫描分辨率和对比度 ( 请参见第 <sup>20</sup> 页 )。
- 2 拿起电话听筒或按 [ 挂机 ],然后拨打接收方的传真号码。 使用本章介绍的其中一种拨号方法。

TEL= 3456xxxx

**3** 如果有人应答,请正常对话,然后要求对方按下传真机上的启动按钮。按 [ 启动 / 复 印1,然后挂机。

如果听见一声高音调,按 [ 启动 / 复印 ] 然后挂机。

#### 图 注释

- 如果在步骤 2 中按了 [ 挂机 ],则需要在有人应答电话时拿起电话听筒。
- 如果没有正确挂上电话听筒,传真机将发出哔声。请确保将电话听筒正确地放在电话听筒架上。 如果不希望传真机发出哔声,禁用 <OFFHOOK ALARM> 设置 ( 请参见第 <sup>48</sup> 页 )。
- 如果发送过程中出现错误,传真机将间歇发出哔声数秒,并且液晶显示屏出现错误信息。如果发 生这种情况,解决问题,然后尝试重新发送文档。请参见第 <sup>73</sup> 页的 "液晶显示屏信息"。

#### ■ 取消发送

**1**1 按 [ 停止 ]。

#### 19月 注释

- 取消发送时,可能需要按住 [ 启动 / 复印 ] 数秒以输出文档。
- 可以设置传真机是否打印 <TX REPORT>( 请参见第 48 页 )。

#### ■ 调整文档质量

#### ● 设置扫描分辨率

分辨率用于衡量打印输出的精细度或清晰度。较低的分辨率可能导致文本和图形呈现锯齿状外 观,而较高的分辨率可以提供更为平滑的曲线和线条、鲜明的文本和图形,并且与传统字样设计更相符。

#### 图 注释

使用较高的分辨率能够提高输出质量,但会降低扫描速度。

- **1** 将文档正面向上装入文档托盘。请参见第 <sup>16</sup> 页的 "装入文档和纸张"。
- **2**2 按 [ 接收模式 / 分辨率 ] 选择分辨率。

可以选择 <FAX STANDARD>、 <FAX FINE> 或 <FAX PHOTO>。 约 <sup>2</sup> 秒钟后,传真机返回至待机模式。

#### 图 注释

扫描文档以进行发送时,可以更改分辨率设置。但是,请注意新设置仅对扫描的下一页有效。

#### ● 设置扫描对比度

对比度是已打印文档的最亮和最暗部分之间的亮度差异。根据文档的明暗程度,可以调整本传真机发送或复印文档时使用的对比度。

- **1**1 按 [ 菜单 ]。
- **2**【使用[▲]或[▼]选择<DATA REGSTRATION>, 然后按两下[启动/复印]。 液晶显示屏 显示 <DATE & TIME>。
- **3** 使用 [▲] 或 [▼] 选择 <SCAN CONTRAST>, 然后按 [ 启动 / 复印 ]。液晶显示屏显示 \$<br><STANDARD>。
- **4** 使用 [▲] 或 [▼] 调整扫描对比度,然后按 [ 启动 / 复印 ]。 可以选择 <STANDARD>、 <DARKER> 或 <LIGHTER>。
- **5** 按 [ 停止 ]。 设置结束,本传真机返回至待机模式。

### 自动拨号

#### ■ 使用单触式快速拨号或编码式快速拨号号码发送文档

要使用该功能,必须先注册单触式快速拨号号码 ( 请参见第 <sup>13</sup> 页 ) 或编码式快速拨号号码 ( 请参 见第 <sup>14</sup> 页 )。

- **1** 将文档正面向上装入文档托盘。 请参见第 <sup>16</sup> 页的 "装入文档和纸张"。 可以设置扫描分辨率和对比度 ( 请参见第 <sup>20</sup> 页 )。
- **2**按注册了想要发送传真的号码的单触式快速拨号按钮。

01=CANON

- 或 -

按 [ 编码 ] 并输入适当的两位数编码式快速拨号代码。

出现注册的名称和号码。

如果出错,按 [ 停止 ]。然后按正确的单触式快速拨号按钮或按 [ 编码 ] 并重新输入代码。

01=CANON

**3** 按 [ 启动 / 复印 ]。

传真机开始发送传真。

- 或 -

未使用操作面板进行输入约 10 秒后,传真机自动开始发送。

**■ 使用电话簿拨号发送文档**<br> 如果知道对方的名称但是无法想起注册了其号码的单触式快速拨号按钮或编码式快速拨号代码。 使用该功能将很方便。

该步骤也可以用于查找对方的名称并读取号码以进行拨打。

- **1** 将文档正面向上装入文档托盘。请参见第 <sup>16</sup> 页的 "装入文档和纸张"。 可以设置扫描分辨率和对比度 ( 请参见第 <sup>20</sup> 页 )。
- **2**2】 按 [ 电话簿 ]。
- **3**按数字键输入被查找方名称的首字母。

01=Canon CANADA

- **4**4 按 [▲] 或 [▼] 显示按钮字母组下注册的其他名称和号码。
	- 单触式快速拨号号码的名称前面附加有两位数字, 编码式快速拨号号码的名称前面附加有一 个星号 (\*) 和两位数字。
	- 显示到字母组注册的最后一个名称和号码后,将返回至该组中的第一个名称和号码。
	- 如果按 [▲] 或 [▼] 后,液晶显示屏未更改,则表示刚按的按钮下仅注册了一个名称和号码。
	- 按 [ 重拨 ] 可以在液晶显示屏上的名称和号码之间切换。
- **5**显示要拨打的电话号码后,按 [ 启动 / 复印 ] 开始发送文档。

### 特殊拨号

#### ■ 使用来电记录发送文档

如果将 <CALLER ID> 设置为 <ON>,在接到电话时液晶显示屏上会出现呼叫方名称和电话 / 传真 号码 ( 请参见第 <sup>52</sup> 页 )。传真机存储器内最多可以保存最近 <sup>20</sup> 条来电记录。

#### 图 注释

来电记录功能仅在某些国家可用。该功能使用 ETSI EN 300 778-1 协议。有关详细信息,请联系当地 的电话公司。

简体中文 **<sup>1</sup>** <sup>按</sup> [ 来电记录 ],然后等待 <sup>2</sup> 秒钟或按任意按钮。 液晶显示屏将显示最近接到的电话的号码、名称以及日期和时间。

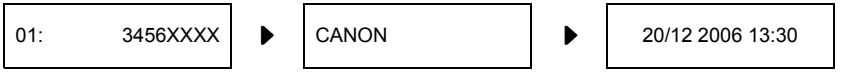

- 按[重拨]或[编码/电话簿]可以在液晶显示屏上的日期和时间、名称以及电话/传真号码之间切 换。
- \_<br>2 使用 [▲] 或 [▼] 选择接收方,然后按 [ 启动 / 复印 ]。 本传真机开始呼叫号码。

#### ■ 临时切换至音频拨号

许多信息服务 ( 银行、航线预定、酒店预定等 ) 需要使用音频拨号进行服务。如果本机连接至循环 脉冲线路,可以设置本机临时切换至音频拨号。

- **1**1 按 [ 挂机 ] 或拿起电话听筒。
- **2**使用数字按钮拨打信息服务号码。
- **3**信息服务录制留言应答时,按 [ 音频 1([\*1) 切换至音频拨号。 如果在步骤 <sup>1</sup> 中按了 [ 挂机 ] 并希望与对方通话,请拿下电话听筒。
- **4** 使用数字按钮输入信息服务要求的号码。
- **5** 使用服务完毕后,按 [ 挂机 ] 或挂上电话听筒。

#### ■ 长途拨号

注册长途号码时,可能需要在该号码之内或之后插入一个暂停符。对于长途拨号,根据使用的电 话系统,暂停符的位置和长度可能不同。要输入暂停符,按 [ 暂停 ]。可以调整该暂停符的长度。 请参见第 49 页的 <PAUSE TIME>。号码末尾的暂停符固定为 10 秒钟。

### 线路忙时重拨

有两种重拨方法:手动重拨和自动重拨。本节描述这两种方法。

#### ■ 手动重拨

按 [ 重拨 ] 拨打使用数字按钮 \* 拨打的最后一个号码。( 无论是否启用自动重拨,都会开始重拨。) \* 该设置仅在使用数字按钮拨号时可用。

#### ● 取消手动重拨

要取消手动重拨,按 [ 停止 ]。然后可能需要按 [ 启动 / 复印 ] 数秒以输出文档。请参见第 64 页的 "文档托盘中卡纸"。

#### ■ 自动重拨

#### ● 什么是自动重拨?

正在发送文档并且接收方线路忙时,本传真机将等待一段指定的时间,然后重新拨打相同的号码。如果先前的重拨由于线路忙而失败,可以设置传真机重拨若干次。

可以关闭和开启自动重拨。也可以调整重拨次数以及重拨的时间间隔 ( 请参见第 <sup>49</sup> 页 )。

如果所有重拨都失败,传真机将取消发送。可以设置本传真机打印 ERROR TX REPORT( 错误发送 报告 ) 以提醒发送没有完成 ( 请参见第 <sup>48</sup> 页 )。

使用自动重拨时,等待重拨过程中液晶显示屏显示 <AUTO REDIAL>。

#### ● 取消自动重拨

#### **1**按 [ 停止 ]。

#### 图 注释

如果要在传真机等待重拨时取消存储发送,则需要从存储器中删除文档 ( 请参见第 <sup>35</sup> 页 )。

#### ● 设置自动重拨选项

可以设置以下自动重拨选项:

- 传真机是否自动重拨。
- 传真机尝试重拨的次数。
- 尝试重拨的时间间隔。
- **1** 按按 [ 菜单 ]。
- **2** 使用[▲]或[▼]选择<DATA REGSTRATION>, 然后按[启动/复印]。 液晶显示屏显示 <USER SETTINGS>。
- **3**使用[▲]或[▼]选择<TX SETTINGS>,然后按[启动/复印]。 液晶显示屏显示<ECM  $TX_{\geq 0}$
- **4** 使用[▲]或[▼]选择<AUTO REDIAL>, 然后按[启动/复印]。 液晶显示屏显示<ON>。
	- 要禁用自动重拨, 使用[▲]或[▼]选择<OFF>, 然后按[启动/复印]。按[停止]返回至待机模 式。
	- 要启用自动重拨,使用 [▲] 或 [▼] 选择 <ON>,并继续执行以下步骤。
- **5**按两下 [ 启动 / 复印 ]。液晶显示屏显示 <2TIMES>。
- **6**使用数字按钮,或[▲]或[▼]输入希望传真机重拨的次数,然后按两下[启动/复印]。液 晶显示屏显示 <2MIN.>。
- **7**使用数字按钮, 或 [▲] 或 [▼] 输入重拨的时间间隔, 然后按 [ 启动 / 复印 ]。

#### **8** 按 [ 停止 ]。 本传真机返回至待机模式。

**24**

# 简体中文 定时发送

本传真机可以在预置时间自动发送文档。该功能可以利用某些电话公司提供的深夜长途低费率政策。本传真机一次仅可以注册一个预置发送操作。

- **1** 将文档正面向上装入文档托盘。请参见第 <sup>16</sup> 页的 "装入文档和纸张"。 可以设置扫描分辨率和对比度 ( 请参见第 <sup>20</sup> 页 )。
- **2**2】 按 [ 菜单 ]。
- **33** 使用 [▲] 或 [▼] 选择 <FAX OPTIONS>,然后按 [ 启动 / 复印 ]。
- **44** 使用 [▲] 或 [▼] 选择 <DELAYED TX>,然后按 [ 启动 / 复印 ]。

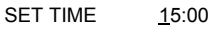

- **5** 使用数字按钮输入所需的发送时间 (24 小时格式 )。
	- 对于单位数字, 在前面添加零。
	- 如果需要重新输入时间,按 [ 清除 ]。
	- 也可以使用 [◀] 或 [▶] 移动光标。
- **6**6 按 [ 启动 / 复印 ]。
- **7** 输入接收方的传真号码。
	- 可以使用数字按钮、单触式快速拨号、编码式快速拨号或电话簿拨号输入接收方的传真号码 ( 请参见第 <sup>21</sup> 页 )。
	- 如果使用数字按钮,输入号码后按 [ 启动 / 复印 ] 注册号码。
- **8** 按 [ 启动 / 复印 ]。
	- 使用电话簿拨号时按 [ 启动 / 复印 ]。
	- 传真机将文档扫描到存储器中。

#### 图 注释

如果扫描过程中液晶显示屏出现 <MEMORY FULL>,请删除存储器中多余的文档 ( 请参见第 <sup>35</sup> 页 ), 然后重新扫描传真。

**9**传真机将在预置时间自动拨号。

# 简体中文 传真机设置为定时发送时发送其他文档 即使传真机设置为在预置时间发送,也可以发送、接收和复印其他文档。

要在传真机设置为定时发送后发送或复印其他文档,只需使用本指南中的任何其他发送步骤进行发送或复印。

#### 图 注释

定时多路发送适用于在晚些时候拨打多个传真号码时将一份文档发送到多个目的地 ( 请参见第 27 页 )。

#### ■ 取消定时发送

- **1**1 按 [ 菜单 ]。
- **2Z** 使用 [▲] 或 [▼] 选择 <MEMORY REFERENCE>,然后按 [ 启动 / 复印 ]。
- **33** 使用 [▲] 或 [▼] 选择 <DELETE DOCUMENT>,然后按 [ 启动 / 复印 ]。

TX/RX NO. 0001

- **4** 使用[▲]或[▼]选择要删除文档的通讯编号[TX/RX NO.(收发编号)], 然后按[启动/复 印 ]。液晶显示屏显示 <YES=(<del>x</del>) NO=(#)>。
	- 如果按 [▲] 或 [▼] 后液晶显示屏未更改,则表示存储器中仅存储了一个通讯业务。
	- 如果不确定通讯编号 [TX/RX NO.( 收发编号 )], 则请打印 <DOC. MEMORY LIST>。 ( 请参见 第 <sup>34</sup> 页 )。
- **55** 按 [\*] 删除文档。 如果要继续发送,按 [#]。
- **6** 按 [ 停止 ]。 本传真机返回至待机模式。

# 简体中文 多路发送

#### ■ 将文档发送到多个位置

多路发送将一份文档发送到多个目的地。

共可按如下所示发送到 <sup>110</sup> 个目的地 ( 对于 FAX-JX200/JX201 机型为 <sup>70</sup> 个目的地 ):

- 单触式快速拨号
- 编码式快速拨号
- = 9 个目的地
- = 100 个目的地 ( 对于 FAX-JX200/JX201 机型为 <sup>60</sup> 个目的地 )

● 普通拨号 ( 数字按钮拨号 )

= 1 个目的地

可以按任意顺序输入单触式快速拨号和编码式快速拨号目的地。只需按单触式快速拨号按钮,或按[编 码 ] 或 [ 电话簿 ] 然后按下两位代码。

还可以包括一个使用普通拨号输入的目的地。记住使用普通拨号时,必须在输入号码后按 [ 启动 / 复 印]。

#### 图 注释

- 相邻两次按下按钮之间的时间间隔必须在10秒以内。按下最后一个按钮后大约10秒钟,传真机开始工作。
- 必须最后输入普通拨号号码。
- **1** 将文档正面向上装入文档托盘。请参见第 <sup>16</sup> 页的 "装入文档和纸张"。 可以设置扫描分辨率和对比度 ( 请参见第 <sup>20</sup> 页 )。
- **2**根据需要拨打接收方传真号码。

也可以按 [ 重拨 ] 重拨使用数字按钮拨打的最后一个号码。

 $TFI = 3456x$ xxx

#### **3** 按按 [ 启动 / 复印 ]。

- 传真机将文档读入存储器,然后开始发送。
- 要取消发送,在拨打或发送过程中按 [ 停止 ]。序列中的所有发送作业都会被取消。

# 接收传真

## 各种接收文档的方式

本传真机提供多种接收文档的模式。要确定最符合要求的模式,请参见下表。

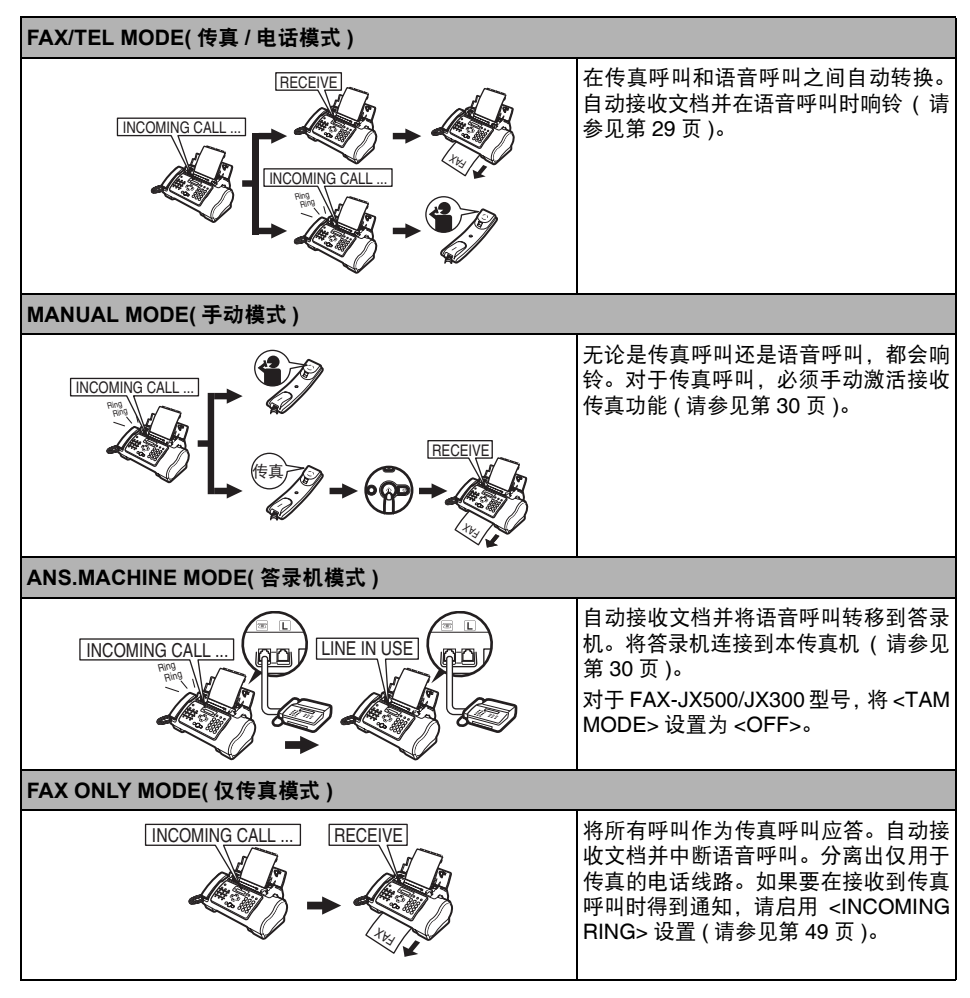

# 简体中文 设置接收模式

一旦确定了满足需要的模式,请按 [ 接收模式 / 分辨率 ] 设置此模式。

**1**1 按 [ 接收模式 / 分辨率 ]。 每按一次 [ 接收模式 / 分辨率 ],模式便会循环顺次更改。

#### ■ 接收传真

#### 19月 注释

- z 如果发生卡纸,请参见第 <sup>64</sup> 页的 "故障排除"。
- 如果墨水指示灯亮起,传真将被接收到存储器中。
- 自动接收文档和电话呼叫: 传真 / 电话模式

如果设置传真 / 电话模式,可以通过调整下列设置准确控制本传真机处理来电呼叫的方式。

- 调整本传真机检查呼叫来自某台传真机或某台电话机所用的时间(<RING START TIME>设置)。
- 调整本传真机语音呼叫的响铃时间长度 (<TEL RING TIME> 设置 )。
- 设置本传真机在 <TEL RING TIME> 中设置的响铃时间过后, 是否转换到接收模式 (<DEFAULT ACTION> 设置 )。
- **1** 按 [ 菜单 ]。
- **2** 使用[{]或[}]选择<DATA REGSTRATION>,然后按[启动/复印]。液晶显示屏显示 <USER SETTINGS>。
- **3**使用[▲]或[▼]选择<RX SETTINGS>,然后按[启动/复印]。 液晶显示屏显示<ECM  $RX_{\geq 0}$
- **44** 使用 [▲] 或 [▼] 选择 <FAX/TEL AUTO SW>, 然后按 [ 启动 / 复印 ]。液晶显示屏显示  $\epsilon$ RING START TIME $>_{\circ}$
- **5**5 按 [ 启动 / 复印 ]。

8SEC.

**6**使用数字按钮,或 [▲]或 [▼] 输入本传真机接收到呼叫时在响铃前的等待时间, 然后 按两下 [ 启动 / 复印 ]。

22SEC.

**7**使用数字按钮,或 [▲] 或 [▼] 输入本传真机等待有人拿起电话听筒时的响铃时间, 然 后按两下 [ 启动 / 复印 ]。液晶显示屏显示 <RECEIVE>。

- 8 使用 [▲] 或 [▼] 选择 <RECEIVE> 或 <DISCONNECT>, 然后按 [ 启动 / 复印 ]。 如果在步骤6中设置的指定响铃时间内未拿起电话听筒,本传真机将按照此设置工作。
	- **9** 按 [ 停止 ]。

设置结束,本传真机返回至待机模式。

### 手动接收文档:**MANUAL MODE(** 手动模式 **)**

**1**检查液晶显示屏上是否显示 <Manual>( 请参见第 <sup>29</sup> 页 )。

15:00 Manual

**2**听到本传真机或电话分机铃声时,拿起电话听筒。

**3**如果听到有人说话:

开始通话。如果呼叫方通话后要发送文档,请告知其按传真机上的启动按钮。 听到一个慢速的哔声时,按本传真机上的[启动/复印]开始接收文档。挂上电话听筒。

- 如果电话分机距离本传真机较远,则使用电话分机拨 25( 远程接收 ID) 并挂机。
- 本传真机开始接收文档。

如果听到一个慢速的哔声:

有人正在尝试给您发送文档。

- 按 [ 启动 / 复印 ] 并放回电话听筒。
- 如果电话分机距离本传真机较远,则使用电话分机拨 25( 远程接收 ID) 并挂机。
- 本传真机开始接收文档。

#### 图 注释

务必按下 [ 启动 / 复印 ] 后放回电话听筒,否则会中断呼叫。

#### 使用答录机接收文档:**ANS.MACHINE MODE(** 答录机模式 **)**

将答录机连接到本传真机可以在外出时接收文档和电话留言。

#### ● 使用连接有答录机的本传真机

使用连接有答录机的本传真机时,请遵守以下指导说明。

- 设置答录机在第一次或第二次响铃时答录。
- 在答录机上录制外出留言时,整条留言的时间最长不能超过 15 秒。

**1** 按 [ 停止 ]。

### 其他功能

#### ■ 墨水节省

按 [ 菜单 ] 按钮时选择 <INK SAVER> 可以启用 / 禁用墨水节省功能。

图 注释

启用此功能会降低打印质量。要获取最佳打印质量,请禁用此功能。

- **1**1 按 [ 菜单 ]。
- **2**Z 使用 [▲] 或 [▼] 选择 <DATA REGSTRATION>,然后按 [ 启动 / 复印 ]。
- **33** 使用 [▲] 或 [▼] 选择 <PRINTER SETTINGS>,然后按 [ 启动 / 复印 ]。
- **44** 使用 [▲] 或 [▼] 选择 <INK SAVER>,然后按 [ 启动 / 复印 ]。
- **55** 使用 [▲] 或 [▼] 选择 <ON> 或 <OFF>,然后按 [ 启动 / 复印 ]。
- **6**65 按 [ 停止 ]。 设置结束,本传真机返回至待机模式。

#### ■ 临时接收到存储器

可以临时启用存储器接收功能。

- **1** 按 [ 电源 ] 选择 <AUTO PRINT OFF>。
	- 本传真机开始将文档接收到存储器中。
	- 要取消,再次按 [ 电源 ]。

#### ■ 调节响铃音量

- **1**1 按 [ 菜单 ]。
- **2**Z 使用 [▲] 或 [▼] 选择 <DATA REGSTRATION>,然后按 [ 启动 / 复印 ]。
- **33** 使用 [▲] 或 [▼] 选择 <USER SETTINGS>,然后按 [ 启动 / 复印 ]。
- **4**4 使用 [▲] 或 [▼] 选择 <VOLUME CONTROL>,然后按 [ 启动 / 复印 ]。
- **55** 使用 [▲] 或 [▼] 选择 <CALLING VOLUME>,然后按 [ 启动 / 复印 ]。
- **6**6 使用 [▲] 或 [▼] 调节音量,然后按 [ 启动 / 复印 ]。
- **7**按 [ 停止 ]。

设置结束,本传真机返回至待机模式。

#### ■ 执行其他任务或出现问题时将文档接收至存储器

如果接收文档时本传真机正在执行其他任务或遇到问题,本传真机自动将未打印的页面存储至存储器中,并在液晶显示屏上显示 <REC'D IN MEMORY> 等一条或多条信息。有关信息的说明以及 应采取措施的详细资料,请参见第 75 页。

#### 图 注释

一旦打印出页面,文档便会从存储器中删除。

#### ■ 使用查询功能接收文档

利用查询功能可以要求另一台传真机向本传真机发送文档。发送方只需确保文档放置在传真机上 并已做好发送准备。这样,当本传真机查询对方传真机时,文档便自动发送。本传真机可以查询支持查询功能的任何传真机。

#### 注释

● 尝试查询传真机之前,请确保对方传真机支持查询功能。

- 本传真机无法进行查询传送。
- **1**1 按 [ 菜单 ]。
- **2**2 使用 [▲] 或 [▼] 选择 <FAX OPTIONS>,然后按 [ 启动 / 复印 ]。
- **33** 使用 [▲] 或 [▼] 选择 <POLLING RX>,然后按 [ 启动 / 复印 ]。
- **4** 拨打要查询的传真机的传真号码。使用描述的其中一种拨号方法。

TEL= 3456xxxx

**5** 按 [ 启动 / 复印 ]。 本传真机开始接收文档。

### 设置 **CALLER ID(** 来电显示 **)**

如果将<CALLER ID>设置为<ON>,在接到呼叫时液晶显示屏上会出现呼叫方名称和电话/传真号码。也可以将本传真机设置为拒绝不想接收的呼叫 ( 仅适用于 FAX-JX500/JX300)。

#### | 注释

- <CALLER ID> 仅在某些国家可用。
- 要使用此功能,需要订阅来电显示服务 ( 仅在某些国家可以开通此服务 )。来电显示功能使用 ETSI EN 300 778-1 协议。有关此服务的详细信息,请联系当地的电话公司。
- **1**1 按 [ 菜单 ]。
- **2**Z 使用 [▲] 或 [▼] 选择 <DATA REGSTRATION>,然后按 [ 启动 / 复印 ]。
- **3** 使用[▲]或 [▼] 选择 <CALLER ID>, 然后按 [启动 /复印 ]。液晶显示屏显示 <OFF>。 #<br>● <sup>更林田来中見云功能、使用[▲]或[■]选择 <OFF、然后按[自动/复印]、按[億正]返回系线机 第</sup>
	- 要禁用来电显示功能, 使用[▲]或[▼]诜择<OFF>, 然后按[启动/复印]。按[停止]返回至待机 模式。
	- 要启用来电显示功能,使用 [▲] 或 [▼] 选择 <ON>,并继续执行以下步骤。
- **4** 按 [ 启动 / 复印 ]。
- ${\bf 5}$  使用[▲]或[▼]选择所需的<CALL REJECTION>设置(仅适用于FAX-JX500/JX300) 的类型,然后按 [ 启动 / 复印 ]。

可以选择以下类型:

- <ANONYMOUS>:本传真机拒绝来自未开通来电显示服务的电话 / 传真号码的呼叫。
- <SELECTIVE>: 本传真机拒绝来自 <REJECTED NUMBER> 列表中列出的特定电话 / 传真号 码的呼叫。
- <OUT OF AREA>:本传真机拒绝来自未开通来电显示服务地区的所有呼叫。
- <SHOW IN HISTORY?>: 确定本传真机是否将被拒绝的电话 / 传真号码存入存储器中。
- **6** 使用 [▲] 或 [▼] 选择 <ON>(<YES>),然后按 [ 启动 / 复印 ]。
	- 如果设置为 <OFF>,则继续进行下一个 <CALL REJECTION> 设置。
	- 如果将 <SHOW IN HISTORY?> 设置为 <YES> 或 <NO>,则返回至 <TEL REGISTRATION>。
- **7** ●如果将<ANONYMOUS>或<OUT OF AREA>设置为<ON>, 则按两下[启动/复印]。 执行步骤 12。
	- ●如果将<SELECTIVE>设置为<ON>,则在<REJECTED NUMBER>列表中注册要 拒绝的特定电话 / 传真号码。请按照以下步骤操作。
- **8** 按 [ 启动 / 复印 ]。
- **9** 使用[{]或[}]在<REJECTED NUMBER>列表中选择要注册电话/传真号码的编号 (00-09),然后按 [ 启动 / 复印 ]。
- **10** 使用数字按钮输入电话 / 传真号码,然后按 [ 启动 / 复印 ]。
- **11** 要指定其他号码,请从步骤 8 开始重复操作。 要结束操作, 按 [ 菜单 ], 然后按 [ 启动 / 复印 ]。
- **12** 使用[▲]或[▼]选择<PLAY MESSAGE>或<DISCONNECT>, 然后按[启动/复印]。
	- <PLAY MESSAGE>:<ALT OUTGOING MSG>( 请参见第 36 页 ) 播放后将中断呼叫。如果 在步骤 5 中将 <SELECTIVE> 设置为 <ON> 并要选择此设置,则必须已录制 <OUTGOING MESSAGE>。
	- <DISCONNECT>: 电话将在无通知的情况下被中断。
- **13** 按 [ 停止 ] 返回至待机模式。

# 存储器中存储的文档

# ■ 打印存储器中文档的列表

本传真机可以打印存储在存储器中的文档的列表,并附带每个文档的通讯编号 [TX/RX NO.( 收发 编号 )]。一旦获知存储器中文档的通讯编号,便可以打印或删除该文档。

- **1**1 按 [ 菜单 ]。
- \_<br>2 使用 [▲] 或 [▼] 选择 <MEMORY REFERENCE>,然后按 [ 启动 / 复印 ]。
- **33** 使用 [▲] 或 [▼] 选择 <DOC. MEMORY LIST>,然后按 [ 启动 / 复印 ]。

# ■ 打印存储器中的文档

- **1**1 按 [ 菜单 ]。
- **2**Z 使用 [▲] 或 [▼] 选择 <MEMORY REFERENCE>,然后按 [ 启动 / 复印 ]。
- **33** 使用 [▲] 或 [▼] 选择 <PRINT DOCUMENT>,然后按 [ 启动 / 复印 ]。

TX/RX NO. 0001

- **4**使用[▲]或[▼]选择要打印文档的通讯编号[TX/RX NO.(收发编号)], 然后按[启动/复 印 ]。液晶显示屏在 <1ST PAGE ONLY?> 和 <YES=( $\star$ ) NO=(#)> 之间转换。 如果不确定通讯编号 [TX/RX NO.( 收发编号 )], 则打印存储器中文档的列表 ( 请参见第 34 页 )。
- $\bar{\bm{5}}$  按 [ $\bm{\ast}$ ] 仅打印第一页,或按 [#] 打印文档的所有页。 本传真机打印文档。
- 打印存储器中所有未打印的文档
	- **1**1 按 [ 菜单 ]。
	- \_<br>2 使用 [▲] 或 [▼] 选择 <MEMORY REFERENCE>,然后按 [ 启动 / 复印 ]。
- **33** 使用 [▲] 或 [▼] 选择 <PRINT ALL NEW RX>。
- **4**4 按 [ 启动 / 复印 ]。 液晶显示屏上每显示一个接收编号后,本传真机就会打印一个相应的文档。
- **5**打印后, 液晶显示屏显示 <YES=(\*) NO=(#) >。
- **6** 按 [\*] 删除以前打印的文档。 如果要将文档保留在存储器中,按 [#]。

# 简体中文 删除存储器中的文档 **1**

- 1 按 [ 菜单 ]。
- **2**Z 使用 [▲] 或 [▼] 选择 <MEMORY REFERENCE>,然后按 [ 启动 / 复印 ]。
- **33** 使用 [▲] 或 [▼] 选择 <DELETE DOCUMENT>,然后按 [ 启动 / 复印 ]。

TX/RX NO. 0001

- **4** 使用[▲]或[▼]选择要删除文档的通讯编号[TX/RX NO.(收发编号)], 然后按[启动/复 印 ]。液晶显示屏显示 <YES=(<del>x</del>) NO=(#)>。
	- 如果按 [▲] 或 [▼] 后液晶显示屏上未做更改,则表示存储器中仅存储了一个通讯业务。
	- 如果不确定通讯编号[TX/RX NO.(收发编号)], 则打印存储器中文档的列表(请参见第34页)。
- **5** $\mathbf 5$  按 [ $\bm *$ ] 删除文档。 如果要将文档保留在存储器中,按 [#]。
- **6** 要继续删除存储器中的其他文档,请从步骤4开始重复操作。要结束操作,按[停止]。

# ■ 删除存储器中所有已打印的文档

- **1** 按按 [ 菜单 ]。
- **2**Z 使用 [▲] 或 [▼] 选择 <MEMORY REFERENCE>,然后按 [ 启动 / 复印 ]。
- **33** 使用 [▲] 或 [❤] 选择 <DEL. PRINTED RX>, 然后按 [ 启动 / 复印 ]。液晶显示屏显示  $<$ YES=( $\ast$ ) NO=(#)>。
- **44** 按 [ $\star$ ] 删除所有已打印的文档。 如果要将文档保留在存储器中,按 [#]。
- **5** 要结束操作,按 [ 停止 ]。

# 简体中文 使用 **TAM** 模式 **(** 内置答录机模式 **)(** 仅适用于 **FAX-JX500/JX300)**

# 录制外出留言

使用内置答录机 (TAM) 前,必须录制外出留言。使用本传真机上的电话听筒录制外出留言。仅可以录 制一条时间不超过 20 秒的外出留言。

## 图 注释

录制留言或语音备忘时不能接收文档。此外,来电显示功能 ( 请参见第 <sup>32</sup> 页 ) 可能无法正常工作。

# ■ 可以录制的留言类型

**<OUTGOING MESSAGE>**: 答录机留言

- **<ALT OUTGOING MSG>**: 仅应答留言,在录音时间设置为 0、存储器已满或中断呼叫时选择 了 <PLAY MESSAGE> 的情况下使用 ( 请参见第 <sup>33</sup> 页 )。呼叫方不 能留言。**<VOICE MEMO>**:请参见第 39 页。
- **<FAXTEL MESSAGE>**: 设置为传真/电话模式时播放的留言。本传真机自动接收文档并仅在 语音呼叫时响铃。
- **<FORWARDING MSG>**:在任何新的电话留言转发到转发号码时播放的留言。

## ■ 录制外出留言

要录制另一类型的留言,在步骤 3 选择要录制的留言的类型,然后按照以下步骤进行录制。

- **1**1 按 [ 菜单 ]。
- **2**Z 使用 [▲] 或 [▼] 选择 <MSG REGISTRATION>,然后按 [ 启动 / 复印 ]。
- **33** 使用 [▲] 或 [▼] 选择 <OUTGOING MESSAGE>,然后按 [ 启动 / 复印 ]。 可以通过选择适当的留言然后执行步骤 <sup>4</sup> 至 <sup>7</sup>,来录制备用外出留言、传真 / 电话留言或转发留 言。
- **44** 使用 [▲] 或 [▼] 选择 <RECORD>,然后按 [ 启动 / 复印 ]。液晶显示屏显示 <LIFT HANDSET>。
- **5** 拿起电话听筒。按 [ 启动 / 复印 ] 并对电话听筒讲话以录制外出留言。 液晶显示屏上会显示剩余的录音秒数。
- **6**录音结束后按 [ 停止 ]。液晶显示屏显示 <REPLACE HANDSET>。

# 简体中文 **<sup>7</sup>** 挂上电话听筒并按 [ 停止 ]。 本传真机返回至待机模式。

# 图 注释

不能删除 <OUTGOING MESSAGE>。要录制新的外出留言,请重复步骤 <sup>1</sup> 至 <sup>7</sup>。录制新的外出留言 时会自动删除旧的留言。

# 设置 **TAM MODE(** 内置答录机模式 **)**

设置 <TAM MODE> 可以使本传真机在无人照管时接收电话留言 (ICM) 和发送来的传真。取消 <TAM MODE> 后,将自动播放任何新的电话留言。

**1**按 [TAM] 设置 <TAM MODE>。

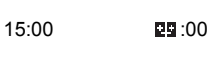

- 设置 <TAM MODE> 时, TAM 指示灯亮起并播放外出留言。
- 取消<TAM MODE>时, TAM 指示灯熄灭。如果有任何新的电话留言, 该留言将被自动播放。
- 要取消 <TAM MODE>,再次按 [TAM]。

### 图 注释

- 如果没有录制外出留言, 液晶显示屏显示 <NO OGM>。必须录制外出留言才能设置 <TAM MODE>( 请参见第 <sup>36</sup> 页 )。
- 最多可以录制 55 条留言(包括外出留言、备用留言、语音备忘、传真/电话留言和转发留言),总录 音时间最长 <sup>30</sup> 分钟。每条电话留言的最长录音时间可以设置为 <sup>240</sup> 秒 ( 请参见第 <sup>38</sup> 页 )。
- 如果存储器中存储了许多传真,留言数量或总的录音时间可能会减少。
- 如果有任何新的电话留言, TAM 指示灯将闪烁并且液晶显示屏上会显示留言的数量。
- 无论何时播放留言,都会显示电话留言录制的日期和时间、电话留言的数量和正在播放的留言的 编号 (ICM 编号 )。

## 图 注释

本传真机设置为<MANUAL MODE> 并且 <MAN/AUTO SWITCH> 已设置为 <OFF>( 请参见第 49 页 ) 时,如果本传真机响铃 <sup>15</sup> 次未被应答,会激活 <TAM MODE>( 仅在已录制外出留言时 )。中断呼叫 后,本传真机返回至 <MANUAL MODE>。

# ■ 设置电话留言的录音时间

**1**1 按 [ 菜单 ]。

**2**- 使用[▲]或[▼]选择<DATA REGSTRATION>, 然后按[启动/ 复印]。 液晶显示屏显示 <USER SETTINGS>。

- **3** 使用[▲]或[▼]选择<TAM SETTINGS>, 然后按两下[启动/ 复印]。液晶显示屏显示<br><60 SECONDS>。
- **4** 使用 [▲] 或 [▼] 选择录音时间,然后按 [ 启动 / 复印 ]。 录音时间可以设置为 0 秒、 60 秒、 120 秒或 240 秒。
- **5** 按 [ 停止 ]。

设置结束,本传真机返回至待机模式。

### 注释

录音时间设置为 0 时,播放备用外出留言。如果未录制备用外出留言,则播放外出留言。在这种情 况下,播放留言后不会发出哔声并且呼叫方不能留言。

设置 **TAM MONITOR(** 内置答录机监视器 **)**

利用 <TAM MONITOR>,可以查看所有来电呼叫。

## 图 注释

要使用此功能,<LINE MONITOR VOL>( 请参见第 <sup>48</sup> 页 ) 一定不能设置为 <sup>0</sup>。如果 <LINE MONITOR VOL> 设置为 0,则录制任何来电留言时都无法听到该留言。

- **1** 按按 [ 菜单 ]。
- **2**|使用[▲]或[▼]选择<DATA REGSTRATION>, 然后按[启动/ 复印]。 液晶显示屏显示 <USER SETTINGS>。
- **33** 使用 [▲] 或 [▼] 选择 <TAM SETTINGS>,然后按 [ 启动 / 复印 ]。液晶显示屏显示 <MESSAGE LENGTH>。
- **4**使用[▲]或[▼]选择<TAM MONITOR>,然后按[启动/ 复印]。液晶显示屏显示<ON>。
- **55** 使用 [▲] 或 [▼] 选择 <ON>,然后按 [ 启动 / 复印 ]。
- **6** 按 [ 停止 ]。

设置结束,本传真机返回至待机模式。

# 设置 **TOLL SAVER(** 费用节省 **)**

设置 <TOLL SAVER> 可以在远程呼叫时查看是否有任何新留言。如果 <TOLL SAVER> 设置为 <ON> 并且有新留言,本传真机将在第二次响铃后应答。如果没有新留言,本传真机将会在五次响铃后应答。

- **1**1 按 [ 菜单 ]。
- **2** 使用[▲]或[▼]选择<DATA REGSTRATION>, 然后按[启动/ 复印]。 液晶显示屏显示 <USER SETTINGS>。
- **33** 使用 [▲] 或 [▼] 选择 <TAM SETTINGS>,然后按 [ 启动 / 复印 ]。液晶显示屏显示 <MESSAGE LENGTH>。

**4** 使用[▲]或[▼]选择<TOLL SAVER>, 然后按[启动/ 复印]。液晶显示屏显示<ON>。 \$<br>5 使用[▲] 或 [▼] 选择 <ON> 然后按 [ 启动 / 复印 ]。

- **5** 使用 [▲] 或 [▼] 选择 <ON>,然后按 [ 启动 / 复印 ]。
- **6**65 按 [ 停止 ]。 设置结束,本传真机返回至待机模式。

# 录制语音备忘

外出时要给其他家庭成员留言,请使用此功能。使用本传真机上的电话听筒录制语音备忘。

只能录制一条 60 秒、120 秒或 240 秒 \* 的语音备忘。如果以前录制了语音备忘并打算录制一条新的语 音备忘,则旧的语音备忘会被删除。

- **1**1 按 [ 菜单 ]。
- **2**Z 使用 [▲] 或 [▼] 选择 <MSG REGISTRATION>,然后按 [ 启动 / 复印 ]。
- **33** 使用 [▲] 或 [▼] 选择 <VOICE MEMO>,然后按 [ 启动 / 复印 ]。
- **44** 使用 [▲] 或 [▼] 选择 <RECORD>,然后按 [ 启动 / 复印 ]。液晶显示屏显示 <LIFT HANDSET>。
- **5** $\mathsf{\dot{5}}$  拿起电话听筒。按 [ 启动 / 复印 ] 并对电话听筒讲话以录制语音备忘。 液晶显示屏上会显示剩余的录音秒数。
- **6**录音结束后按 [ 停止 ]。液晶显示屏显示 <REPLACE HANDSET>。
- **7**✔ 挂上电话听筒并按 [ 停止 ]。 本传真机返回至待机模式。

## 图 注释

要播放语音备忘,执行步骤 1 至 3,选择 <PLAY> 然后按 [ 启动 / 复印 ]。

\* 语音备忘的录音时间设置可以与电话留言的录音时间设置相同。但是,如果将每条电话留言的录音时间设置为 0, 语音备忘的录音时间将设置为 60。

# 删除留言

- **1**1 按 [ 菜单 ]。
- **2**Z 使用 [▲] 或 [▼] 选择 <MSG REGISTRATION>,然后按 [ 启动 / 复印 ]。
- **3**3 使用 [▲] 或 [▼] 选择要删除的留言的类型,然后按 [ 启动 / 复印 ]。液晶显示屏显示 <PLAY>。
- **4**4 使用 [▲] 或 [▼] 选择 <DELETE>,然后按 [ 启动 / 复印 ]。
- **5**5 按 [ 停止 ]。 本传真机返回至待机模式。

图 注释

不能删除 <OUTGOING MESSAGE>。录制新留言时,旧的外出留言将被自动删除。

# 播放电话留言

电话留言将从最早录制的留言开始顺序播放。如果录制了语音备忘,则会首先播放。

**1**1 按 [ 播放 ]。

> 无论何时播放留言,都会显示电话留言录制的日期和时间、电话留言的数量和正在播放的留言的编号 (ICM 编号 )。

SUN 17:15 02/05

图 注释

- 按 [141] 以再次收听留言。 ( 重放 )
- 按 [▶▶] 以播放下一条留言。 ( 跳过 )
- 按两下 [144]以播放上一条留言。
- 按 [ 停止 ] 以停止回放。
- 在回放过程中按 [ 删除 ] 以删除留言。
- 使用 [▲] 或 [▼] 以调节音量。

按照下述步骤删除所有留言。

- **1**【 按 [ 删除 ]。液晶显示屏显示 <YES=( $\star$ ) NO=(#)>。
- **2**22 按 [\*] 删除所有留言。
	- 未删除语音备忘 ( 请参见第 40 页 )。
	- 如果不打算删除所有留言, 按 [#]。

# 简体中文 远程控制功能

使用这些功能,可以呼叫家庭电话以播放可能接收到的任何留言。也可以使用远程控制功能设置<TAM MODE>。

使用这些功能之前,必须注册一个四位数字的 PIN 码作为密码。

# ■ 为远程控制注册密码

- **1** 按按 [ 菜单 ]。
- **2** 使用[▲]或[▼]选择<DATA REGSTRATION>, 然后按[启动/ 复印]。 液晶显示屏显示 <USER SETTINGS>。
- **33** 使用 [▲] 或 [▼] 选择 <TAM SETTINGS>,然后按 [ 启动 / 复印 ]。液晶显示屏显示 <MESSAGE LENGTH>。
- **4** 使用 [▲] 或 [▼] 选择 <PASSWORD>,然后按 [ 启动 / 复印 ]。液晶显示屏显示 <PASSWORD XXXX\*>。\* 默认设置为 1234。
- $\bar{\bf 5}$  ) 使用数字按钮输入一个四位数字的 PIN 码作为密码,然后按 [ 启动 / 复印 ]。
- **6** 按 [ 停止 ]。 注册结束,本传真机返回至待机模式。

# ■ 使用远程控制

- **1**呼叫家庭电话。
- **2**将播放外出留言。
- **3** $\mathbf 3$  播放外出留言时按 [#]。当听到提示输入密码的哔声时,输入密码。 密码被接受后,会听到确认音 ( 一段短促的哔声 )。
- **4** $\blacktriangleleft \;$  本传真机现在便可以接受远程控制命令 ( 请参见第 43 页的"远程控制命令列表")。 例如,按 [1][1][#] 播放任何可能已接收到的电话留言。回放结束后,按 [9][9][#] 结束远程控制。
- **5** 结束远程控制并挂上电话听筒。

## 图 注释

- 使用远程控制功能需要设置密码。但是,如果<PIN ENTRY>设置为<OFF>(请参见第51页),则在 使用 <FORWARDING MSG> 功能 ( 请参见第 <sup>44</sup> 页 ) 时不必输入密码。
- $\bullet$ 如果输入无效密码,将听到错误提示音。如果连续两次输入无效密码,将中断呼叫。
- 应在输入密码后的 20 秒内输入远程命令。如果输入密码后 20 秒内未输入远程命令, 将中断呼叫。
- 即使本传真机未设置为 <TAM MODE>,也可以使用远程控制功能。
- 在 <FAX ONLY MODE> 下,不能播放外出留言。呼叫接通后按 [#]。
- 在传真/电话模式[FAX/TEL AUTO SW(传真/电话自动转换)]下, 播放传真/电话留言时按[#]。如果 未录制传真 / 电话留言,则呼叫接通后按 [#]。
- 本传真机设置为<MANUAL MODE>并且<MAN/AUTO SWITCH>已设置为<OFF>(请参见第49页) 时,如果本传真机响铃 <sup>15</sup> 次未被应答,会激活 <TAM MODE>( 仅当已录制外出留言时 )。中断呼 叫后,本传真机返回至<MANUAL MODE>。播放外出留言时按[#]。然后在听到哔声时输入密码。

# ● 远程控制命令列表

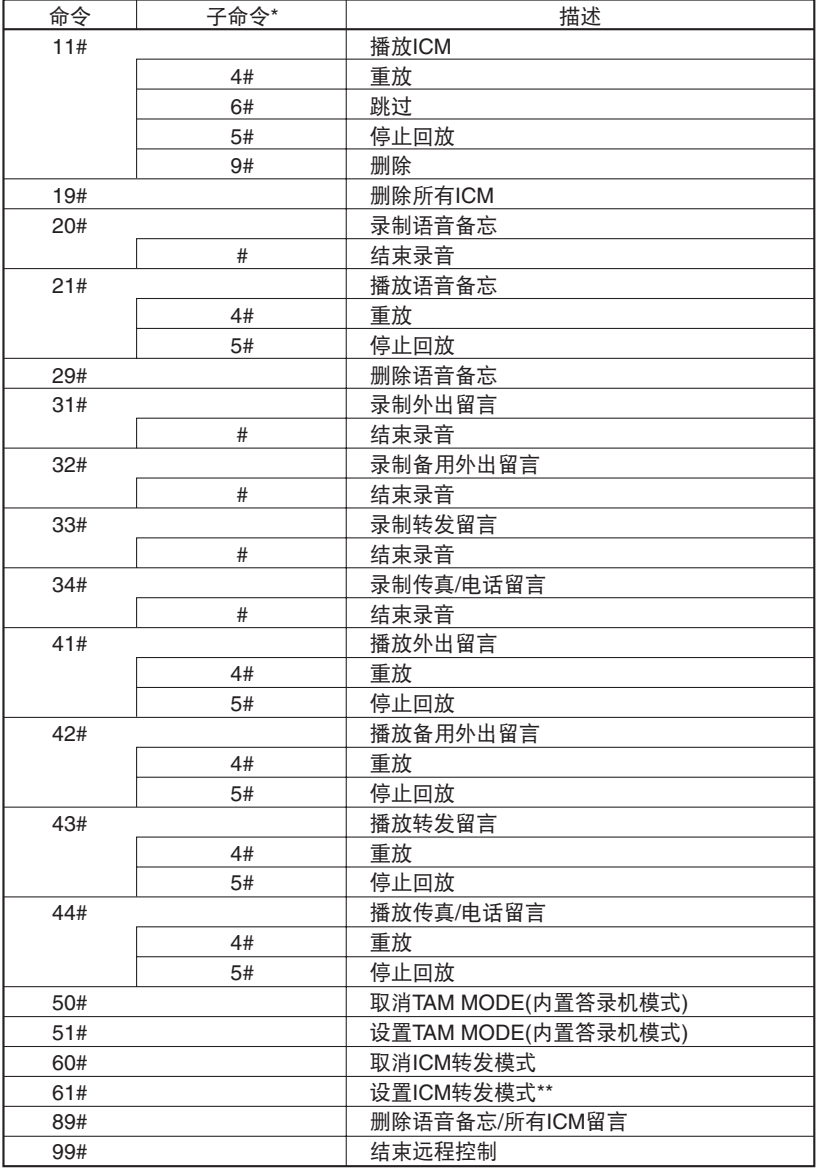

\* 仅在命令激活时其所链接的子命令才有效。

\*\* 如果未设置转发号码,则无法设置 ICM 转发模式。未设置 TAM MODE( 内置答录机模式 ) 时,则输入此命令会同时激活 TAM MODE( 内置答录机模式 ) 和 ICM 转发模式。

# 转发申话留言

利用此功能可以将本传真机设置为 <TAM MODE> 时录制的电话留言转发到已注册的转发号码上。 可以通过远程控制访问转发号码并收听电话留言。

### 19月 注释

- 在使用此功能之前,务必注册转发号码并设置 <TAM MODE>。除非已注册转发号码,否则不能使用远程 控制设置此功能。
- 如果在未录制转发留言的情况下将 <FWD SETTINGS> 设置为 <ON>, 则转发电话留言时会听到一声提示 音,而不是转发留言。

# ■ 设置转发号码

- **1** 按按 [ 菜单 ]。
- **2**使用[▲]或[▼]选择<DATA REGSTRATION>,然后按[启动/复印]。液晶显示屏显示 <USER SETTINGS>。
- **33** 使用 [▲] 或 [▼] 选择 <TAM SETTINGS>,然后按 [ 启动 / 复印 ]。液晶显示屏显示 <MESSAGE LENGTH>。
- **44** 使用 [▲] 或 [▼] 选择 <FWD SETTINGS>,然后按 [ 启动 / 复印 ]。液晶显示屏显示  $<$ OFF $>_{0}$
- **55** 使用 [▲] 或 [▼] 选择 <ON>,然后按两下 [ 启动 / 复印 ]。液晶显示屏显示 <TEL=>。

**6** 使用数字按钮输入转发号码,然后按 [ 启动 / 复印 ]。 最多可以输入 40 位数字。

**7** 按按 [ 停止 ]。

设置结束,本传真机返回至待机模式。

# ■ 设置重拨次数

- **1**按照第 44 页的步骤 1 至 4 操作。
- **2Z** 使用 [▲] 或 [▼] 选择 <ON>,然后按 [ 启动 / 复印 ]。液晶显示屏显示 <FWD TEL NUMBER>。
- **3**使用[{]或[}]选择<AUTO REDIAL>,然后按[启动/ 复印]。液晶显示屏显示<ON>。
- **44** 使用 [▲] 或 [▼] 选择 <ON>, 然后按两下 [ 启动 / 复印 ]。液晶显示屏显示 <2TIMES>。
- **5**使用数字按钮,或[▲]或[▼]输入重拨次数,然后按两下[启动/复印]。液晶显示屏显 示 <2MIN.>。
- **6**使用数字按钮, 或 [▲] 或 [▼] 输入重拨间隔, 然后按 [ 启动 / 复印 ]。

7 按 [ 停止 ]。<br>世<br>设置结束,本传真机返回至待机模式。 いっぱん *こんのは* そのありません

# 设置 **PIN ENTRY(PIN** 码输入 **)**

如果将 <PIN ENTRY> 设置为 <ON>,则必须输入密码才能使用转发功能 ( 请参见第 45 页 )。

- **1**按照第 44 页的步骤 1 至 4 操作。
- **2Z** 使用 [▲] 或 [❤] 选择 <ON>,然后按 [ 启动 / 复印 ]。液晶显示屏显示 <FWD TEL NUMBER>。
- \_<br>3 使用 [▲] 或 [▼] 选择 <PIN ENTRY>, 然后按 [ 启动 / 复印 ]。液晶显示屏显示 <ON>。
- **4** 使用 [▲] 或 [▼] 选择 <ON>,然后按 [ 启动 / 复印 ]。
- **5** 按 [ 停止 ]。 设置结束,本传真机返回至待机模式。

# 接收到转发呼叫时

<FWD SETTINGS> 设置为 <ON> 时,在本传真机设置为 <TAM MODE> 时录制的电话留言将自动转 发到已注册的转发号码。

- **1**转发号码接收到呼叫。
- **2**接电话时将听到转发留言。
- **3** 播放转发留言时按 [#]。 如果未设置转发留言,听到提示音后按 [#]。
- **4** 在听到哔声时输入密码。
	- <PIN ENTRY> 设置为 <OFF> ( 请参见第 45 页 ) 时,不需要执行步骤 4。
	- 如果输入无效密码,将听到错误提示音。如果连续两次输入无效密码,将中断呼叫。
- **5**将播放任何新的电话留言。
- **6** 回放结束后,可以使用远程控制功能。 关于远程控制功能,请参见第 41 页。
- **7** 结束操作后挂上电话听筒。

# メ<br><sub>せきする</sub><br><sub>植</sub>社

### ● 无法转发时:

 未能转发 ( 比如转发号码忙或电话无人接听 ) 时,可以设置本传真机以指定时间间隔重拨转发号 码若干次。如果本传真机重拨指定次数的转发号码后仍然不能转发,将暂时取消转发设置。但是,本传真机接收到任何新的电话留言时会再次拨叫转发号码。

● 留言录音播放完毕后,如果未输入远程命令,则呼叫将被中断。

# 设置和通讯管理报告

# 选择菜单

使用 <USER SETTINGS>、<REPORT SETTINGS>、<TX SETTINGS>、<RX SETTINGS>、<PRINTER SETTINGS>、<SYSTEM SETTINGS>、<TAM SETTINGS\*> 和 <CALLER ID> 菜单可以自定义本传真 机工作的方式。每个菜单都包含控制本传真机不同功能的设置。

- **1**1 按 [ 菜单 ]。
- **2**使用[▲]或[▼]选择<DATA REGSTRATION>, 然后按[启动/复印]。 液晶显示屏显示 <USER SETTINGS>。
- **3** 使用 [▲] 和 [▼] 滚动菜单并选择所需的菜单。 可以选择 <USER SETTINGS>、<REPORT SETTINGS>、<TX SETTINGS>、<RX SETTINGS>、 <PRINTER SETTINGS>、<SYSTEM SETTINGS>、<TAM SETTINGS\*> 或 <CALLER ID> 菜单 ( 请参见第 <sup>48</sup> 页 )。
- **4** 按 [ 启动 / 复印 ] 以访问所选菜单下的设置。
- **5** 有关选择和注册设置的指导说明,请参见以下页面 ( 请参见第 <sup>48</sup> 页 ) 中的表格。
	- 使用 [▲] 和 [▼] 在各设置间滚动。
	- 要注册设置或访问子设置, 请按 [ 启动 / 复印 ]。
	- 要返回至上一级菜单,请按 [ 菜单 ]。
- **6** 按 [ 停止 ]。

设置结束,本传真机返回至待机模式。

## 图 注释

- 如果在任意时刻要返回至待机模式,按 [ 停止 ]。
- 如果访问菜单时暂停 120 秒钟以上,本传真机将自动返回至待机模式。

\* 仅适用于 FAX-JX500/JX300。

# 简体中文 **USER SETTINGS(** 用户设置 **)**

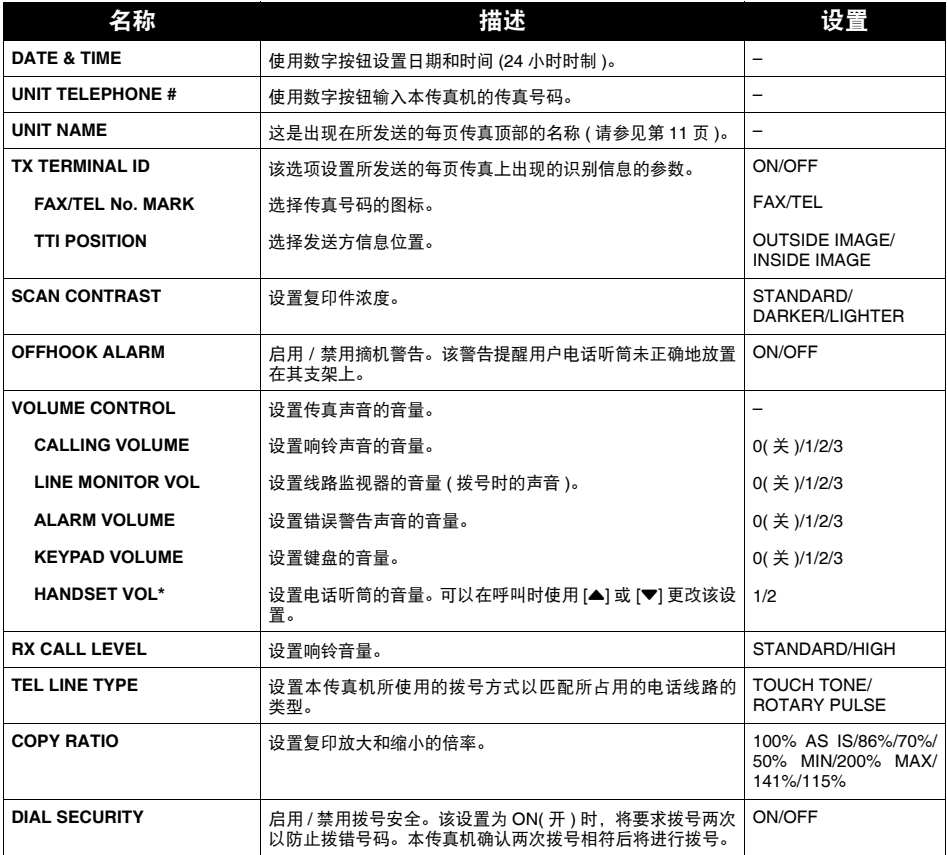

\* 仅在某些国家可用。

# **REPORT SETTINGS(** 报告设置 **)**

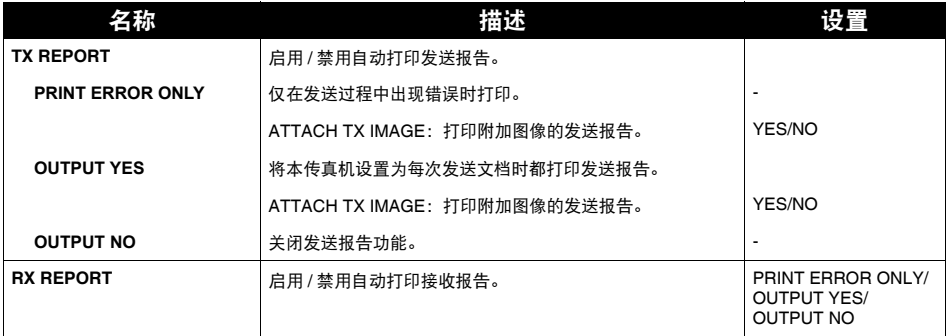

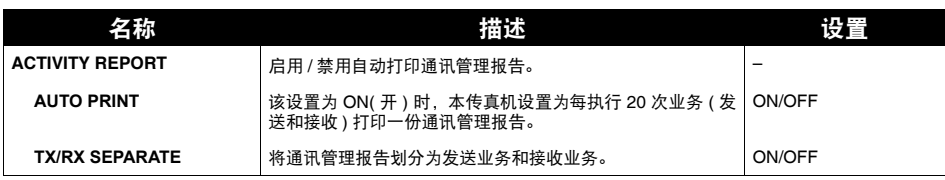

# **TX SETTINGS(** 发送设置 **)**

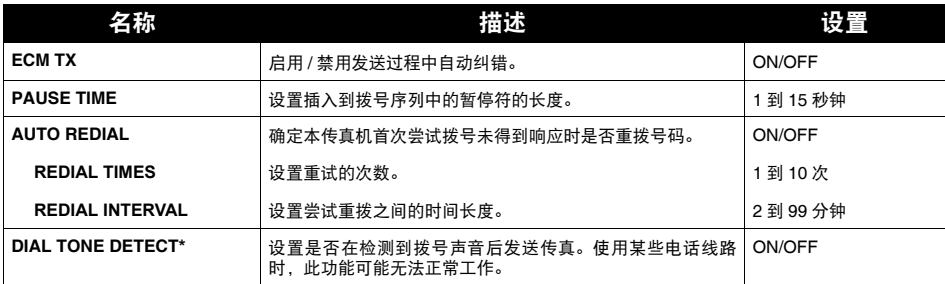

\* 仅在某些国家可用。

# **RX SETTINGS(** 接收设置 **)**

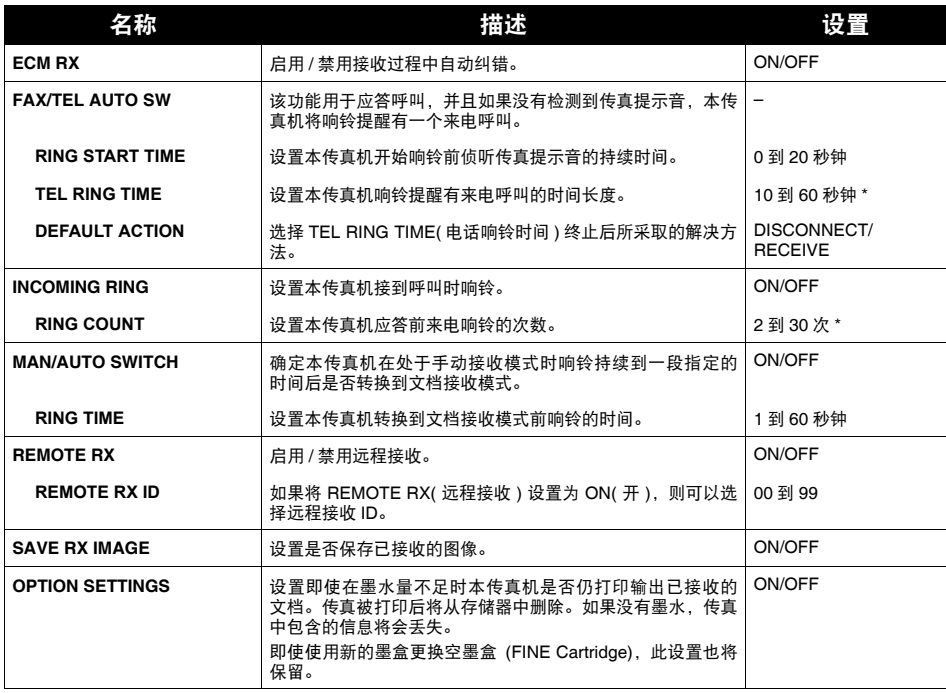

\* 根据使用时所在的国家 / 地区,此设置值可能有所不同。

简体中文

# 简体中文 **PRINTER SETTINGS(** 打印机设置 **)**

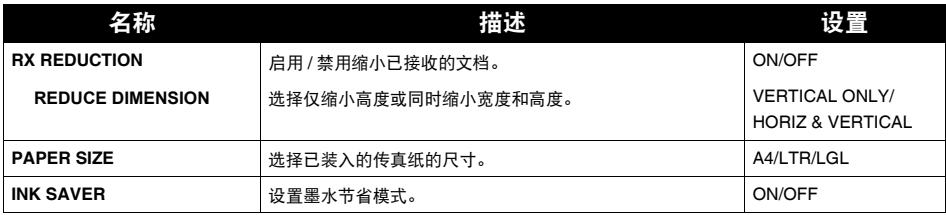

# **SYSTEM SETTINGS(** 系统设置 **)**

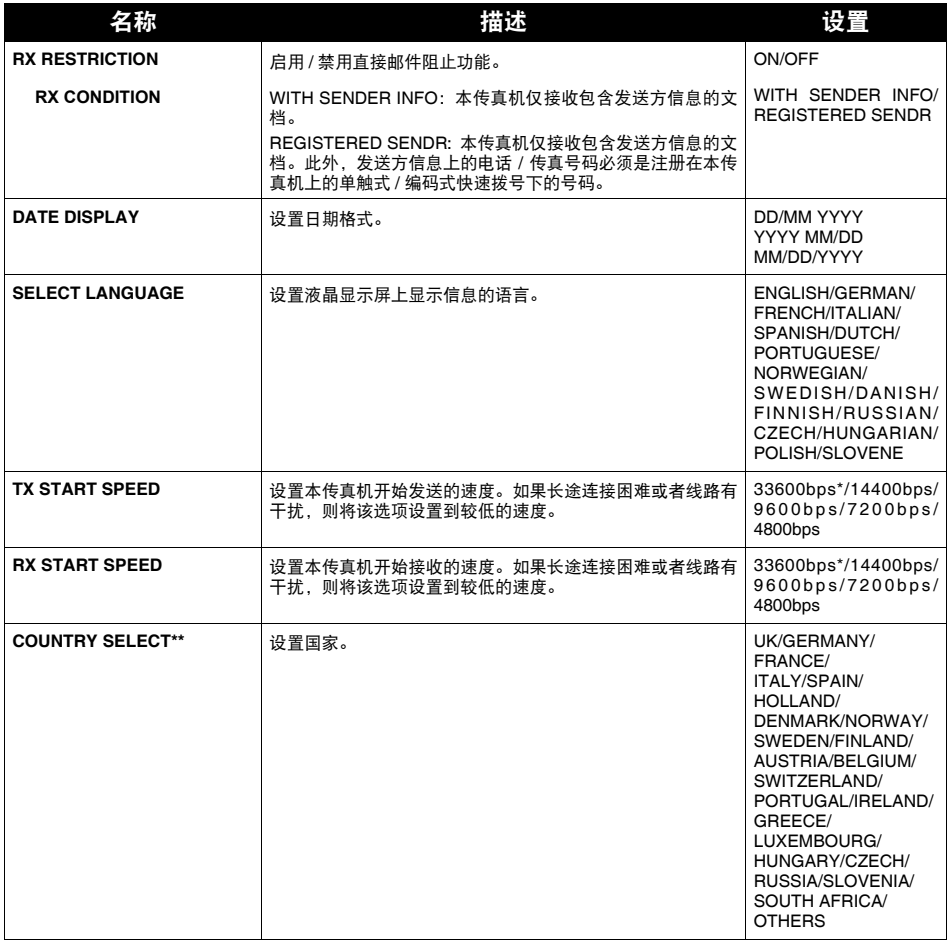

\* 仅适用于 FAX-JX500。

\*\* 仅在某些国家可用。

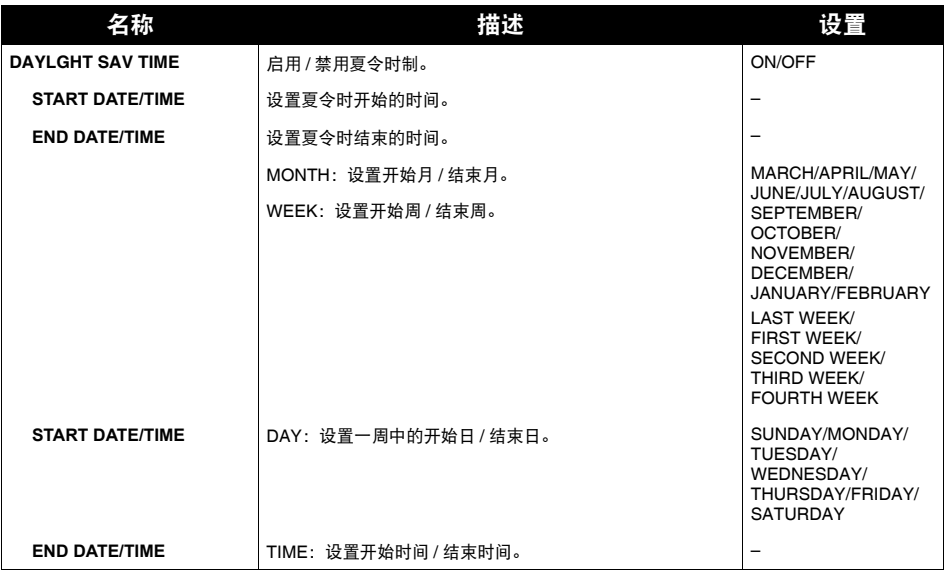

# **TAM SETTINGS(** 内置答录机设置 **)(** 仅适用于 **FAX-JX500/JX300)**

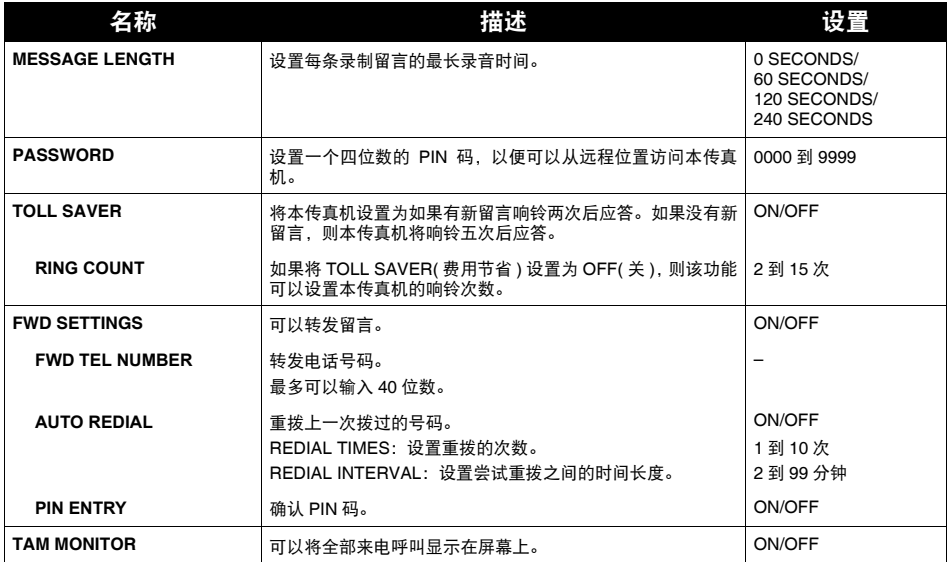

简体中文

# ■ CALLER ID( 来电显示 )

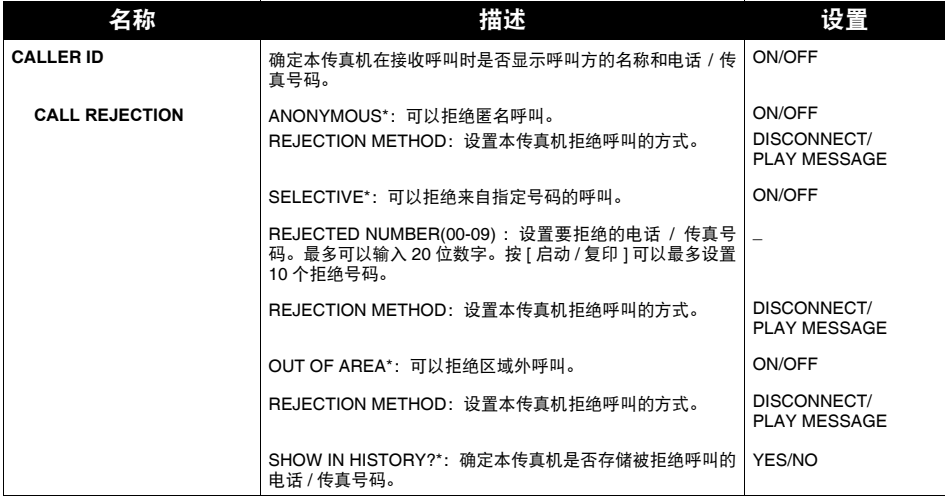

\* 仅适用于 FAX-JX500/JX300。

# 通讯管理报告

本传真机跟踪记录大部分的发送和接收操作。可以以通讯管理报告的形式打印出这些操作,从而帮助您检查传真发送的日期和时间以及每次业务是否成功。

# ■ 如何打印报告

根据报告类型,可以使本传真机自动打印报告或者直接打印报告。发送报告、接收报告、多路发 送报告和存储器清除报告 \*( 请参见第 <sup>72</sup> 页 ) 只能被自动打印出来。有关报告自动打印的方式和时 间,请参见 <REPORT SETTINGS>( 第 <sup>48</sup> 页 )。

- **1**1 按 [ 菜单 ]。
- \_<br>2 使用 [▲] 或 [▼] 选择 <REPORT>,然后按 [ 启动 / 复印 ]。

**3**3 使用 [▲] 或 [▼] 显示要打印的报告类型,然后按 [ 启动 / 复印 ]。

可以选择 <ACTIVITY REPORT>、 <1-TOUCH LIST>、 <CODED DIAL LIST> 或 <USERS DATA LIST>。

\* 仅适用于 FAX-JX200/JX201。

## ■ 通讯管理报告

概述执行 20 次业务后本传真机的发送和接收的操作信息。有关自动打印,请参见第 49 页的 <ACTIVITY REPORT>。

通讯管理报告中的业务是按时间顺序排列的。

## ■ 单触式快速拨号列表

列出注册到单触式快速拨号按钮下的号码和名称。

■ 编码式快速拨号列表<br>■ 编码式快速拨号列表<br>列出注册到编码式快速拨号代码下的号码和名称。

# ■ 用户数据列表

列出本传真机的当前设置和已注册的发送方信息。

# ■ 存储器中的文档的列表

列出当前存储在本传真机的存储器中的文档 ( 请参见第 <sup>34</sup> 页 )。

# ■ 发送报告

正常情况下,本传真机不打印发送时的通讯管理报告,但是可以将本传真机设置为每次发送文档时都打印通讯管理报告。请参见第 48 页的 <TX REPORT>。

可以将本传真机设置为仅在发送过程中出现错误时打印通讯管理报告。请参见第 48 页的 <TX REPORT>。

# ■ 接收报告

正常情况下,本传真机不打印接收时的通讯管理报告,但是可以将本传真机设置为每次接收文档时都打印通讯管理报告。请参见第 48 页的 <RX REPORT>。

可以将本传真机设置为仅在接收过程中出现错误时打印通讯管理报告。请参见第 48 页的 <RX REPORT>。

# ■ 多路发送报告

列出多路发送的结果。

如果将本传真机设置为打印 <TX REPORT>,然后使用多路发送,则将打印 MULTI TX REPORT ( 多路发送报告 ),而不是 TX REPORT( 发送报告 )。请参见第 <sup>48</sup> 页的 <TX REPORT>。

## 图 注释

FAX-JX500/JX300 型号: 如果电源被关闭或停电,存储在存储器中的传真或信息会被自动备份。但是,如果重新开启电源时无法重新读取数据,则将自动打印存储器清除报告。FAX-JX200/JX201 型号:停电后恢复供电时,将自动打印存储器清除报告。请参见第 <sup>72</sup> 页的 "存储器清除报告"。

# 日常维护

# 维护菜单

下表显示按 [ 维护 ] 时可用的维护菜单。

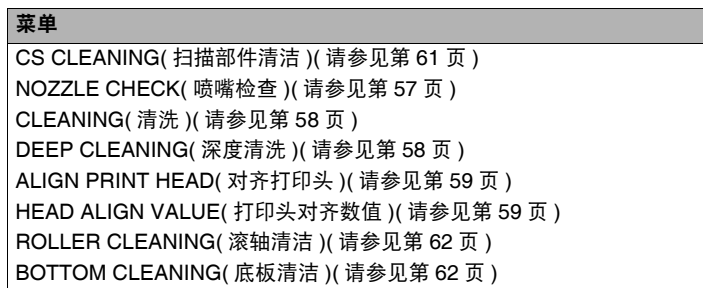

# 更换墨盒 **(FINE Cartridge)**

如果执行诸如墨盒 (FINE Cartridge) 清洗等维护操作后打印质量仍未改善,则墨盒 (FINE Cartridge) 中 的墨水可能已用完。使用新的墨盒更换空墨盒 (FINE Cartridge)。更换墨盒 (FINE Cartridge) 时,请仔细 检查型号。

如果使用错误型号的墨盒 (FINE Cartridge) 或墨盒 (FINE Cartridge) 安装不正确,本机将无法正确打印。

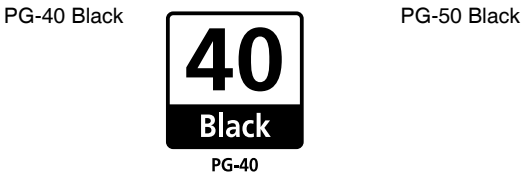

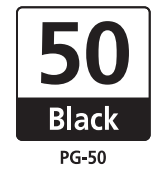

# 知道何时更换墨盒 **(FINE Cartridge)**

# ● 墨水不足时

墨水量不足时,墨水指示灯亮起。在这种状态下,本传真机将文档接收到存储器中 [ 最多 <sup>30</sup> 次业 务或 <sup>120</sup> 页 (FAX-JX200/JX201:<sup>60</sup> 页 )]。需要手动从 <MEMORY REFERENCE> 菜单中打印输出 已接收的传真。

打印后,删除存储器中多余的传真。有关详细资料,请参见第 <sup>34</sup> 页中的"存储器中存储的文档"。

# ● 墨水用完时

墨水几乎用完时,墨水指示灯闪烁。发生这种情况时,可能无法清晰打印存储器中已接收的传真。更换新的墨盒 (FINE Cartridge)。有关详细资料,请参见第 <sup>56</sup> 页中的"更换墨盒 (FINE Cartridge)"。 更换墨盒 (FINE Cartridge) 后,打印会立即恢复。

● 按 [ 停止 ] 以取消当前打印作业。<br><del>th</del><br>打印完成后,请立即更换墨盒 (FINE Cartridge)。如果继续使用空的墨盒 (FINE Cartridge) 打印,将 迴 导致故障。

# ● 设置自动打印

墨水不足时,可以设置将接收到的传真自动打印出来或存储到存储器中。

- **1**1 按 [ 菜单 ]。
- **2** 使用[▲]或[▼]选择<DATA REGSTRATION>, 然后按[启动/ 复印]。 液晶显示屏显示 <USER SETTINGS>。
- **3** 使用[▲]或[▼]选择<RX SETTINGS>, 然后按[启动/复印]。 液晶显示屏显示<ECM RX>。
- \_<br>4 使用 [▲] 或 [▼] 选择 <OPTION SETTINGS>, 然后按 [ 启动 / 复印 ]。 液晶显示屏显示  $\le$ OFF $>$ 
	- 要禁用低墨水量自动打印, 请使用[▲]或[▼]选择<OFF>, 然后按[启动/复印]。按[停止]返 回至待机模式。
	- 要启用自动打印,请使用 [▲] 或 [▼] 选择 <ON>,并继续执行以下步骤。
- **5**5 按 [ 启动 / 复印 ]。
- **6** 按 [ 停止 ]。

本传真机返回至待机模式。

# ■ 什么是缺墨警告?

本机对用过的墨水量进行计数,并且当剩余墨水量达到预置墨水量时,液晶显示屏旁边的缺墨警告指示灯亮起,提示墨盒 (FINE Cartridge) 中的墨水即将用完。

z 液晶显示屏上出现 <RECOMEND NEW CRT> 或 <NO INK> 信息时

**RECOMEND NEW CRT | ▶** 

 $\triangleright$  INO INK

显示 <RECOMEND NEW CRT> 的墨盒 (FINE Cartridge) 中的墨水量不足。显示 <NO INK> 的墨盒 (FINE Cartridge) 中的墨水已用完。应该确保备有新的墨盒 (FINE Cartridge)。

● 液晶显示屏上出现 <INK VOL UNKNOWN> 时

INK VOL UNKNOWN

如果安装用尽过的墨盒 (FINE Cartridge),则液晶显示屏上出现信息 <INK VOL UNKNOWN>。在 这种情况下,无法正确计数剩余墨水量。建议使用新的墨盒更换空墨盒 (FINE Cartridge)。 按住 [ 停止 ] 取消错误提示,并可以继续打印。

但是,取消错误提示后将禁用错误检测功能,因此以后将不再出现缺墨警告信息。安装新的墨盒(FINE Cartridge) 时,将自动启用缺墨警告。

# ■ 更换墨盒 (FINE Cartridge)

### 注释

- 本传真机正在打印或执行其他操作时, 请勿更换墨盒 (FINE Cartridge)。
- 如果需要拔出本传真机的电源插头,请等待至本传真机返回至待机模式(液晶显示屏上显示时间和接收模 式 )。否则,墨盒支架可能没有位于其原位,从而导致墨盒 (FINE Cartridge) 因未被盖上盖子而干涸。
- **1**确保本传真机已开启。
- **2**打开打印机机盖,直至其在第二次发出碰撞声时稳固地锁定到位。

### 注意

- 请勿尝试手动移动或停止墨盒支架。
- 请勿触摸任何金属部件。
- **3** 取出空墨盒 (FINE Cartridge)。
	- **(1)** 向下按墨盒 (FINE Cartridge)。
	- **(2)** 取出墨盒 (FINE Cartridge)。

## ■ 重要事项

- 小心拿着墨盒 (FINE Cartridge),避免墨水弄脏衣 物或四周。
- 请根据当地法律和处理耗用品的法规,弃置空墨盒 (FINE Cartridge)。

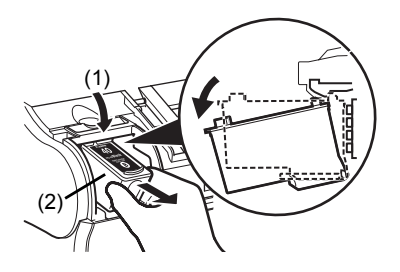

- **4** 准备一个用于更换的墨盒 (FINE Cartridge)。
	- **(1)** 从包装中取出新的墨盒 (FINE Cartridge),并轻 轻地取下保护胶带 (A)。

# 重要事项

- 取下保护胶带后, 请勿将其重新粘回。
- 请小心处理取下的保护胶带, 以免弄脏双手或周围 工作区。
- 取下保护胶带后,请勿触摸墨盒 (FINE Cartridge) 上的电气触点 (A) 或打印头喷嘴 (B)。如果触摸电 气触点或打印头喷嘴,打印机可能无法正确打印。

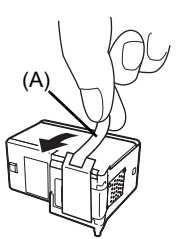

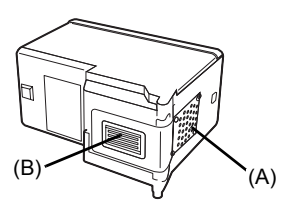

- **5** 插入新的墨盒 (FINE Cartridge)。<br>(1) 将新墨盒 (FINE Cartridge) 稍微倾斜地插入。
	-
	- **(2)** 向上推动墨盒 (FINE Cartridge),直至其锁定到 位。
- **6**关闭打印机机盖。

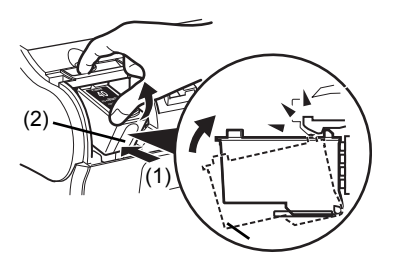

## 图 注释

更换墨盒 (FINE Cartridge) 前,在多功能托盘中装入纸张。

- 重要事项
- 要保持最佳打印质量,推荐使用佳能品牌的墨盒 (FINE Cartridge)。也不推荐仅补充墨水。
- 请迅速地更换墨盒 (FINE Cartridge)。请勿使墨盒 (FINE Cartridge) 空置。
- 墨盒 (FINE Cartridge) 中的墨水用完时, 请立即使用新的墨盒更换空墨盒 (FINE Cartridge)。如果 使用曾经取下的墨盒 (FINE Cartridge) 进行更换,本机可能由于墨盒 (FINE Cartridge) 喷嘴堵塞 而无法正确打印。而且,提示墨盒 (FINE Cartridge) 更换时间的缺墨警告对话框将不准确。
- 要保持最佳打印质量, 请在墨盒 (FINE Cartridge) 开封后六个月内将所有墨水用完。[ 建议记下墨 盒 (FINE Cartridge) 安装到本机的日期。 ]
- 剩余墨水量检测功能失效将被记录。请注意,对于可能因在墨水用完的情况下继续打印而导致的 故障或问题,佳能将不承担任何责任。

# 测试和清洗墨盒 **(FINE Cartridge)**

墨盒 (FINE Cartridge) 的打印头包含将墨水喷到纸张上的喷嘴。要保持最佳打印质量,需要定时清洗这 些喷嘴。本传真机具有完成此清洗工作的打印头清洗功能。

# ■ 打印喷嘴检查图案

在清洗打印头之前,可能要打印喷嘴检查图案,以测试安装在本传真机内的墨盒 (FINE Cartridge) 的打印头。该测试显示每个打印头喷嘴是否工作正常。

#### **1**在多功能托盘中装入纸张。

有关在多功能托盘中装入纸张的详细资料,请参见第 <sup>16</sup> 页的 "装入文档和纸张"。

**2** 按 [ 维护 ]。

3 使用 [▲] 或 [▼] 选择 NOZZLE CHECK( 喷嘴检查 ), 然后按 [ 启动 / 复印 ]。<br>本传真机打印喷嘴检查图案。

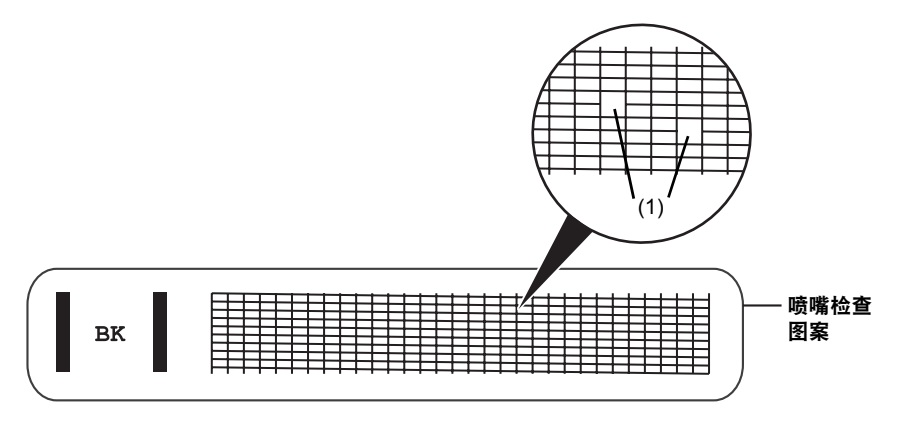

**4** 如果图案不完整或缺失 (1),请清洗墨盒 (FINE Cartridge) 打印头 ( 请参见第 <sup>58</sup> 页 )。

# 墨盒 **(FINE Cartridge)** 清洗

如果图案不完整或缺失,请清洗墨盒 (FINE Cartridge) 打印头。

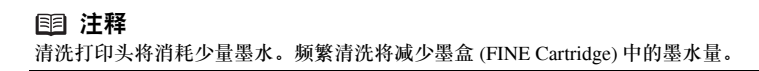

- **1**1 按 [ 维护 ]。
- \_<br>2 使用 [▲] 或 [▼] 选择 <CLEANING>,然后按 [ 启动 / 复印 ]。 本传真机清洗打印头。

### 图 注释

- 必要时, 最多可以连续进行五次打印头清洗。
- 清洗后,打印喷嘴检查图案以检查清洗是否已解决问题 ( 请参见第 57 页 )。
- 如果普通的墨盒 (FINE Cartridge) 清洗无法改善打印质量,请执行深度墨盒 (FINE Cartridge) 清洗 ( 请参见第 <sup>58</sup> 页 )。

# 墨盒 **(FINE Cartridge)** 深度清洗

如果标准打印头清洗无法改善打印质量,请尝试更有效的打印头深度清洗。

## 注释

打印头深度清洗比标准打印头清洗消耗更多墨水,因此请仅在需要时执行此步骤。

**1** 按按 [ 维护 ]。

## 图 注释

● 清洗后,打印喷嘴检查图案以检查清洗是否已解决问题 ( 请参见第 57 页 )。

● 如果清洗无法改善打印质量,请更换墨盒 (FINE Cartridge)( 请参见第 56 页 )。

# 对齐墨盒 **(FINE Cartridge)**

如果规则的线条打印后没有对齐或打印效果不理想,请调整打印头位置。

# ■ 打印头对齐

- **1**确保本机已开启,打开文档盖板,然后扩展靠纸架。
- **2**2 在多功能托盘中装入一张 A4 或 Letter 尺寸的普通纸。

#### **3**3】 按 [ 维护 ]。

**4** 使用 [▲] 或 [▼] 选择 <ALIGN PRINT HEAD>,然后按 [ 启动 / 复印 ]。 本机打印打印头对齐页。

## 图 注释

选择 <HEAD ALIGN VALUE> 以打印当前调整值。

# **5** 调整打印头位置。

(1) 检查打印出的图案并使用 [◀] 或 [▶] 按钮输入 A 列中 条纹最不显著的图案的编号。

**7** 按 [ 启动 / 复印 ]。

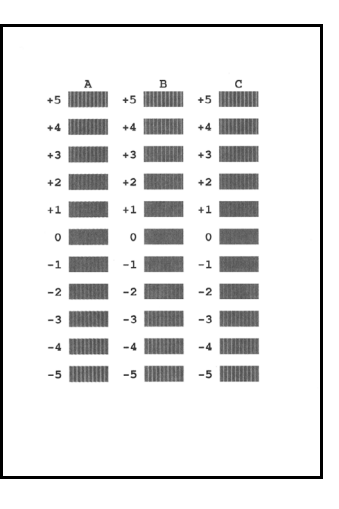

## 图 注释

如果难以选择最佳图案,请选择竖直白色条纹最不显著的设置。

 $(A)$  (B)

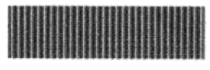

(A) 白色条纹不显著

(B) 白色条纹较显著

**(3)** 输入全部图案编号完成时,本传真机返回至待机模式。

### 图 注释

关闭本机时,务必按本机上的电源按钮。人物————————————————————<br>否则, 将不保存此处所做的设置。

# 清洁本机

本传真机需要定期维护。本节描述本传真机必要的清洁步骤。请在清洁之前注意以下事项:

● 请勿使用棉纸、纸巾或类似材料清洁本机;这些材料可能会粘到部件上或产生静电。

# 注意

切勿使用如稀释剂、苯、丙酮等挥发性液体或任何其他化学清洁剂清洁本传真机的内部。

# ■ 清洁外部

**1**请将干净无绒的软布用水或稀释的洗涤剂溶液浸湿,并将其拧干,以清洁外表面。

# ■ 清洁本机内部

为了防止墨迹和纸尘在本传真机内部积蓄并影响打印质量,请定期清洁本传真机的打印区域。

**1**打开打印机机盖。

# 注意

请勿触摸组件或任何金属部件。

简体中文 **<sup>2</sup>** 使用柔软干净的无绒干布从本传真机内部,特 别是四个压紧滚轮 (A) 的周围,擦拭掉所有墨 迹或纸屑。

打印机机盖下面积蓄的污垢和灰尘微粒将影响复印或发送的文档质量。

请注意不要触摸墨盒 (FINE Cartridge) 或其支架。

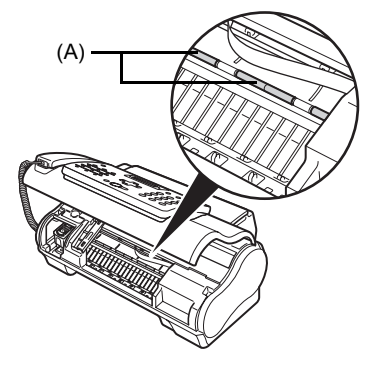

- **3** 完成清洁时,关闭打印机机盖。 务必关闭打印机机盖,直至其锁定到位。
- 清洁扫描部件

## 图 注释

- 如果扫描部件脏污,则发送或复印的文档也将脏污。<br>● 请使用无绒的软布。
- 

# 注意

请勿使用棉纸、纸巾或类似材料清洁本机。

- **1** 按 [ 维护 ]。
- **2** 使用 [▲] 或 [▼] 选择 <CS CLEANING>。
- **3** 按 [ 启动 / 复印 ]。
- **4** 打开打印机机盖。
- **5** 抬起扫描单元盖板 (A) 并露出内部的白色 区域 (B),清洁部件。 请使用清水浸湿的干净无绒的软布擦拭,然后使用柔软干净的无绒干布将多余水份擦干。

# 注意

请勿弯曲白色区域 (B)。

**6** 完成清洁时,关闭打印机机盖。 务必关闭打印机机盖,直至其锁定到位。

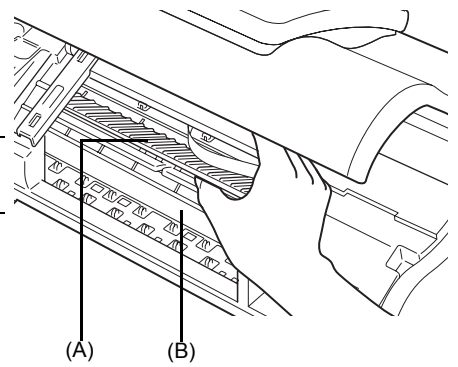

**■ 清洁滚轴**<br> 如果纸张未正确送入,请清洁进纸滚轴。清洁进纸滚轴会磨损滚轴,因此请仅在必要时执行此操 作。

- **1**确保本机已开启,并且多功能托盘中没有装入纸张。
- **2**2】 按 [ 维护 ]。
- **33** 使用 [▲] 或 [▼] 选择 < ROLLER CLEANING>,然后按 [ 启动 / 复印 ]。
- **4** 重复步骤 2 至 3 两次。
- **5** 在多功能托盘中装入三张或三张以上 A4 或 Letter 尺寸的纸张。
- **6** 重复步骤 2 至 3 三次。 纸张将自动送入本机,然后被输出。

# ■ 清洁底板

如果打印纸张出现污迹,本机内部可能脏污。建议定期清洁本机内部的某些部件以保持高标准的打印质量。

- **1**确保本机已开启,并且多功能托盘中没有装入纸张。
- **2** 取一张 A4 或 Letter 尺寸的普通纸,并横向对折。然后,展开纸张。
- **3** 将纸张展开的一面向上装入多功能托盘。

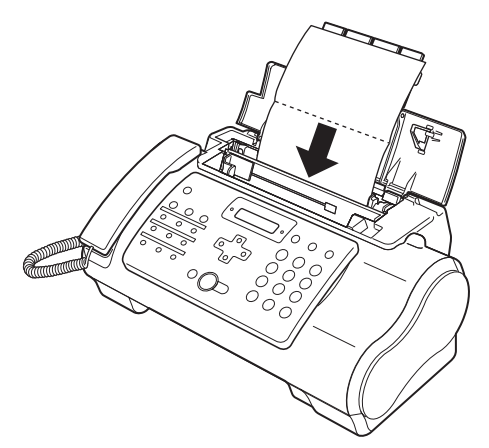

\* 将纸张展开面向上插入。

**4** 按 [ 维护 ]。

**62**

- **5**使用 [{] 或 [}] 选择 <BOTTOM CLEANING>。
- $\bm{6}$  按 [ 启动 / 复印 ]。 检查输出的纸张。如果纸张上有灰尘或污垢,请重复清洁过程。

简体中文 清洁本机内部的突出部分 如果本机内部的突出部分脏污,使用棉签或类似物品将突出部分的墨水擦拭干净。

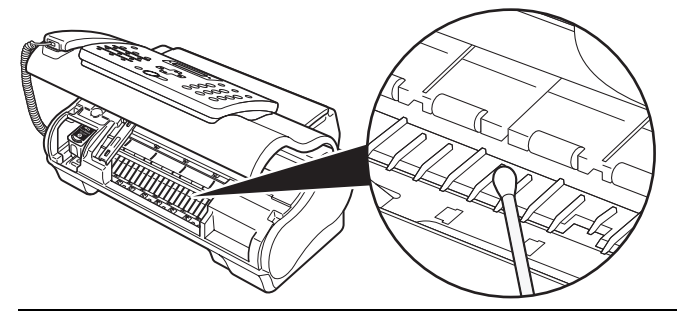

# 注意

请勿触摸透明胶片 (A)、胶片电缆 (B) 或任何金属部件。

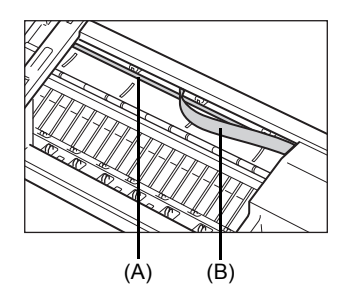

# 故障排除

# 卡纸

# ■ 文档托盘中卡纸

文档托盘中卡纸或出现送纸错误时,液晶显示屏上显示 <OPEN COVER> 和 <SEE FIG. 1> <!!CHECK!! 5100>。

## 注释

清除文档卡纸时,无需拔出本传真机的电源插头。

#### e 交替显示 **<OPEN COVER>** 和 **<SEE FIG. 1>** 时

**1**1 按 [ 停止 ]。

# 重要事项

此时,请勿手动拉出卡纸。

- **2** 按下 [ 启动 / 复印 ] 持续几秒钟。
	- 文档将自动送出。
	- 如果文档没有被送出,请轻轻地从本传真机中拉出文档 ( 请参见第 64 页 )。

# z 显示 **<!!CHECK!!5100>** 时

- **1** 检查是否卡纸。如果卡纸,请确保取出所有卡纸。
- **2** 取出卡纸后,使用 [ 电源 ] 关闭本传真机,然后重新开启。

# ■ 多功能托盘中卡纸

如果多功能托盘中卡纸,液晶显示屏上显示 <CLEAR PAPER JAM>。

- **1** 如图所示,从本传真机中轻轻地拉出卡纸,然 后按 [ 停止 ]。
	- ●按照图中所示的两个方向中的任一个方向轻轻拉出 卡纸。
	- 如果无法拉出纸张,请继续执行以下步骤。

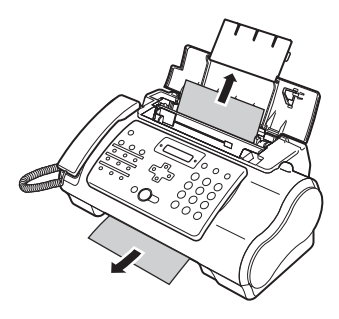

- 
- 
- **4** 按 [ 停止 ]。 本传真机返回至待机模式。

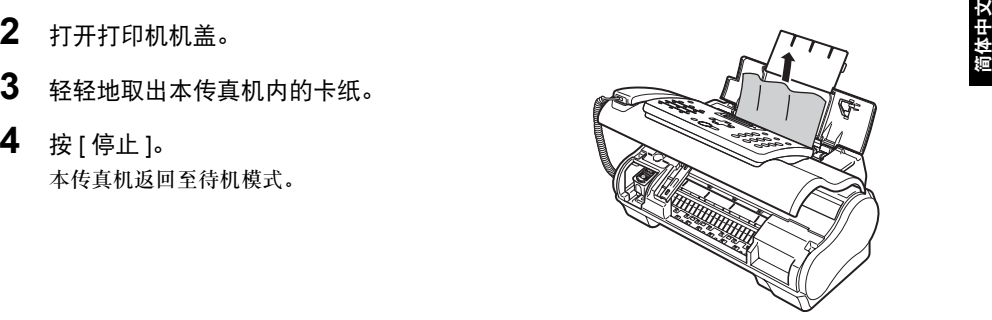

# 如果电源意外断开

本设备上的日期和时间设置以及所有存储在存储器 \* 中的文档将被保存。 \* 对于 FAX-JX200/JX201 型号,所有存储在存储器中的文档将被删除。

如果电源断开,则会出现以下情况:

- 将无法发送或接收传真,或无法进行复印。
- 如果电话连接到本机,可以接收语音呼叫。
- 是否可以进行语音呼叫取决于电话类型。

# 送纸问题

■ 纸张无法装入

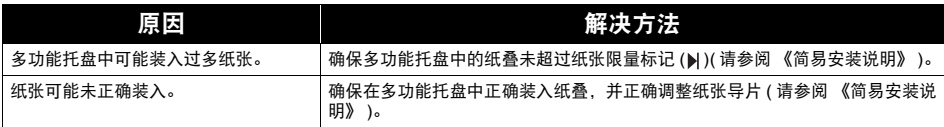

# ■ 纸张装入歪斜 ( 打印歪斜。 )

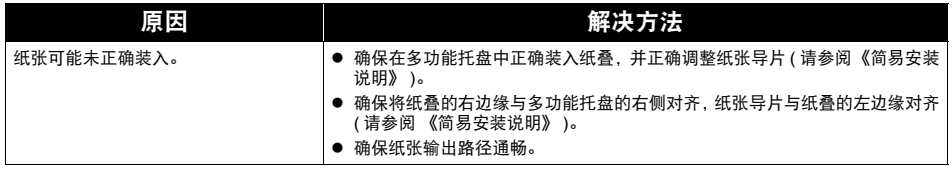

# ×<br># ■ 在本传真机中同时装入多张纸<br><sup>姮</sup>

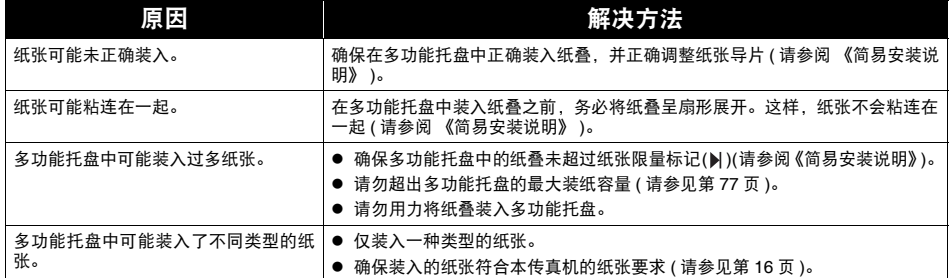

# ■ 反复出现卡纸

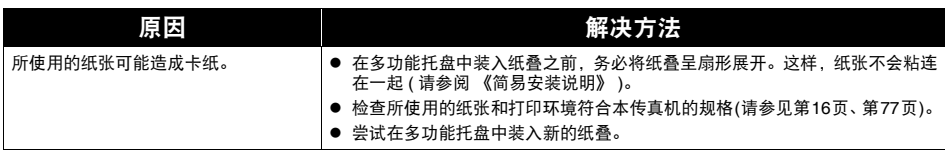

# 传真问题

# ● 发送问题

# ■ 无法发送文档

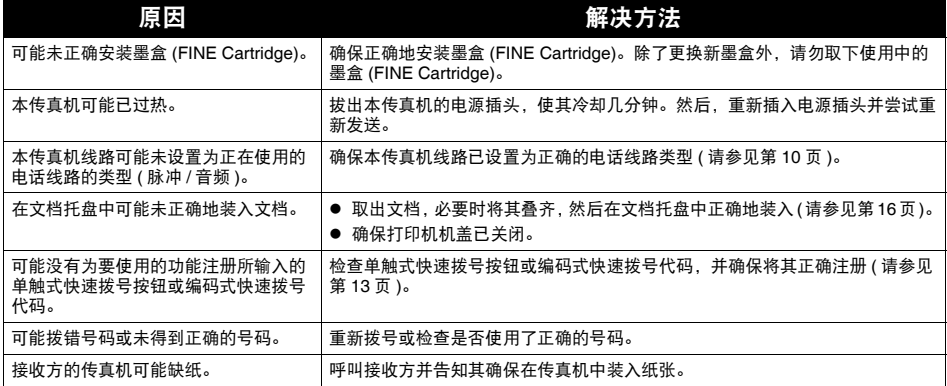

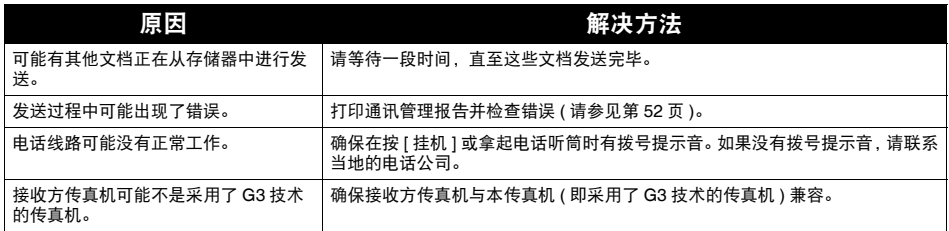

# ■ 从本传真机发送的文档有污迹或脏污

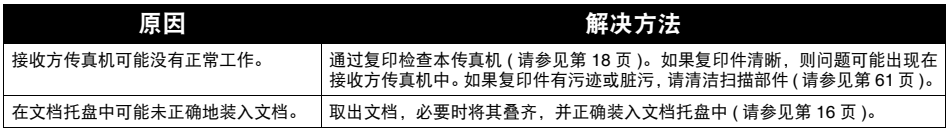

# ■ 无法使用自动纠错模式 (ECM) 进行发送

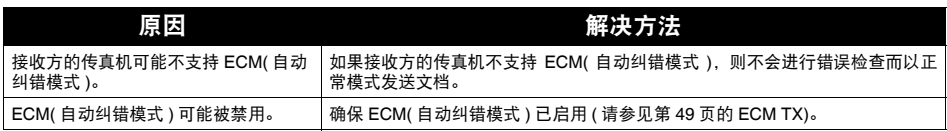

# ■ 发送过程中经常出现错误

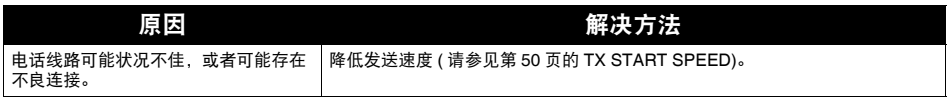

# ● 接收问题

# ■ 无法自动接收文档

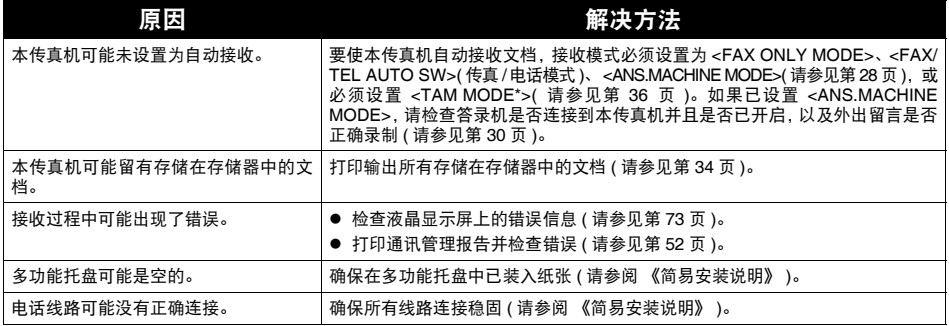

\* 仅适用于 FAX-JX500/JX300。

# ☆<br># ■ 本传真机无法在电话和传真接收之间自动转换<br><sup>姮</sup>

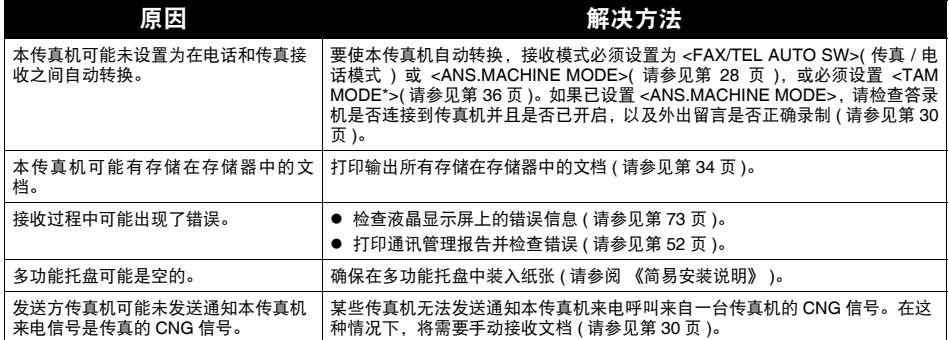

\* 仅适用于 FAX-JX500/JX300。

# ■ 无法手动接收文档

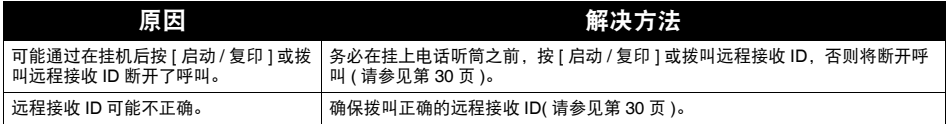

# ■ 打印质量欠佳

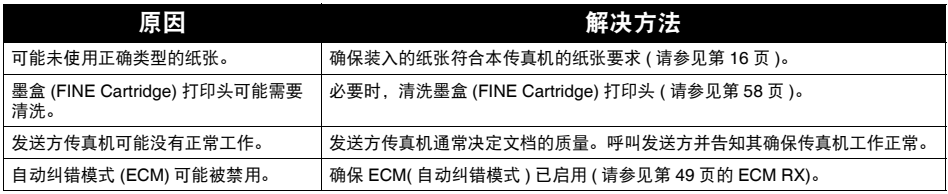

# ■ 传真机无法打印

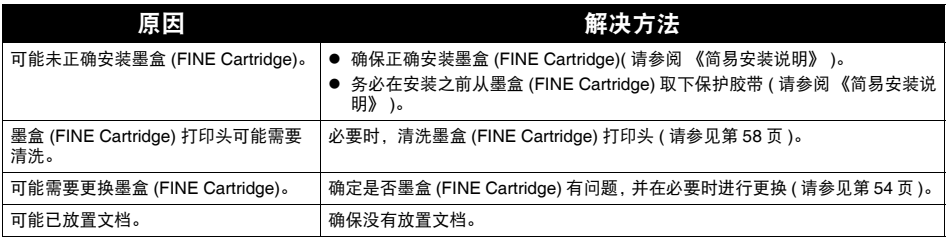
# ■ 打印的传真图像有污点或不均匀<br>■ 打印的传真图像有污点或不均匀

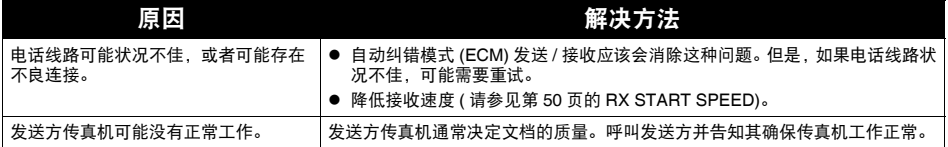

### ■ 无法使用自动纠错模式 (ECM) 进行接收

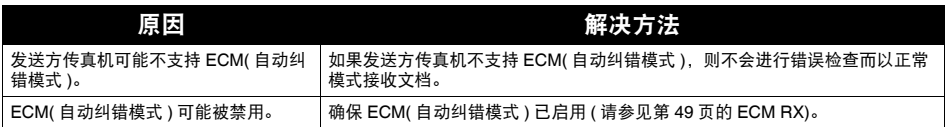

### ■ 接收过程中经常出现错误

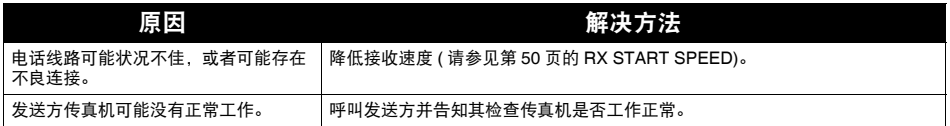

### 复印问题

### ■ 传真机无法复印

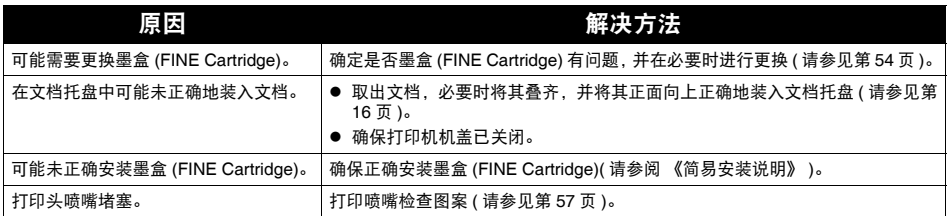

### 进行多份复印时液晶显示屏上出现 **MEMORY FULL(** 存储器已满 **)**

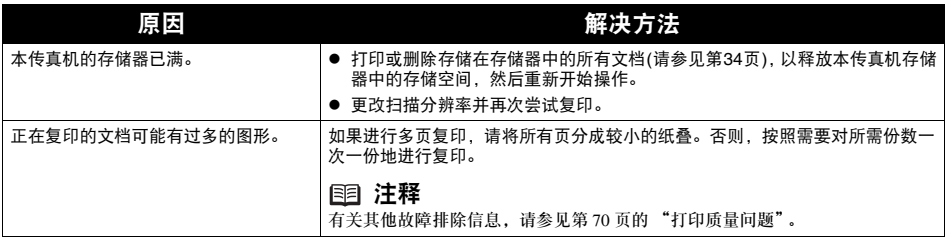

# 。<br> 电话问题

### ■ 无法拨号

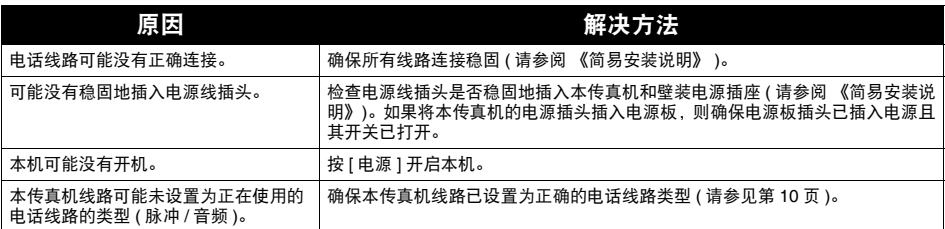

### ■ 通话时电话听筒、电话或电话分机断开

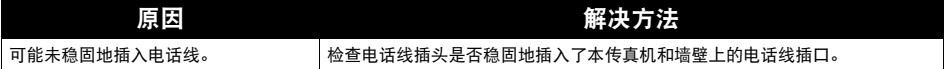

### ■ 线路有干扰

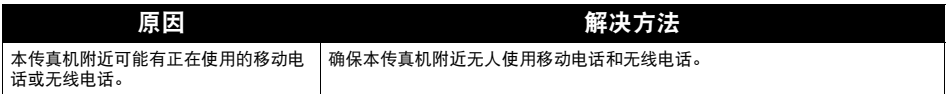

### 打印质量问题

### ■ 打印质量未达到预期效果; 打印件不清晰、有污渍、有缺失点或白色条纹

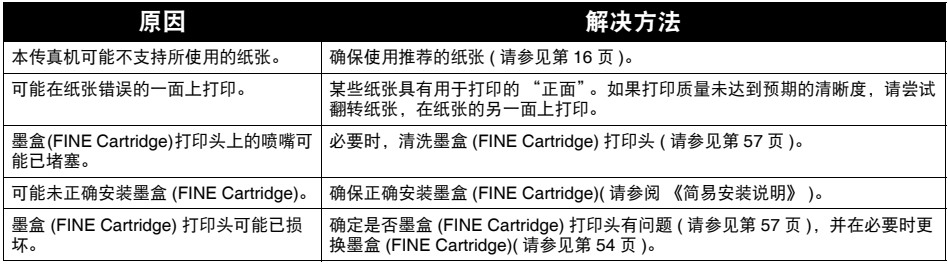

### ■ 打印输出含有模糊或脏污的墨迹

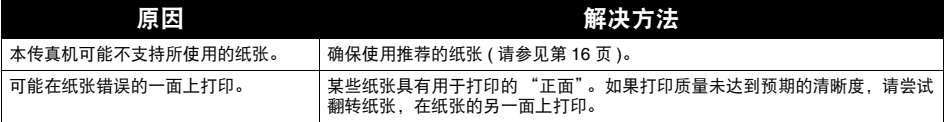

### ■ 本传真机没有接通电源

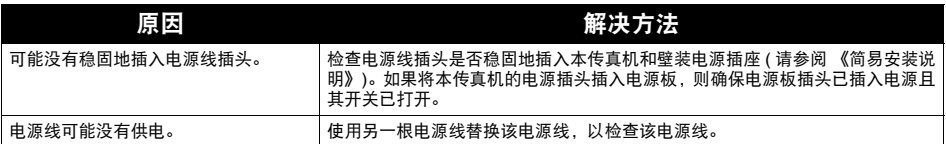

### ■ 本传真机不打印报告

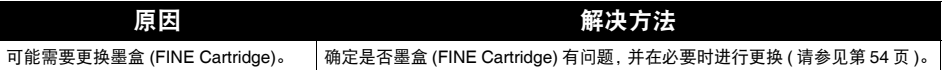

### ■ 液晶显示屏上无任何显示

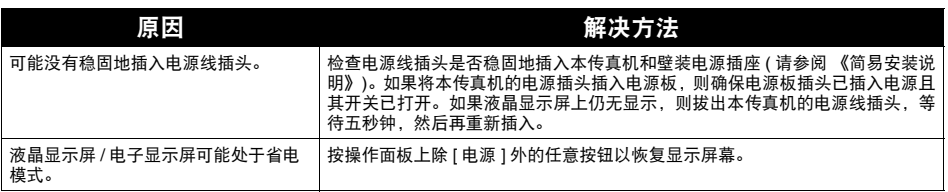

### 停由时的处理方法

停电时将保存用户数据设置和单触式快速拨号和编码式快速拨号下已注册的数据。

FAX-JX500/JX300 型号:

如果电源被关闭或停电,则将自动备份存储在存储器中的传真或信息。但是,如果重新打开电源时无法重新读取数据,则将自动打印存储器清除报告。

FAX-JX200/JX201 型号:

停电后恢复供电时,将自动打印存储器清除报告。该报告包括停电时已存储在存储器中的文档的列表。

### ■ 停电期间

停电或电源关闭时,本传真机的功能将有以下限制:

- 无法使用本传真机进行电话呼叫。如果将本传真机连接到电话,可能也无法进行电话呼叫。
- 无法发送、接收或复印文档。
- 只有将电话或电话分机连接到本传真机时,才可以接收语音呼叫。

### 存储器清除报告 **(** 仅适用于 **FAX-JX200/JX201)**

如果遇到停电,本传真机存储器中的文档将丢失。

本传真机恢复供电后,将自动打印输出在停电时已存储在存储器中的文档的列表。

#### 图 注释

如果恢复供电时墨水已用完或在多功能托盘中没有纸张,则即使更换墨盒或装入纸张,也不会打印存储器清除报告。

本传真机执行某一功能或出错时,液晶显示屏显示以下信息。

### "**!!CHECK!!5100**" **(** "**!!** 检查 **!!5100**" **)**

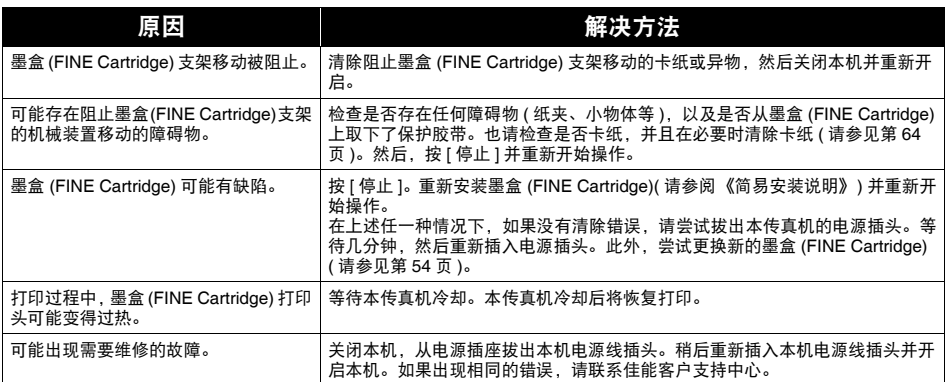

### **"!!CHECK!! 5B00"(** "**!!** 检查 **!!5B00**" **)**

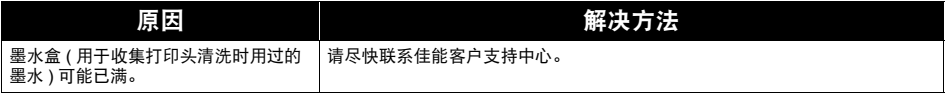

### **AUTO REDIAL(** 自动重拨 **)**

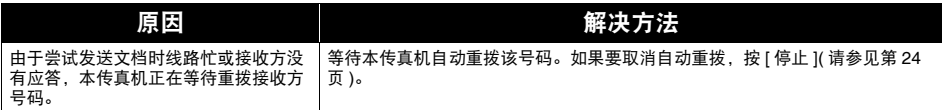

### **BUSY/NO SIGNAL(** 忙 **/** 没有信号 **)**

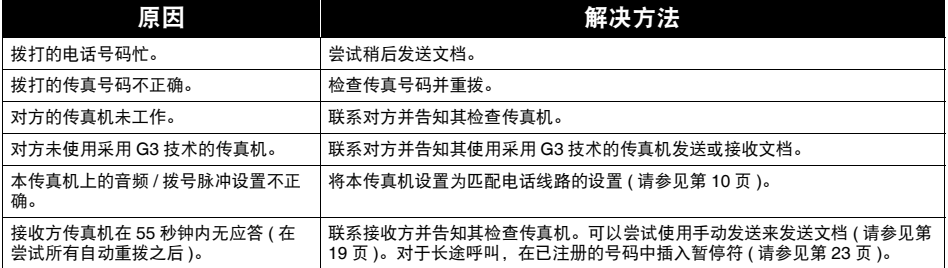

### ■ CHECK DOCUMENT( 检查文档)

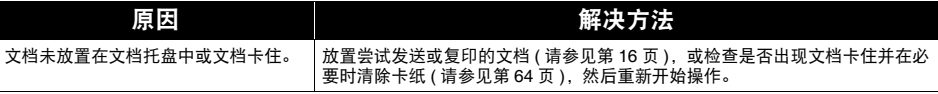

### **CHECK PAPER SIZE(** 检查纸张尺寸 **)**

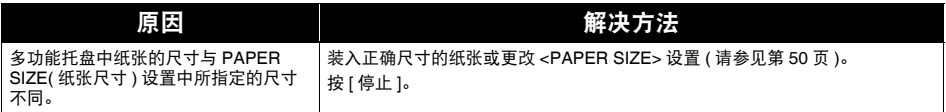

### **CLEAR PAPER JAM(** 清除卡纸 **)**

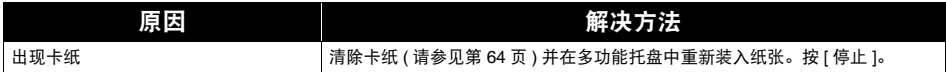

### **DATA ERROR(** 数据错误 **)**

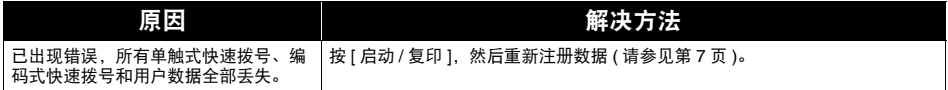

### **DOC. TOO LONG(** 文档太长 **)**

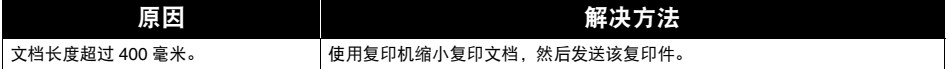

### **ECM RX(ECM** 接收 **)**

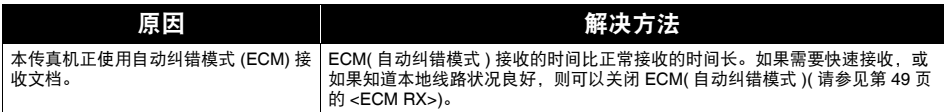

### **ECM TX(ECM** 发送 **)**

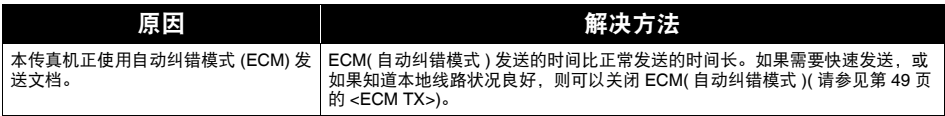

### **INK ABS NEAR FUL(** 墨水收集器将满 **)**

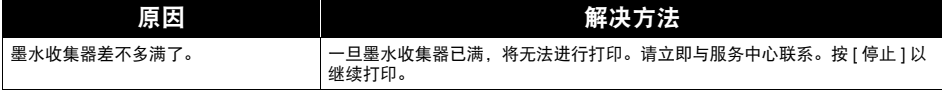

### **NO INK(** 没有墨水 **)**

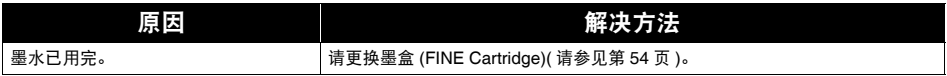

### ■ INK VOL UNKNOWN( 墨水量未知)

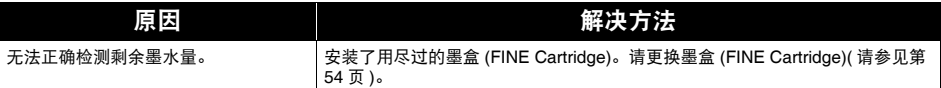

### **MEMORY FULL(** 存储器已满 **)**

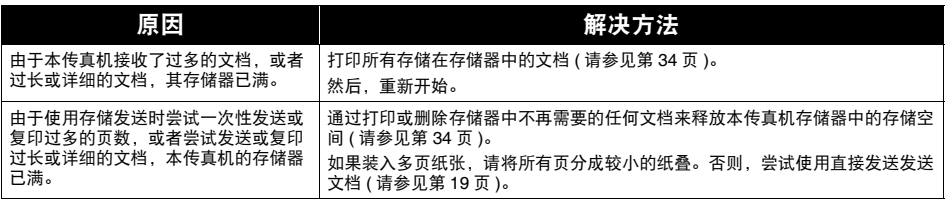

### **NO TEL #(** 没有电话号码 **)**

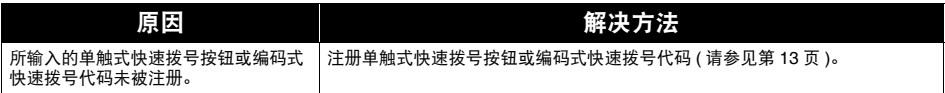

### **NO OGM(** 没有外出留言 **)**

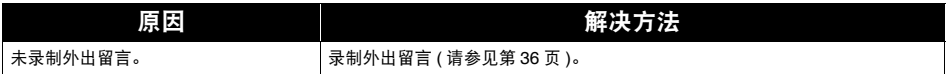

### **REC'D IN MEMORY(** 接收到存储器中 **)**

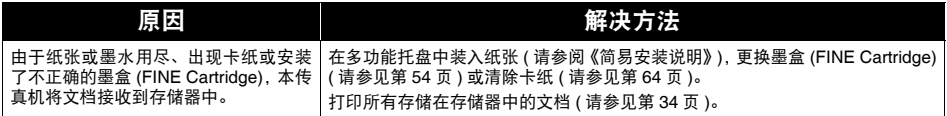

### **RECOMEND NEW CRT(** 建议更换新墨盒 **)**

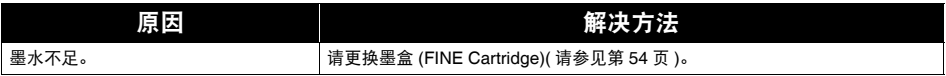

### **REMOVE DOCUMENT(** 取出文档 **)**

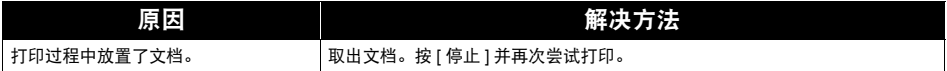

### **SET DOCUMENT IN CORRECT POSITION(** 正确放置文档 **)**

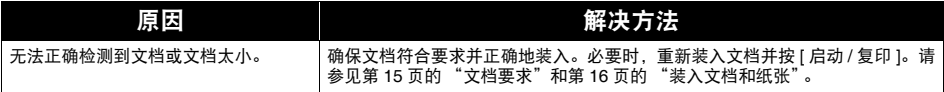

# 简体中文 **TAM MEMORY FULL(** 内置答录机存储器已满 **)\***

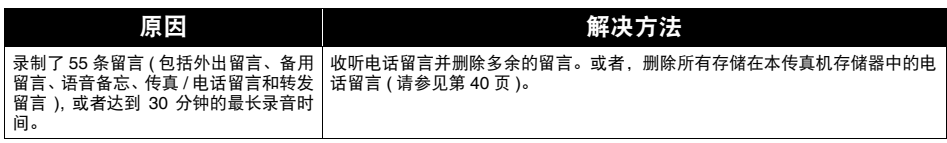

\* 仅适用于 FAX-JX500/JX300。

### **TX/RX CANCELLED(** 收发已取消 **)**

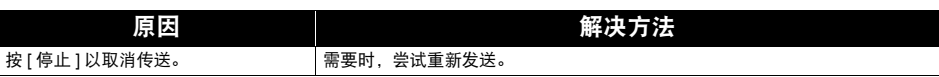

### **TX/RX NO.nnnn(** 收发编号 **nnnn)**

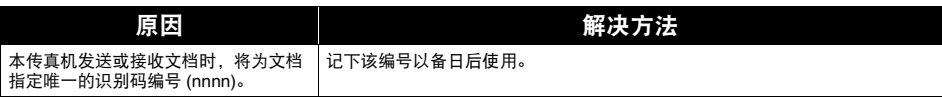

# 规格

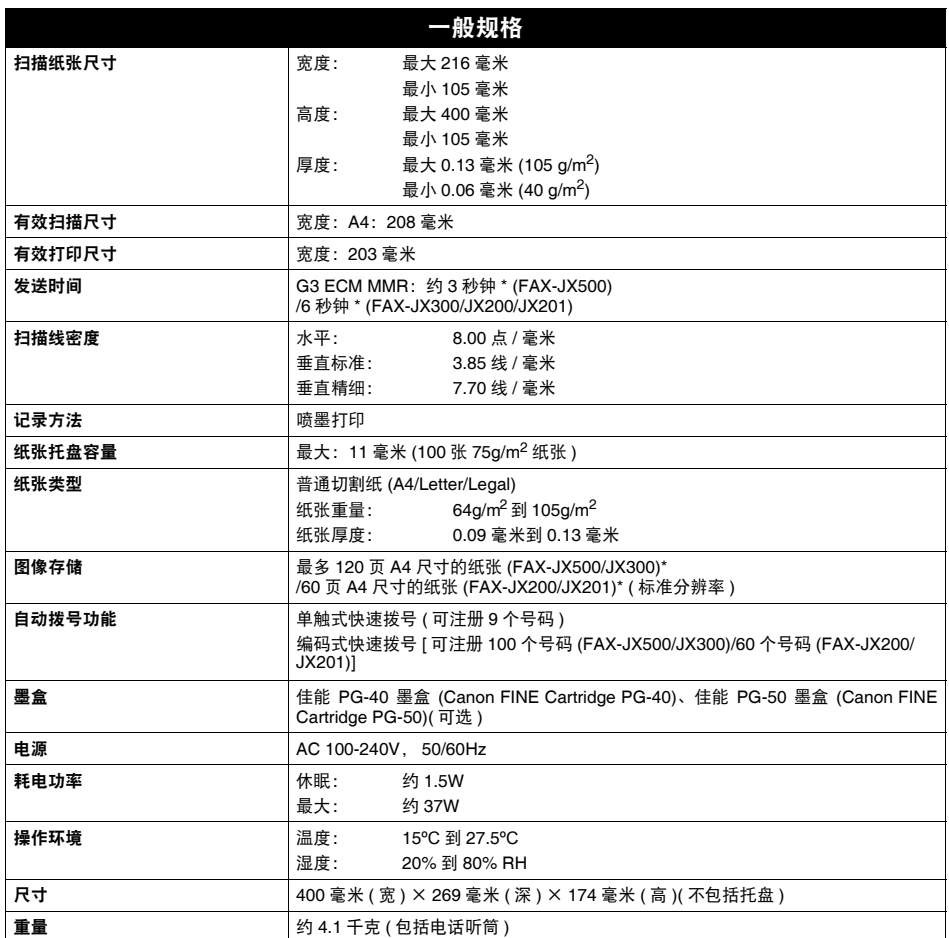

规格如有更改,恕不另行通知。

\* 基于佳能传真 No.1 标准样张、标准模式。如果内置答录机存储器中存储了太多留言,页数可能会减 少。

附录

### This product uses the following copyrighted software:

Copyright © 1990 The Regents of the University of California. All rights reserved. exit.c

Redistribution and use in source and binary forms are permitted provided that the above copyright notice and this paragraph are duplicated in all such forms and that any documentation, advertising materials, and other materials related to such distribution and use acknowledge that the software was developed by the University of California, Berkeley. The name of the University may not be used to endorse or promote products derived from this software without specific prior written permission.

THIS SOFTWARE IS PROVIDED ''AS IS'' AND WITHOUT ANY EXPRESS ORIMPLIED WARRANTIES, INCLUDING, WITHOUT LIMITATION, THE IMPLIED WARRANTIES OF MERCHANTABILITY AND FITNESS FOR A PARTICULAR **PURPOSE** 

environ.c Copyright © 1995, 1996 Cygnus Support. All rights reserved.

> Redistribution and use in source and binary forms are permitted provided that the above copyright notice and this paragraph are duplicated in all such forms and that any documentation, advertising materials, and other materials related to such distribution and use acknowledge that the software was developed at Cygnus Support, Inc. Cygnus Support, Inc. may not be used to endorse or promote products derived from this software without specific prior written permission.

> THIS SOFTWARE IS PROVIDED ''AS IS'' AND WITHOUT ANY EXPRESS ORIMPLIED WARRANTIES, INCLUDING, WITHOUT LIMITATION, THE IMPLIED WARRANTIES OF MERCHANTABILITY AND FITNESS FOR A PARTICULARPURPOSE.

- Copyright © 1994, 1997 Cygnus Solutions. impure.c
- All rights reserved. string.h
- \_ansi.h

Redistribution and use in source and binary forms are permitted provided that the above copyright notice and this paragraph are duplicated in all such forms and that any documentation, advertising materials, and other materials related to such distribution and use acknowledge that the software was developed at Cygnus Solutions. Cygnus Solutions may not be used to endorse or promote products derived from this software without specific prior written permission. THIS SOFTWARE IS PROVIDED ''AS IS'' AND WITHOUT ANY EXPRESS ORIMPLIED WARRANTIES, INCLUDING, WITHOUT LIMITATION, THE IMPLIED WARRANTIES OF MERCHANTABILITY AND FITNESS FOR A PARTICULARPURPOSE.

### Canon

# **FAX-JX500/JX300/ JX200/JX201**

# 사용자 설명서

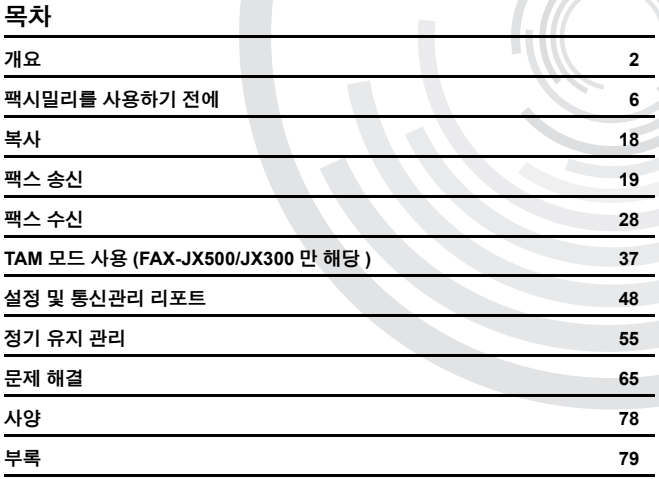

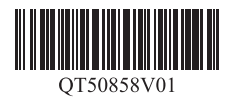

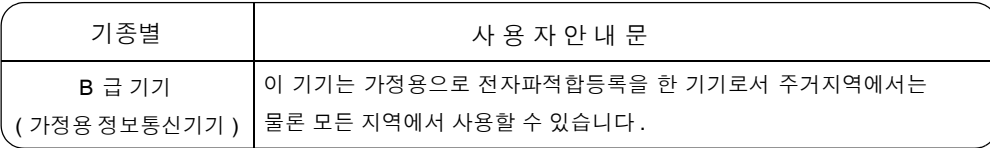

- 본 기기를 사용하여 지폐, 수표 등 그리고 법에 위반하는 인쇄물 등을 출력하는 것은 범죄로 취급되며 "형법"과 "특정범죄 가중처벌 등에 관한 법률"에 의거 형사처벌 을 받습니다.
- 인쇄할 문서에 대한 저작권이나 다른 법적 권리를 소유하고 있는 사람에게 허가를 얻 으려면 법적인 조치가 필요할 수도 있습니다.
- 어떤 특정 아이템을 인쇄하는 것이 정당한 것인지 확신할 수 없다면 미리 법률 고문과 상의해야 합니다.

#### 모델 이름

K10297 (FAX-JX500/JX300/JX200/JX201)

#### **Copyright**

© 2007 by Canon Inc.

모든 권한을 보유합니다 . 판권 소유 이 책의 어떠한 부분도 Canon 의 사전 허락 없이 어떤 형태로든 복 제 , 전송 또는 복사할 수 없습니다 .

#### 상표

Canon 은 Canon Inc. 의 등록 상표입니다 . 다른 모든 제품 및 브랜드 이름은 해당 소유자의 상표입니다 .

#### 소모품 정보

소모품 ( 잉크 탱크 /FINE 카트리지 ) 은 생산이 중단된 후<sup>5</sup> 년 동안 제공됩니다 .

#### 국제 **ENERGY STAR®** 프로그램

Canon Inc. 는 ENERGY STAR**®** 의 파트너로서 <sup>본</sup> 제품은 에너지 효율에 대한 ENERGY STAR 지침을 준수합니다 .

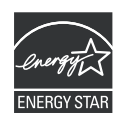

국제 ENERGY STAR® 사무 장비 프로그램은 컴퓨터와 기타 사무용 장비 사용을 통해 에너지 절약을 위한 전세계적인 프로그램입니다 . 프로그램은 에너지 소비를 효율적으로 줄이는 기능을 갖춘 제품 개발과 보급을 지원합니다. 이는 기업이 자발 적으로 참여할 수 있는 개방된 시스템입니다 . 대상 제품은 컴퓨터 , 모니터 , 프린터 , 팩시밀리및복사기같은사무용장비입니다 .

표준 및 로고는 참가 국가 간에 동일하게 사용됩니다 .

# 개요

### 유용한 정보

### z **FINE** 카트리지 교체

FINE 카트리지의 잉크가 떨어지기 시작하면 팩시밀리는 팩스의 메모리 수신으로 전환됩니다 .

35 페이지의 " 메모리의 문서 인쇄 " 참조 57 페이지의 "FINE 카트리지 교체 " 참조 60 페이지의 "FINE 카트리지 정렬 " 참조

### ● 원터치 및 단축 다이얼 번호

팩시밀리에 원터치와 단축 다이얼 번호를 등록하여 쉽고 빠르게 팩스를 송신할 수 있습니다 .

13 페이지의 " 원터치 스피드 다이얼링 번호 및 이름 등록 " 참조 14 페이지의 " 단축 스피드 다이얼링 번호 및 이름 등록 " 참조

### ● 팩스를 수신하는 다양한 방법

본 팩시밀리를 사용하여 팩스를 수신하는 여러 가지 방법이 있습니다 . 사용자에게 가장 적합한 방 법을 선택하십시오 .

29 페이지의 " 수신 모드 설정 " 참조

### ● 메모리에서 팩스 삭제

잉크가 부족하면 팩스는 메모리로 수신됩니다 . 30 회를 수신한 후에는 더 이상 수신할 수 없으므로 인쇄하고 불필요한 팩스는 메모리에서 삭제하십시오 .

35 페이지의 " 메모리의 인쇄되지 않은 모든 문서 인쇄 " 참조 36 페이지의 " 메모리에서 인쇄된 모든 문서 삭제 " 참조

### ● 메모리에서 메시지 삭제

자동 응답기 메시지도 팩시밀리의 메모리에 저장됩니다 . 불필요한 메시지도 삭제하여 새 메시지 를 위한 메모리를 확보하십시오 .

41 페이지의 " 메시지 삭제 " 참조

### ● 문서 및 용지 걸림 제거

거의 발생하지 않지만 용지가 걸리면 걸린 용지를 제거해야 합니다 .

65 페이지의 " 용지 걸림 " 참조

### 문서 읽기

본 설명서는 팩시밀리의 설치 , 조작 , 유지 관리 및 문제 해결 방법에 대한 자세한 정보를 제공합니다 . 아래 리스트를 읽고 본 설명서에 사용되는 기호 , 용어 및 약어를 숙지하십시오 .

### ▲ 경고

올바르게 수행하지 않을 경우 사망이나 부상을 초래할 수 있는 작동에 관한 경고를 나타냅니다 . 팩시밀리 를 안전하게 사용하려면 이러한 경고에 항상 유의하십시오 .

### ▲ 주의

올바르게 수행하지 않을 경우 부상이나 재산 손실을 초래할 수 있는 작동에 관한 주의를 나타냅니다 . 팩시 밀리를 안전하게 사용하려면 이러한 주의에 항상 유의하십시오 .

### $\mathbf{V}$   $\leqslant$   $\mathbf{V}$

작동 경고와 제한 사항을 나타냅니다 . 팩시밀리를 올바르게 작동하고 기기 손상을 방지하려면 이러한 항목 을 반드시 읽으십시오 .

图 참고

작동 또는 추가 설명에 대한 참고를 나타냅니다 . 반드시 읽어 두는 것을 권장합니다 .

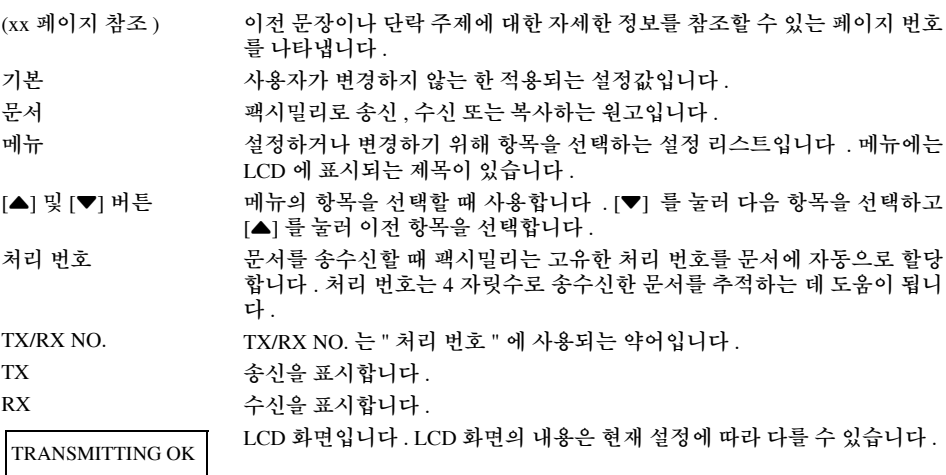

또한 본 설명서에서는 [ 정지 ] 와 같이 다양한 기능을 수행할 때 누르는 버튼을 식별할 수 있도록 괄호 를 사용합니다 .

참고

본 설명서에는 4 가지 Canon 모델에 대한 정보가 포함되어 있습니다 . 본 설명서의 팩시밀리 그림은 사용자 모델과 다를 수도 있습니다 . 특정 모델에 대한 설명이 팩시밀리 이름에 명시되어 있습니다 .

### 안전 주의 사항

본 설명서에서 제공하는 안전 경고와 주의를 읽고 팩시밀리를 안전하게 사용하시기 바랍니다. 본 설명 서에서 설명하지 않은 방식으로는 팩시밀리를 사용하지 마십시오 .

### ▲ 경고

본 제품은 낮은 수준의 자기장을 방출합니다 . 심장 박동기를 사용할 때 이상이 느껴지는 경우 본 제품에 가 까이 다가가지 말고 의사의 진찰을 받으십시오 .

### ▲ 경고

이러한 안전 주의 사항을 무시하는 경우 감전 , 화재 또는 기기 손상을 초래할 수 있습니다 .

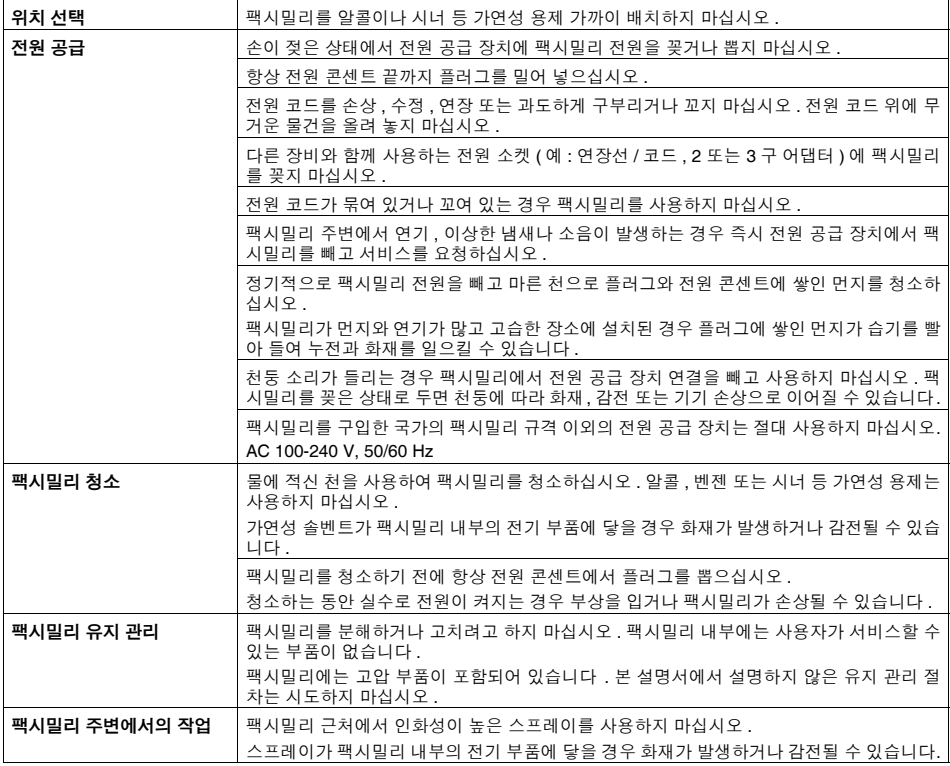

### ▲ 주의

이러한 안전 주의 사항을 무시하는 경우 부상을 입거나 기기 손상을 초래할 수 있습니다 .

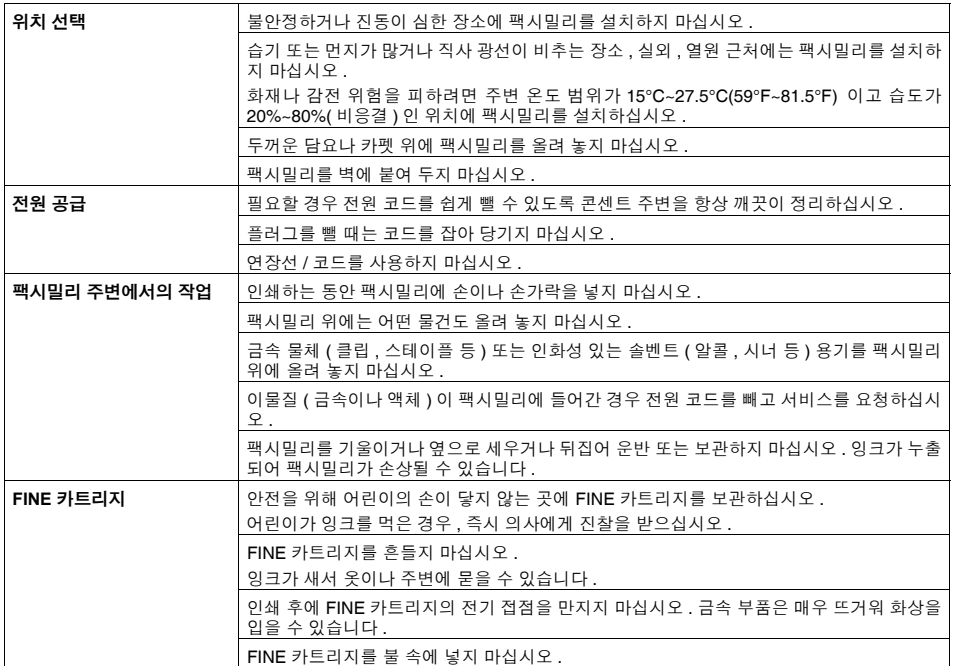

### 법적 제한 사항

다음과 같은 문서의 복사 , 스캔 , 인쇄 또는 복제품을 사용은 법률에 저촉될 수 있습니다 . 여기에 제공 된 목록은 완전하지 않습니다 . 잘 모르겠으면 관할 지역의 법률 담당자에게 문의하십시오 .

- 지폐
- 우편환
- 예금 증서
- 우표 ( 소인이 있거나 소인이 없음 )
- 식별 배지 또는 휘장
- 의무 병역 또는 소집 영장
- 정부 당국에서 발행한 수표 또는 환어음
- 운전 면허증 및 허가증
- 여행자 수표
- 식권
- 여권
- 출입국 서류
- 정부수입인지 ( 소인이 있거나 소인이 없음 )
- 채권 또는 기타 증서
- 주식 증서
- 저작권 소유자의 승인 없이 복사된 작품 / 미술 작품

# 팩시밀리를 사용하기 전에

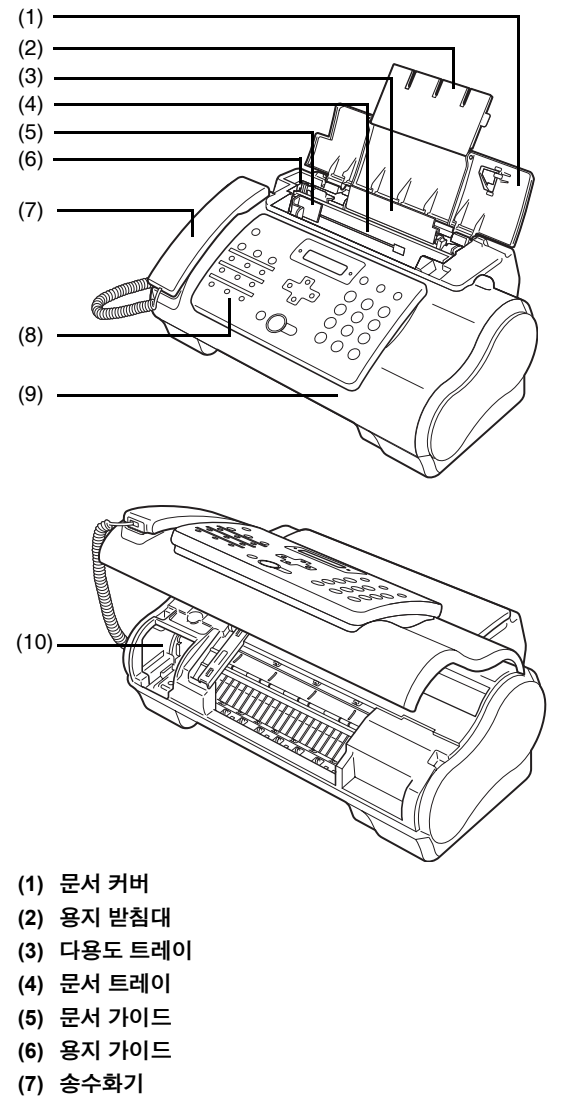

- **(8)** 조작판
- **(9)** 프린터 커버
- **(10)** 카트리지 홀더

■ 조작판

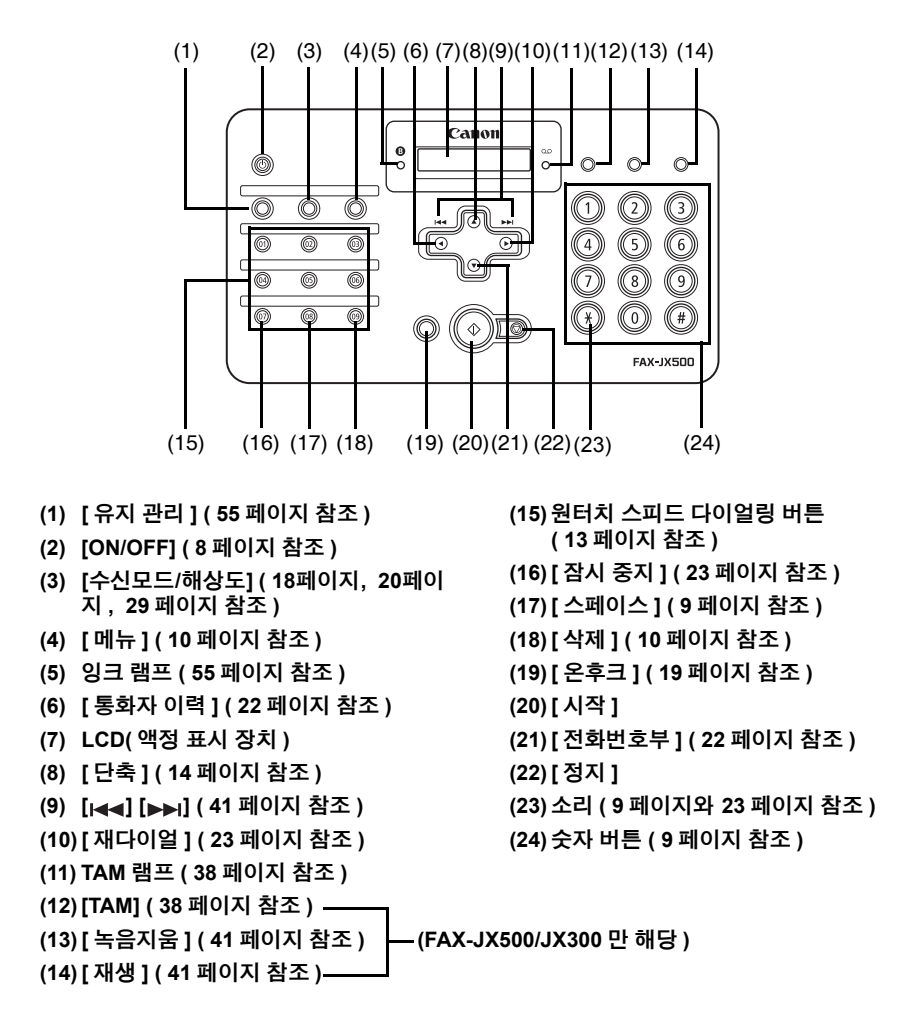

### 팩시밀리 켜기 및 끄기

### 인쇄를 시작하기 전에 팩시밀리를 켭니다 .

#### ■ 팩시밀리 켜기

팩시밀리를 켜기 전에 FINE 카트리지가 제자리에 있는지 확인하십시오 .

#### 開 참고

준비 작업이 아직 완료되지 않았으면 *쉬운 설치 설명서*에 따라 완료하십시오 .

**1** 팩시밀리를 켜려면 [ON/OFF] 를 누릅니다 . [ON/OFF] 가 잠시동안 녹색으로 점멸한 다음 켜집니다.

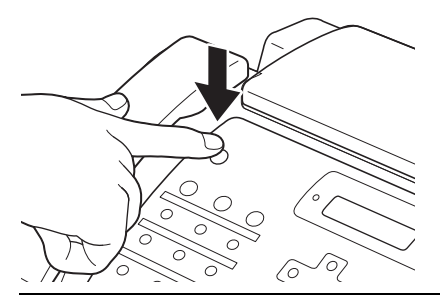

〔《朝 참고

- ——<br>● 오류 메시지가 LCD 에 표시되는 경우 74 페이지의 "LCD 메시지 " 를 참조하십시오 .
- 5 분 이상 사용하지 않을 경우 LCD 는 자동으로 꺼지고 [ON/OFF] 를 제외하고 조작판에 있는 아무 버튼이나 누르면 디스플레이가 다시 켜집니다 .

### ■ 팩시밀리 끄기

**1** 팩시밀리를 끄려면 몇 초 동안 [ON/OFF] 를 누릅니다 . <SHUTTING DOWN....> 이 LCD 에 표시된 후에 팩시밀리가 꺼집니다 .

### $\mathcal{L}$  울장

图 참고

- 전원 코드를 빼기 전에 항상 [ON/OFF]를 먼저 누르십시오. 이렇게 해야 FINE 카트리지가 덮여서 건조되는 것을 방지할 수 있습니다 .
- 팩시밀리를 오랫동안 사용하지 않을 경우 한 달에 한 번 정도 복사하거나 FINE 카트리지 청소를 수행하여 FINE 카트리지의 품질이 저하되는 것을 방지하는 것이 좋습니다 .
- FINE 카트리지에는 고선명 출력을 위한 많은 노즐이 있습니다 . 뚜껑을 덮어 놓아도 펠트 펜이나 마커 펜 끝이 시간이 지나면서 자연스럽게 건조되어 사용할 수 없게 되는 것과 같은 방식으로 노 즐이 막힐 수 있습니다 . 정기적으로 인쇄하거나 FINE 카트리지 청소를 수행하면 이런 식으로 막 히는 것을 예방하는 데 도움이 됩니다 .
- 전화선을 바꾸면 전화선 케이블을 빼기 전에 팩스밀리를 끄십시오 .

팩시밀리가 작동하는 중에는 [ON/OFF] 를 사용하여 전원을 끌 수 없습니다 .

### 숫자 **,** 문자 및 기호 입력에 대한 지침

이름이나 숫자를 입력해야 하는 단계에서는 아래 표를 참조하여 원하는 문자에 대해 어떤 숫자 버튼을 누를지 확인하십시오 .

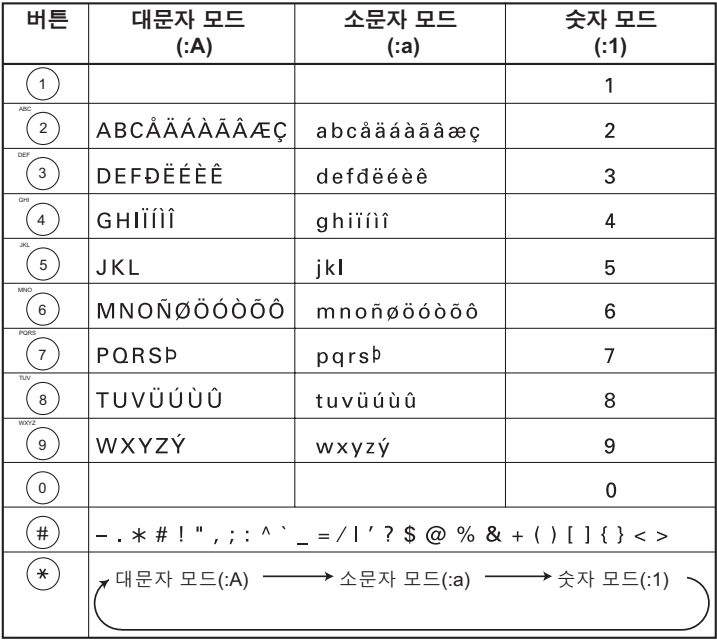

#### 图 참고

120 초 동안 조작판에 입력하지 않으면 팩시밀리는 대기 모드로 되돌아가고 등록되지 않은 변경 사항은 모두 유실됩니다 .

### **● 숫자 , 문자 및 기호 입력**

**1**[ $\star$ ] 를 눌러 문자와 숫자 모드 사이에서 전환합니다.

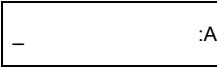

**2**■ 소자 버튼을 사용하여 문자를 입력합니다 .

● 원하는 문자가 나타날 때까지 누르기만 하면 됩니다 .

C:A

- 이전 입력과 같은 버튼 아래에 있는 문자를 입력하려면 : **(1)** []] 를 누른 다음 같은 숫자 버튼을 누릅니다 .
- 스페이스를 입력하려면 :
	- **(1)** []] 를 누르거나 [ 스페이스 ] 를 누릅니다 .
- 문자를 삭제하려면 :
	- **(1)** 숫자 모드에서 [[]를 누릅니다. 대문자나 소문자 모드에서 [[] 또는 []]를 사용하여 잘못된 문자 아래로 커서를 이동합니다 . 그런 다음 [ 스페이스 ] 를 누릅니다 .
- 입력 항목을 모두 삭제하려면 :
	- **(1)** [ 삭제 ] 를 누릅니다 .
- **3**숫자 버튼을 사용하여 나머지 문자 또는 숫자를 계속 입력합니다 .
- **4** 문자 입력이 완료되면 [ 시작 / 복사 ] 를 눌러 항목을 등록합니다 .

### **TEL LINE TYPE** 설정

팩시밀리를 사용하기 전에 전화 시스템의 전화선 종류를 설정해야 합니다 . 전화선 종류를 잘 모르는 경우 지역 전화국에 문의하십시오 .

- **1**[ 메뉴 ] 를 누릅니다 .
- **2** [{] 또는 [}]를 사용하여 <DATA REGSTRATION>을 선택합니다. [시작/복사]를 두 번 누릅니다 . LCD 에 <DATE & TIME> 이 표시됩니다 .
- **3**[▲] 또는 [▼]를 사용하여 <TEL LINE TYPE>을 선택합니다. [시작/복사]를 누릅니다. LCD 에 <TOUCH TONE> 이 표시됩니다 .
- **4** [▲] 또는 [▼] 를 사용하여 전화선 종류를 선택합니다 . [ 시작 / 복사 ] 를 누릅니다 . <TOUCH TONE> 또는 <ROTARY PULSE> 를 선택할 수 있습니다 .
- **5** [ 정지 ] 를 누릅니다 . 설정이 완료되고 팩시밀리는 대기 모드로 되돌아갑니다 .

### 발신자 정보 등록

사용자 이름 , 팩스 / 전화 번호 및 전송 날짜와 시간이 수신할 각 페이지 상단에 작은 글씨로 인쇄되도 록 팩시밀리에 발신자 정보 (TTI(Transmit Terminal Identification)) 를 등록할 수 있습니다 . 따라서 이 팩 시밀리에서 팩스를 전송할 때마다 팩스 수신자는 누가 언제 전송했는지 알 수 있습니다 .

다음은 발신자 정보가 팩시밀리에서 전송한 팩스에 어떻게 인쇄되는지를 보여주는 예제입니다 .

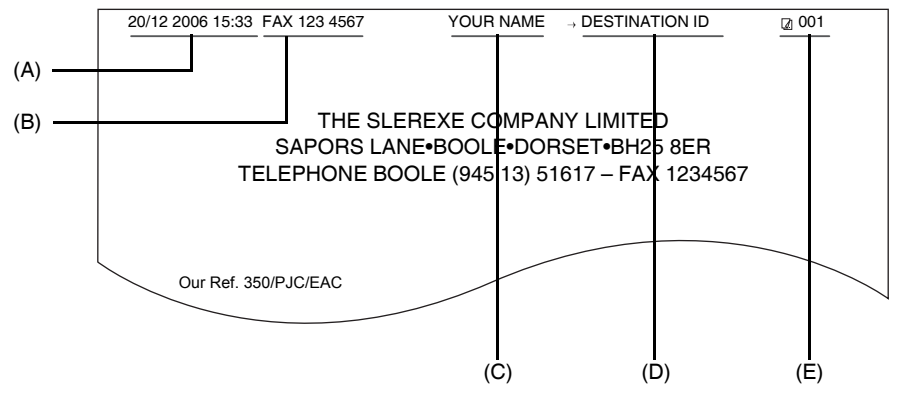

(A) 전송한 날짜 및 시간

(B) 사용자 팩스 / 전화 번호

번호 앞에 표시할 <FAX> 또는 <TEL> 을 선택할 수 있습니다 . 49 페이지의 "FAX/TEL No. MARK" 를 참조하십시오 .

- (C) 사용자 이름
- (D) 원터치 또는 단축 스피드 다이얼링에서 전송할 때 목적지 이름을 표시합니다 .
- (E) 페이지 번호

#### 날짜 및 시간 입력

- **1**[ 메뉴 ] 를 누릅니다 .
- **2** [{] 또는 [}]를 사용하여 <DATA REGSTRATION>을 선택합니다. [시작/복사]를 세 번 누릅니다 .

20/12 2006 13:30

- **3** 숫자 버튼을 사용하여 날짜와 시간 (24 시간 형식 ) 을 입력합니다 . 연도의 마지막 두 자리만 입력합니다 .
	- 1 자릿수 앞에는 0( 제로 ) 을 입력합니다 . [ 시작 / 복사 ] 를 누릅니다 .

### **4** [ 정지 ] 를 누릅니다 . 등록이 완료되고 팩시밀리는 대기 모드로 되돌아갑니다 .

### 팩스 **/** 전화 번호 및 이름 등록

이 정보는 전송하는 각 문서 상단에 나타납니다 .

- **1** [ 메뉴 ] 를 누릅니다 .
- **2** [{] 또는 [}] 를 사용하여 메뉴를 스크롤하고 <DATA REGSTRATION> 을 선택합니 다 . [ 시작 / 복사 ] 를 두 번 누릅니다 . LCD 에 <DATE & TIME> 이 표시됩니다 .
- **3**[▲] 또는 [▼]를 사용하여 <UNIT TELEPHONE #>를 선택합니다. [시작/복사]를 누릅 니다 .
- **4** 숫자 버튼을 사용하여 팩스 번호(최대 20자리)를 입력합니다. [시작/복사]를 두 번 누 릅니다 ( <sup>11</sup> 페이지 참조 ).

번호를 읽기 쉽도록 공백을 입력할 수 있습니다 .

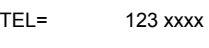

**5** 숫자 버튼을 사용하여 사용자 이름(최대 24자)을 입력합니다. [시작/복사]를 누릅니 다 ( <sup>11</sup> 페이지 참조 ).

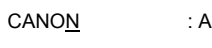

**6** [ 정지 ] 를 누릅니다 . 등록이 완료되고 팩시밀리는 대기 모드로 되돌아갑니다 .

### 일광 절약 시간 **(** 섬머 타임 **)** 설정

일부 국가에서는 연중 특정 기간에 시간을 앞이나 뒤로 이동시키는 일광 절약 시간 ( 섬머 타임 ) 시 스템을 채택하고 있습니다 .

일광 절약 시간 ( 섬머 타임 ) 이 시작되고 끝나는 날짜와 시간을 등록하여 팩시밀리가 자동으로 시 간을 변경하도록 설정할 수 있습니다 .

- **1** [ 메뉴 ] 를 누릅니다 .
- $\bf 2$   $\;$  [▲] 또는 [▼]를 사용하여 <DATA REGSTRATION>을 선택합니다. [시작/복사]를 누 릅니다 .
- ${\bf 3}$   $[$ ▲] 또는 [▼]를 사용하여 <SYSTEM SETTINGS>를 선택합니다. [시작/복사]를 누릅 니다.
- **4** [{] 또는 [}]를 사용하여 <DAYLGHT SAV TIME>을 선택합니다. [시작/복사]를 누 릅니다 . LCD 에 <ON> 이 표시됩니다 .
- **5**  $[$ ▲] 또는 [▼]를 사용하여 <ON> 또는 <OFF>를 선택합니다. [시작/복사]를누릅니다.
- **6** 5단계에서 <OFF>를 선택하여 취소한 경우, [정지]를 눌러 대기 모드로 되돌아갑니 다. 5 단계에서 <ON> 을 선택한 경우 [▲] 또는 [▼] 를 사용하여 <START DATE/TIME> 을 선택합니다 . [ 시작 / 복사 ] 를 두 번 누릅니다 . LCD 에 <MARCH> 가표시됩니다 .
- **7**[▲] 또는 [▼]를 사용하여 섬머 타임이 시작되는 월을 선택합니다. [시작/복사]를 두 번 누릅니다 . LCD 에 <LAST WEEK> 가 표시됩니다 .
- **122** 팩시밀리를 사용하기 전에

한국어

- ${\sf 8}$  $[$  **▲] 또는 [♥]를 사용하여 섬머 타임이 시작되는 주를 선택합니다. [시작/복사]를 두번** 누릅니다 . LCD 에 <SUNDAY> 가 표시됩니다 .
- **9** [▲] 또는 [▼]를 사용하여 섬머 타임이 시작되는 일을 선택합니다. [시작/복사]를 두 번 누릅니다 .

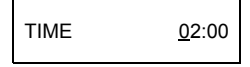

- **10** 숫자 버튼을 사용하여 섬머 타임이 적용되는 시간을 입력합니다. [시작/복사]를 누릅 니다 . LCD 에 <END DATE/TIME> 이 표시됩니다 .
- **11 [▲**] 또는 [▼]를 사용하여 <END DATE/TIME>을 선택합니다. [시작/복사]를 두 번 누 릅니다 . LCD 에 <OCTOBER> 가 표시됩니다 .
- **12** 7-9 단계를 반복하여 섬머 타임이 끝나는 월 , 주 , 요일 및 시간을 설정합니다 .
- **13** [ 정지 ] 를 누릅니다 . 설정이 완료되고 팩시밀리는 대기 모드로 되돌아갑니다 .

### 원터치 스피드 다이얼링 번호 및 이름 등록

원터치 스피드 다이얼링을 사용하면 하나의 버튼을 눌러 번호를 다이얼할 수 있습니다 . 원터치 스피 드 다이얼링을 사용하기 전에 팩시밀리에 수신 번호를 등록해야 합니다 .

상대방 이름을 등록할 수도 있으며 이름은 원터치 스피드 다이얼링 리스트 인쇄물에 나타납니다 .

- **1** [ 메뉴 ] 를 누릅니다 .
- **2** [{] 또는 [}]를 사용하여 <TEL REGISTRATION>을 선택합니다. [시작/복사]를 누릅 니다 . LCD 에 <1-TOUCH SPD DIAL> 이 표시됩니다 .
- **3** [ 시작 / 복사 ] 를 누릅니다 . LCD 에 <01=> 이 표시됩니다 .
- **4** [▲] 또는 [▼] 를 사용하여 번호를 등록할 원터치 스피드 다이얼링 버튼 (01-09) 번호 를 선택합니다 . [ 시작 / 복사 ] 를 두 번 누릅니다 . 번호가 이 원터치 스피드 다이얼링 버튼에 이미 등록되어 있는 경우 , LCD 에 번호가 표시됩니 다.
- **5** 숫자 버튼을 사용하여 상대방 번호(최대 60자리)를 입력합니다. [시작/복사]를 두 번 누릅니다 .

TEL=250xxx\_

**6** $\bar{\bm{\mathsf{b}}}$   $\;$  숫자 버튼을 사용하여 상대방 이름(최대 16자)을 입력합니다. [시작/복사]를 눌러 이 름을 등록합니다 . ( 9 페이지 참조 ).

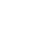

한국어

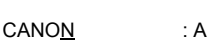

開 참고

원터치 스피드 다이얼 버튼에 등록된 이름 및 번호를 삭제하려면 위 1~4 단계를 수행한 후 [ 삭제 ] 및 [ 시작 /<br>복사 ] 를 누릅니다 . 복사 ] 를 누릅니다 .

**7** 추가 원터치 스피드 다이얼링 번호를 할당하려면 4 단계부터 반복합니다 . 완료하려면 [ 정지 ] 를 누릅니다 .

### 단축 스피드 다이얼링 번호 및 이름 등록

단축 스피드 다이얼링을 사용하여 세 개의 버튼을 눌러 팩스 번호를 다이얼합니다 . 팩스 / 전화 번호는 각각의<sup>2</sup> 자리 스피드 다이얼링 코드 아래 등록할 수 있으며 최대<sup>100</sup> 개 지점 (FAX-JX200/JX201 모델 의 경우<sup>60</sup> 개 지점 ) 을 등록할 수 있습니다 . 상대방 이름을 등록할 수도 있으며 이름은 단축 스피드 다 이얼링 리스트 인쇄물에 나타납니다 .

- **1** [ 메뉴 ] 를 누릅니다 .
- **2** [{] 또는 [}]를 사용하여 <TEL REGISTRATION>을 선택합니다. [시작/복사]를누릅 니다 . LCD 에 <1-TOUCH SPD DIAL> 이 표시됩니다 .
- **3** [{] 또는 [}]를 사용하여 <CODED SPEED DIAL>을 선택합니다. [시작/복사]를 누 릅니다 . LCD 에 <\*00> 이 표시됩니다 .
- **4** [▲] 또는 [▼]를 사용하여 번호를 등록하려는 2자리 코드(00-99)\*를 선택합니다. [시 작 / 복사 ] 를 두 번 누릅니다 . 번호가 이 단축 스피드 다이얼링 코드에 이미 등록되어 있는 경우 , LCD 에 번호가 표시됩니다 . \*FAX-JX200/JX201 모델의 경우<sup>2</sup> 자리 코드 (00-59) 를 선택하거나 입력합니다 .
- **5** 원터치 스피드 다이얼링에 등록한 것과 동일한 방법으로 상대방 번호 및 이름을 입 력합니다 .

13 페이지의 " 원터치 스피드 다이얼링 번호 및 이름 등록 " 의 5~6 단계를 참조하십시오 .

TEL=250xxx\_

**6** 추가로 단축 스피드 다이얼링 번호를 할당하려면 4 단계부터 반복합니다 . 완료하려면 [ 정지 ] 를 누릅니다 .

图 참고

단축 스피드 다이얼링 코드에 등록된 이름 및 번호를 삭제하려면 위 1~4 단계를 수행한 후 [ 삭제 ] 및 [ 시작 /<br>복사 ] 를 누릅니다 . 록사 ] 를 누릅니다 .

### ■ 스캔할 수 있는 문서 종류

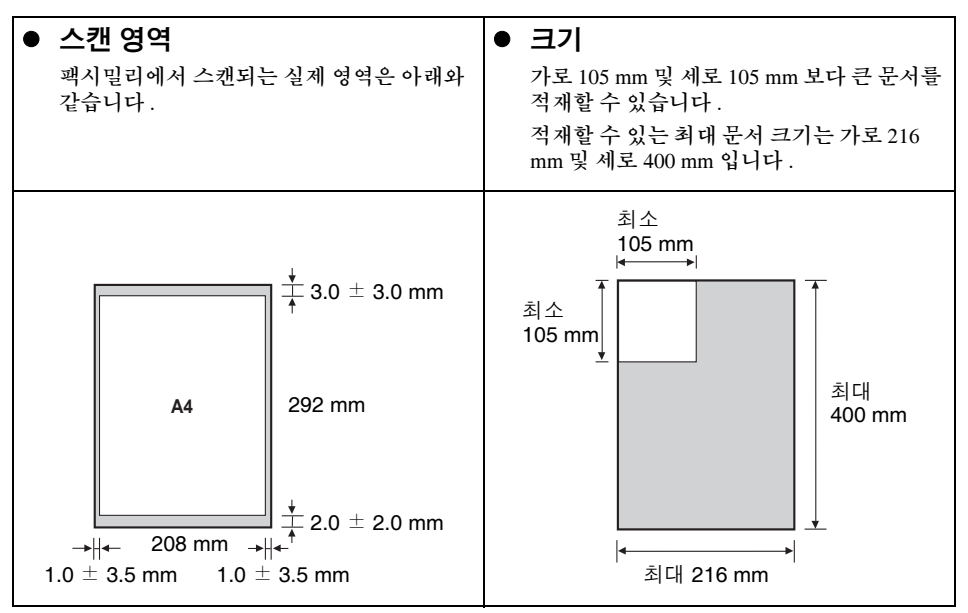

開 참고

A4 크기보다 작은 문서를 사용하는 경우 , 문서를 좌측 문서 가이드에 정렬합니다 .

### ■ 문제 문서

- 문서 트레이에서 문서가 걸리는 것을 방지하려면 다음과 같은 종류의 문서를 팩시밀리에 적재 하면 안 됩니다.
	- 구겨지거나 접힌 용지 - 찢어진 용지 - 코트지 또는 광택지 - 두꺼운 용지 - 말린 용지 - 카본지 또는 후면 카본지 - 얇은 반투명지 또는 얇은 용지 - 편지 봉투
- 문서를 문서 트레이에 적재하기 전에 스테이플 , 클립 등을 모두 제거합니다 .
- 문서를 문서 트레이에 적재하기 전에 용지 표면의 접착제 , 잉크 또는 수정액 등을 완전히 건조 시켜야 합니다 .
- 문서 트레이에 복사물을 적재할 수 있도록 팩시밀리에 급지되지 않는 문서를 사진 복사합니다 .

### 용지 요구 사항

한국어

본 팩시밀리는 A4 크기 , Letter 크기 및 Legal 크기의 용지를 세로 방향으로 지원합니다 . 일반 복사 용 지 , 코튼 본드 용지 또는 일반 레터헤드를 사용할 수 있습니다 . 본 팩시밀리에는 특수 잉크젯 용지가 필요하지 않습니다. 항상 말리거나 접히지 않고 스테이플이 없으며 가장자리가 손상되지 않은 용지를 사용하십시오 . 용지에 우선 인쇄면이 있는지 포장지의 라벨을 확인하십시오 .

#### 图 참고

용지를 대량으로 구매하는 경우 , 먼저 용지를 시험해 봐야 합니다 .

### ■ 인쇄할 수 있는 영역

아래의 어두운 영역은 A4 크기 용지의 인쇄할 수 있는 영역을 표시합니다 . 이 영역 내에서 인쇄해 야 합니다 .

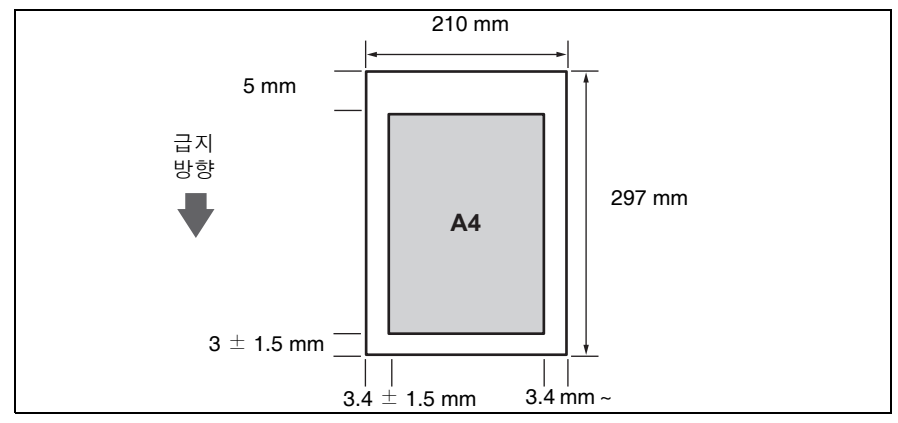

### 문서 및 용지 적재

**1** 문서 커버(1)를 열고 용지 받침대(2)를 꺼내 용 지를 지지합니다 .

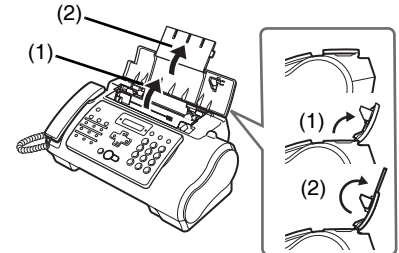

### **2** 용지 가이드를 조인 다음 왼쪽으로 밉니다 .

**3** 다용도 트레이 (1)에 용지 더미를 위로 향하게 하여 삽입하고 용지의 오른쪽 가장 자리와 다 용도 트레이의 오른쪽을 맞춥니다 . 그런 후 용지의 왼쪽 가장 자리에 대고 용지 가이드 (2) 를 천천히 밉니다 .

용지 가이드가 용지 더미쪽으로 너무 강하게 눌려지 지 않도록 주의하십시오 . 용지가 적절하게 급지되 지 않습니다 .

- **4** 문서 가이드를 문서 폭에 맞게 조정한 후 인쇄 면을 위로 향하게 하여 멈출 때까지 문서 맨 윗부분을 문서 트레이에 천천히 삽입합니다 . 신호음이 울립니다 .
	- 급지 문제를 방지하려면 문서가 문서 요건을 충족 하는지 확인하십시오 ( <sup>15</sup> 페이지 참조 ).

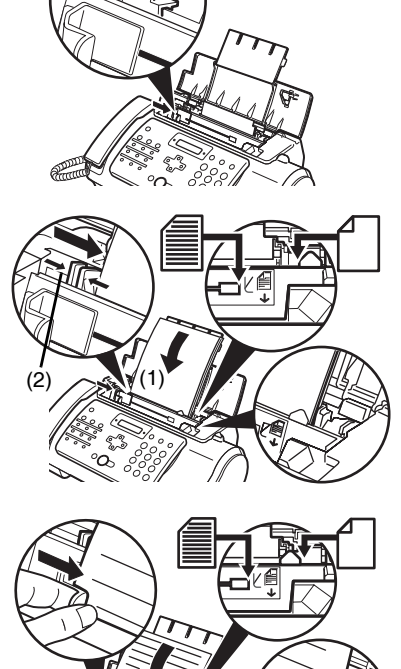

#### 開 참고

- 여러 페이지로 된 문서의 경우 , 용지 맨 위부터 한 페이지씩 급지됩니다 .
- 새 작업을 시작하기 전에 문서의 모든 페이지가 스캔될 때까지 기다리십시오 .
- 절차에 따라 문서를 문서 트레이에 적재하십시오. 문서가 문서 트레이에 올바르게 적재되지 않을 경우 팩 시밀리에 적절하게 급지되지 않아 용지가 걸리거나 페이지 내용이 전송되지 않을 수 있습니다 .
- o 분량이 20(10 Legal 크기 ) 페이지가 넘는 문서를 송신하려면 문서를 나눠 각 부분을 따로 송신하십시오 .
- $\bullet$ ● 여러 페이지로 된 문서를 적재하기 전에 가장자리가 고르게 되도록 편평한 면 위에서 용지를 가볍게 톡톡 치십시오.

# 복사

### 복사하기

팩시밀리에서 편리한 기능 중 하나는 고품질 복사물을 만들 수 있는 기능입니다 . 한 번에 최대<sup>99</sup> 매의 문서를 복사할 수 있습니다 .

여러 문서를 한 번에 복사하는 경우 팩시밀리가 메모리로 스캔할 수 있는 페이지 매수는 다음과 같습 니다 .

 $\bullet$  COPY STANDARD/COPY FINE/COPY DRAFT  $= 10$ 페이지

#### 图 참고

- ——<br>● 팩시밀리가 메모리로 스캔할 수 있는 페이지 매수는 스캔 해상도의 영향을 받지 않습니다(20페이지참조).
- 복사할 때 <COPY STANDARD> 및 <COPY FINE> 은 동일한 해상도로 나타납니다 .<br>● 여러 페이지를 복사할 때 LCD에 MEMORY FULL이 나타나는 경우 70페이지의 "복사 문제"를 참조하십 시오.

#### 图 참고

용지가 걸리는 경우 65 페이지의 " 문제 해결 " 을 참조하십시오 .

- **1** 문서 트레이에 문서를 위로 향하게 하여 적재합니다 . 16 페이지의 " 문서 및 용지 적재 " 를 참조하십시오 .
- **2**[ 시작 / 복사 ] 를 누릅니다 . LCD 에 <COPY PAGE 01> 이 표시됩니다 .
- **3** [ 수신모드 / 해상도 ] 를 누릅니다 . <COPY STANDARD>, <COPY FINE> 또는 <COPY DRAFT> 를 선택할 수 있습니다 .
- **4** 숫자 버튼을 사용하여 복사 매수(최대 99)를 입력합니다. [시작/복사]를 누릅니다. 복사 매수를 정정하려면 [ 삭제 ] 를 누른 후 숫자를 다시 입력합니다 . 언제든지 복사를 정지하려면 [ 정지 ] 를 누릅니다 . 문서가배출되지않을경우몇초동안 [시작/복 사 ] 를누르면팩시밀리가문서를배출합니다 . 65 페이지의 " 문서 트레이에 용지 걸림 " 을 참조하 십시오 .

### 팩스 송신

### 문서 송신

문서를 송신하기 전에 15 페이지의 " 문서 요구 사항 " 및<sup>16</sup> 페이지의 " 문서 및 용지 적재 " 를 참조하 십시오 .

#### 明 참고

- 용지가 걸리는 경우 65 페이지의 " 문제 해결 " 을 참조하십시오 .
- A4 크기 용지를 한 번에 최고 20매까지, Legal 크기 용지를 최고 10매 까지 송신할 수 있습니다(Canon FAX Standard Chart No. 1, 표준 해상도 기준 ). 팩스를 송신하는 동안에는 용지를 추가할 수 없습니다 .
- 팩시밀리는 문서를 송신할 때 일시적으로 메모리에 문서를 저장하지만 메모리가 가득 차면 문서를 메모 리에 저장하지 않고 문서를 스캔하면서 송신합니다 .

### ■ 직접 송신

- **1** 문서 트레이에 문서를 위로 향하게 하여 적재합니다 . 16 페이지의 " 문서 및 용지 적재 " 를 참조하십시오 . 스캔 해상도와 대비도를 설정할 수 있습니다 ( <sup>20</sup> 페이지 참조 ).
- **2**■ 수신측 팩스 번호를 다이얼합니다 . 본 장에서 설명한 다이얼링 방법 중 하나를 사용합니다 .

TEL= 3456xxxx

**3** [ 시작 / 복사 ] 를 누릅니다 . 팩시밀리가 송신을 시작합니다 .

#### 图 참고

- 송신하는 동안 오류가 발생하는 경우 팩시밀리는 몇 초 동안 간헐적으로 신호음을 울리고 LCD 에 오류 메시지가 나타납니다 . 이런 오류가 발생하면 문제를 해결한 다음 [ 정지 ] 를 누른 후 문서를 다시 송신하십시오 . 74 페이지의 "LCD 메시지 " 를 참조하십시오 .
- 수신측이 응답하지 않거나 회선이 사용 중인 경우 팩시밀리는 자동으로 재다이얼합니다. (재다이 얼 횟수를 지정할 수 있습니다 . 50 페이지의 <AUTO REDIAL> 을 참조하십시오 .)

### ■ 수동 송신

문서를 송신할 상대방과 먼저 통화하려면 수동 송신을 사용합니다 .

- **1** 문서 트레이에 문서를 위로 향하게 하여 적재합니다 . 16 페이지의 " 문서 및 용지 적재 " 를 참조하십시오 . 스캔 해상도와 대비도를 설정할 수 있습니다 ( <sup>20</sup> 페이지 참조 ).
- **2**■ 송수화기를 들거나 [ 온후크 ] 를 누른 후 수신측의 팩스 번호를 다이얼합니다 . 본 장에서 설명한 다이얼링 방법 중 하나를 사용합니다 .

TEL= 3456xxxx

**3** 상대방이 응답하면 통화한 후 상대방 팩시밀리의 시작 버튼을 누르도록 요청합니다. [ 시작 / 복사 ] 를 누른 후 송수화기를 내려 놓습니다 .

높은 신호음이 들리면 [ 시작 / 복사 ] 를 누른 후 송수화기를 내려 놓습니다 .

#### 图 참고

- 2 단계에서 [ 온후크 ] 를 누른 경우 상대방이 전화에 응답하면 송수화기를 들어야 합니다 .
- 송수화기를 제대로 놓지 않으면 팩시밀리에서 신호음이 울립니다 . 송수화기 받침대에 송수화기 를 제대로 놓아야 합니다 . 팩시밀리에서 신호음이 울리지 않게 하려면 <OFFHOOK ALARM> 설 정을 해제합니다 ( 49 페이지 참조 ).
- 송신하는 동안 오류가 발생하는 경우 팩시밀리는 몇 초 동안 간헐적으로 신호음을 울리고 LCD 에 오류 메시지가 나타납니다 . 이런 오류가 발생하면 문제를 해결한 다음 , 문서를 다시 송신하십시 오 . 74 페이지의 "LCD 메시지 " 를 참조하십시오 .

### ■ 송신 취소

**1**[ 정지 ] 를 누릅니다 .

图 참고

- 송신을 취소하는 경우 몇 초 동안 [ 시작 / 복사 ] 를 누르고 있으면 문서가 배출됩니다 .
- <TX REPORT> 인쇄 여부를 설정할 수 있습니다 ( 49 페이지 참조 ).

### ■ 문서 품질 조정

● 스캔 해상도 설정

해상도는 인쇄물의 정밀도 또는 세밀도 정도를 나타냅니다 . 해상도가 낮으면 글자 및 그림 모양이 들쭉 날쭉해지는 반면 , 해상도가 높으면 곡선 및 선이 매끄럽고 문자 및 그림이 선명해져 기존 활 자 디자인과 더 잘 일치합니다 .

#### 图 참고

더 높은 해상도를 사용하면 출력 품질은 증가하지만 스캔 속도가 느려집니다 .

- **1** 문서 트레이에 문서를 위로 향하게 하여 적재합니다 . 16 페이지의 " 문서 및 용지 적재 " 를 참조하십시오 .
- **2** [ 수신모드 / 해상도 ] 를 눌러 해상도를 선택합니다 . <FAX STANDARD>, <FAX FINE> 또는 <FAX PHOTO> 를 선택할 수 있습니다 . 약<sup>2</sup> 초 후에 팩시밀리가 대기 모드로 되돌아갑니다 .

#### 图 참고

송신하기 위한 문서를 스캔하는 중에 해상도 설정을 변경할 수 있습니다 . 새 설정은 스캔된 다음 페 이지에만 적용됩니다 .

#### ● 스캔 대비도 설정

대비도는 인쇄된 문서에서 가장 밝은 부분과 가장 어두운 부분의 밝기 차이입니다. 문서 명암에 따 라 팩시밀리에서 문서를 송신 또는 복사하는 데 사용할 대비도를 조정할 수 있습니다 .

- **1**[ 메뉴 ] 를 누릅니다 .
- **2** [{] 또는 [}]를 사용하여 <DATA REGSTRATION>을 선택합니다. [시작/복사]를 두 번 누릅니다 . LCD 에 <DATE & TIME> 이 표시됩니다 .

**20**

- **3** [{] 또는 [}]를 사용하여 <SCAN CONTRAST>를 선택합니다. [시작/복사]를 누릅 니다 . LCD 에 <STANDARD> 가 표시됩니다 .
- **4** [▲] 또는 [▼] 를 사용하여 스캔 대비도를 조정합니다 . [ 시작 / 복사 ] 를 누릅니다 . <STANDARD>, <DARKER> 또는 <LIGHTER> 를 선택할 수 있습니다 .
- **5** [ 정지 ] 를 누릅니다 . 설정이 완료되고 팩시밀리는 대기 모드로 되돌아갑니다 .

### 자동 다이얼링

■ 원터치 스피드 다이얼링 또는 단축 스피드 다이얼링 번호를 사용하여 문서 송 신

이 기능을 사용하려면 원터치 스피드 다이얼링 ( <sup>13</sup> 페이지 참조 ) 또는 단축 스피드 다이얼링 ( <sup>14</sup> 페이지 참조 ) 번호를 먼저 등록해야 합니다 .

- **1** 문서 트레이에 문서를 위로 향하게 하여 적재합니다 . 16 페이지의 " 문서 및 용지 적재 " 를 참조하십시오 . 스캔 해상도와 대비도를 설정할 수 있습니다 ( <sup>20</sup> 페이지 참조 ).
- **2**■ 잭스를 처리하려는 번호가 등록된 원터치 스피드 다이얼링 버튼을 누릅니다 .

#### 01=CANON

- 또는 -

[ 단축 ] 을 누르고 적절한 2 자리 단축 스피드 다이얼링 코드를 입력합니다 . 등록된 이름 및 번호가 나타납니다 .

잘못한 경우 [ 정지 ] 를 누릅니다 . 그런 다음 올바른 원터치 스피드 다이얼링 버튼을 누르거나 [ 단축 ] 을 누르고 코드를 다시 입력합니다 .

 $*01 =$ CANON

**3** [ 시작 / 복사 ] 를 누릅니다 . 팩시밀리가 송신을 시작합니다 . - 또는 - 약<sup>10</sup> 초간 조작판에 입력되지 않으면 팩시밀리는 자동으로 송신을 시작합니다 .

### ■ 전화번호부 다이얼링을 사용하여 문서 송신

이 기능은 상대방 이름을 알고 있지만 원터치 스피드 다이얼링 버튼이나 번호가 등록되어 있는 단 축 스피드 다이얼링 코드가 기억나지 않을 때 편리합니다 . 다음 절차는 상대방 이름을 찾아 다이얼링하기 위한 번호를 검색하는 경우에도 사용할 수 있습니 다 .

- **1** 문서 트레이에 문서를 위로 향하게 하여 적재합니다 . 16 페이지의 " 문서 및 용지 적재 " 를 참조하십시오 . 스캔 해상도와 대비도를 설정할 수 있습니다 ( <sup>20</sup> 페이지 참조 ).
- **2**[ 전화번호부 ] 를 누릅니다 .
- **3** $\mathbf 3$  숫자 버튼을 눌러 검색할 상대방의 이름 첫 글자를 입력합니다 .

01=Canon CANADA

- **4**[▲] 또는 [▼] 를 눌러 버튼 문자 그룹에 등록된 다른 이름 및 번호를 표시합니다 .
	- 원터치 스피드 다이얼링 번호의 이름은 2자릿수로 시작되고 단축 스피드 다이얼링 번호의 이 름은 별표 (\*) 및 2 자릿수로 시작됩니다 .
	- 문자 그룹에 등록된 맨 마지막의 이름과 번호에 도달하면 그룹의 첫번째의 이름 및 번호로 되 독아강니다
	- [▲] 또는 [▼] 를 누른 후에도 LCD 가 변경되지 않으면 이는 방금 누른 버튼에 하나의 이름 및 번호만 등록되었다는 의미입니다 .
	- LCD 에서 이름 및 번호를 전환하려면 [ 재다이얼 ] 을 누릅니다 .
- **5** 다이얼하려는 전화 번호가 표시된 상태로 [시작/복사]를 눌러 문서 송신을 시작합니 다.

### 특수 다이얼링

### ■ 통화자 이력을 사용하여 문서 송신

<CALLER ID> 설정이 <ON> 으로 설정된 경우 통화를 수신할 때 발신자 이름과 전화 / 팩스 번호가 LCD 에 나타납니다 ( 53 페이지 참조 ). 팩시밀리에는 메모리에 최대 20 개의 최신 발신자 ID 를 유 지합니다 .

#### 開 참고

통화자 이력 기능은 일부 국가에서만 사용할 수 있습니다 . 이 기능은 ETSI EN 300 778-1 프로토콜을 사용합니다 . 자세한 내용은 지역 전화국에 문의하십시오 .

**1** [ 통화자 이력 ] 을 누른 다음 2 초간 기다리거나 아무 버튼이나 누릅니다 . 최근에 통화한 번호 , 이름 및 날짜와 시간이 LCD 에 표시됩니다 .

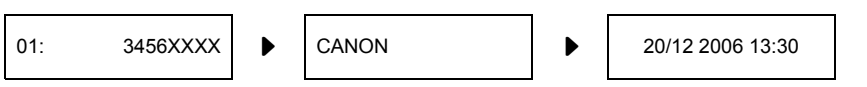

- [재다이얼] 또는 [단축/전화번호부]를 눌러 LCD의 날짜와 시간, 이름 및 전화/팩스 번호 사이 에서 전환합니다 .
- \_<br>2 [▲] 또는 [▼] 를 사용하여 수신측을 선택합니다 . [ 시작 / 복사 ] 를 누릅니다 . 팩시밀리는 번호에 통화 연결을 시작합니다 .

### ■ 일시적으로 톤 다이얼링으로 전환

은행 , 항공 예약 , 호텔 예약 등과 같은 많은 정보 서비스가 톤 다이얼링이 필요합니다 . 팩시밀리 가 기계식 전화선에 연결되면 팩시밀리를 일시적으로 톤 다이얼링으로 전환할 수 있습니다 .

- **1**[ 온후크 ] 를 누르거나 송수화기를 듭니다 .
- **2**■ 소자 버튼을 사용하여 정보 서비스 번호를 다이얼합니다 .
- **3**3 정보 서비스의 녹음 메시지가 응답하면 [ 소리 ]([\*]) 를 눌러 톤 다이얼링으로 전환합 니다 . 1 단계에서 [ 온후크 ] 를 눌러 상대방과 통화하려면 송수화기를 듭니다 .
- **4**▲ 정보 서비스의 지시대로 숫자 버튼을 사용하여 번호를 입력합니다 .
- **5** 서비스가 완료되면 [ 온후크 ] 를 누르거나 송수화기를 내려 놓습니다 .

### ■ 장거리 전화 다이얼링

장거리 전화 번호를 등록하는 경우 , 번호 가운데 또는 번호 뒤에 잠시 중지를 삽입해야 할 수도 있 습니다 . 장거리 전화 다이얼링의 경우 , 전화 시스템에 따라 잠시 중지의 위치 및 길이가 다를 수도 있습니다 . 잠시 중지를 입력하려면 [ 잠시 중지 ] 를 누릅니다 . 잠시 중지의 길이를 조정할 수 있습니 다 . 50 페이지의 <PAUSE TIME> 을 참조하십시오 . 번호 끝에 있는 잠시 중지의 길이는 10 초로 고 정되어 있습니다.

### 회선 통화 중인 경우의 재다이얼링

수동 재다이얼링과 자동 재다이얼링 등 두 가지 방법의 재다이얼링이 있습니다 . 이 절에서는 이 두 가 지 방법을 설명합니다 .

### ■ 수동 재다이얼링

[ 재다이얼 ] 을 눌러 숫자 버튼으로 다이얼한 마지막 번호를 다이얼합니다 \*. ( 자동 재다이얼링 활 성화 여부와 관계없이 재다이얼링이 시작됩니다 .)

\* 이 설정은 숫자 버튼으로 다이얼할 때만 사용할 수 있습니다 .

한국어

### ● 수동 재다이얼링 취소

수동 재다이얼링을 취소하려면 [ 정지 ] 를 누릅니다 . 그런 다음 몇 초 동안 [ 시작 / 복사 ] 를 누르 면 팩시밀리가 문서를 배출합니다 . 65 페이지의 " 문서 트레이에 용지 걸림 " 을 참조하십시오 .

### ■ 자동 재다이얼링

### ● 자동 재다이얼링이란 ?

문서를 송신 중이나 수신측 회선이 통화 중인 경우 , 팩시밀리는 특정 시간을 기다린 후 동일한 번 호로 다시 다이얼합니다 . 통화 중인 신호로 인해 송신에 실패한 경우 , 여러 차례 재다이얼하도록 팩시밀리를 설정할 수 있습니다 .

자동 재다이얼링은 켜고 끌 수 있습니다 . 재다이얼링 시도 횟수와 시도 간격을 조정할 수도 있습니 다 ( <sup>50</sup> 페이지 참조 ).

모든 재다이얼링 시도가 실패하면 팩시밀리는 전송을 취소합니다 . 사용자가 전송이 완료되지 않 았다는 내용을 알 수 있게 ERROR TX REPORT 를 인쇄하도록 팩시밀리를 설정할 수 있습니다 ( <sup>49</sup> 페이지 참조 ).

자동 재다이얼링이 사용 중이면 재다이얼을 기다리는 동안 LCD 에 <AUTO REDIAL> 이 표시됩니 다.

### ● 자동 재다이얼링 취소

**1** [ 정지 ] 를 누릅니다 .

#### 1頭 참고

팩시밀리가 재다이얼하기 위해 기다리는 동안에 메모리 송신을 취소하려면 메모리에서 문서를 삭제 해야 합니다 ( <sup>36</sup> 페이지 참조 ).

### ● 자동 재다이얼링 옵션 설정

자동 재다이얼링에 다음과 같은 옵션을 설정할 수 있습니다 .

- 팩시밀리가 자동으로 재다이얼할지 여부
- 팩시밀리가 재다이얼을 시도하는 횟수
- 재다이얼링 시도 간격
- **1** [ 메뉴 ] 를 누릅니다 .
- **2** [{] 또는 [}]를 사용하여 <DATA REGSTRATION>을 선택합니다. [시작/복사]를 누 릅니다 . LCD 에 <USER SETTINGS> 가 표시됩니다 .
- **3**[▲] 또는 [▼]를 사용하여 <TX SETTINGS>를 선택합니다. [시작/복사]를 누릅니다. LCD 에 <ECM TX> 가 표시됩니다 .
- **4** [{] 또는 [}]를 사용하여 <AUTO REDIAL>을 선택합니다. [시작/복사]를 누릅니다. LCD 에 <ON> 이 표시됩니다 .
	- 자동 재다이얼링을 해제하려면 [▲] 또는 [▼]를 사용하여 <OFF>를 선택한 후 [시작/복사]를 누릅니다 . [ 정지 ] 를 눌러 대기 모드로 되돌아갑니다 .
	- 자동 재다이얼링을 활성화하려면 [▲] 또는 [▼] 를 사용하여 <ON> 을 선택한 후 아래 단계를 계속 수행합니다.
- **5** [ 시작 / 복사 ] 를 두 번 누릅니다 . LCD 에 <2TIMES> 가 표시됩니다 .
- 한국어
- **6** 숫자 버튼을 사용하거나 [{] 또는 [}] 를 사용하여 팩시밀리에서 재다이얼할 횟수를 입력합니다 . [ 시작 / 복사 ] 를 두 번 누릅니다 . LCD 에 <2MIN.> 이 표시됩니다 .
- **7** 숫자 버튼을 사용하거나 [{] 또는 [}] 를 사용하여 재다이얼링 시도간 시간 간격을 입력합니다 . [ 시작 / 복사 ] 를 누릅니다 .
- **8** [ 정지 ] 를 누릅니다 . 팩시밀리는 대기 모드로 되돌아갑니다 .

# 예약 송신

팩시밀리는 사전 설정된 시간에 자동으로 문서를 송신할 수 있습니다 . 따라서 일부 전화국에서 제공하 는 늦은 시간의 저렴한 장거리 전화를 이용할 수 있습니다 .

팩시밀리는 한 번에 하나의 사전 설정 송신 작업만 등록할 수 있습니다 .

- **1** 문서 트레이에 문서를 위로 향하게 하여 적재합니다 . 16 페이지의 " 문서 및 용지 적재 " 를 참조하십시오 . 스캔 해상도와 대비도를 설정할 수 있습니다 ( <sup>20</sup> 페이지 참조 ).
- **2** [ 메뉴 ] 를 누릅니다 .
- **3**[▲] 또는 [▼]를 사용하여 <FAX OPTIONS>를 선택합니다. [시작/복사]를 누릅니다.
- **4**[{] 또는 [}]를 사용하여 <DELAYED TX>를 선택합니다. [시작/복사]를 누릅니다.

SET TIME 15:00

- **5** 숫자 버튼을 사용하여 원하는 송신 시간 (24 시간 형식 ) 을 입력합니다 .
	- 1 자릿수 앞에 0( 제로 ) 이 옵니다 .
	- 시간을 다시 입력해야 하는 경우 [ 삭제 ] 를 누릅니다 .
	- [◀] 또는 [▶] 를 사용하여 커서를 이동할 수도 있습니다 .
- **6** [ 시작 / 복사 ] 를 누릅니다 .
- **7** 수신측 팩스 번호를 입력합니다 .
	- 숫자 버튼, 원터치 스피드 다이얼링, 단축 스피드 다이얼링 또는 전화번호부 다이얼링을 사용 하여 수신측 팩스 번호를 입력할 수 있습니다 ( <sup>21</sup> 페이지 참조 ).
	- 숫자 버튼을 사용하는 경우 번호를 입력한 후 [ 시작 / 복사 ] 를 눌러 등록합니다 .

**8** [ 시작 / 복사 ] 를 누릅니다 .

- 전화번호부 다이얼링을 사용할 때는 [ 시작 / 복사 ] 를 누릅니다 .
- 팩시밀리는 문서를 메모리로 스캔합니다 .

#### 图 참고

스캔하는 동안 LCD 에 <MEMORY FULL> 이 나타나는 경우 메모리에서 불필요한 문서를 삭제한 다 음 ( <sup>36</sup> 페이지 참조 ), 팩스를 다시 스캔하십시오 .

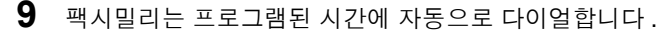

#### ■ 팩시밀리가 예약 송신으로 설정될 때 다른 문서 송신

사전 설정된 시간에 송신하도록 팩시밀리를 설정할 때도 다른 문서를 송신 , 수신 및 복사할 수 있 습니다.

예약 송신을 위해 팩시밀리를 설정한 후에 다른 문서를 송신하거나 복사하려면 이 설명서의 다른 송신 절차를 사용하여 송신하거나 복사하면 됩니다 .

#### 图 참고

예약 순차 동보는 나중에 여러 팩시밀리 번호를 다이얼할 때 한 문서를 둘 이상의 위치로 송신하는 경 우 적용됩니다 ( <sup>27</sup> 페이지 참조 ).

- 예약 송신 취소
- **1**[ 메뉴 ] 를 누릅니다 .
- **2** [{] 또는 [}]를 사용하여 <MEMORY REFERENCE>를 선택합니다. [시작/복사]를 누릅니다 .
- **3**[▲] 또는 [▼]를 사용하여 <DELETE DOCUMENT>를 선택합니다. [시작/복사]를 누 릅니다 .

TX/RX NO. 0001

- **4** [{] 또는 [}]를 사용하여 삭제하려는 문서의 처리 번호(TX/RX NO.)를 선택합니다. [시작 / 복사 ] 를 누릅니다 . LCD 에 <YES=(\*) NO=(#)> 이 표시됩니다 .
	- [▲] 또는 [▼]를 누른 후에도 LCD가 변경되지 않으면 이는 메모리에 하나의 처리만 저장되었 다는 의미입니다 .
	- 처리 번호(TX/RX NO.)를 확실히 알지 못하는 경우, <DOC. MEMORY LIST> 를 인쇄합니다. ( <sup>35</sup> 페이지 참조 ).
- **5** [ $\ast$ ] 를 눌러 문서를 삭제합니다 . 계속 송신하려면 [#] 을 누릅니다 .
- **6** [ 정지 ] 를 누릅니다 . 팩시밀리는 대기 모드로 되돌아갑니다 .

### ■ 두 군데 이상에 문서 송신

순차 동보는 두 군데 이상에 한 문서를 송신합니다 . 다음과 같이 총<sup>110</sup> 개 장소 (FAX-JX200/JX201 모델의 경우<sup>70</sup> 개 장소 ) 에 송신할 수 있습니다 .

● 원터치 스피드 다이얼링 ● 단축 스피드 다이얼링 ● 일반 다이얼링 ( 숫자 버튼 다이얼링 ) = 9 개 장소 = 100 개 장소 (FAX-JX200/JX201 모델의 경우 60 개 장소 ) = 1 개 장소

임의의 순서대로 원터치 스피드 다이얼링 및 단축 스피드 다이얼링 장소를 입력할 수 있습니다 . 원터 치 스피드 다이얼링 버튼을 누르거나 2 자리 코드 다음에 [ 단축 ] 또는 [ 전화번호부 ] 를 누릅니다 .

또한 일반 다이얼링을 사용하여 한 장소를 포함할 수 있습니다 . 일반 다이얼링을 사용하는 경우 , 번호 를 입력한 후 [ 시작 / 복사 ] 를 눌러야 합니다 .

### 图 참고

- z 한 버튼을 누른 후<sup>10</sup> 초 이내에 각각의 버튼을 눌러야 합니다. 팩시밀리는 마지막 버튼을 누른 후 약 10초 가 경과하면 작동을 시작합니다 .
- 일반 다이얼링 번호가 마지막에 입력돼야 합니다 .
- **1** 문서 트레이에 문서를 위로 향하게 하여 적재합니다 . 16 페이지의 " 문서 및 용지 적재 " 를 참조하십시오 . 스캔 해상도와 대비도를 설정할 수 있습니다 ( <sup>20</sup> 페이지 참조 ).
- **2**■ 질요에 따라 수신측 팩스 번호를 다이얼합니다 . [ 재다이얼 ] 을 눌러 숫자 버튼으로 다이얼한 마지막 번호를 재다이얼할 수도 있습니다 .

TEL= 3456xxxx

- **3** [ 시작 / 복사 ] 를 누릅니다 .
	- 팩시밀리에서 문서를 메모리로 읽고 송신을 시작합니다 .
	- 송신을 취소하려면 다이얼링 또는 송신 중에 [정지]를 누릅니다. 일련의 송신 항목이 모두 취 소됩니다 .

# 팩스 수신

# 한국어

# 문서를 수신하는 다양한 방법

본 팩시밀리에는 문서를 수신하는 여러 가지 모드가 있습니다 . 사용자 요구 사항에 가장 잘 맞는 모드 를 결정하려면 아래 표를 참조하기 바랍니다 .

#### **FAX/TEL MODE**

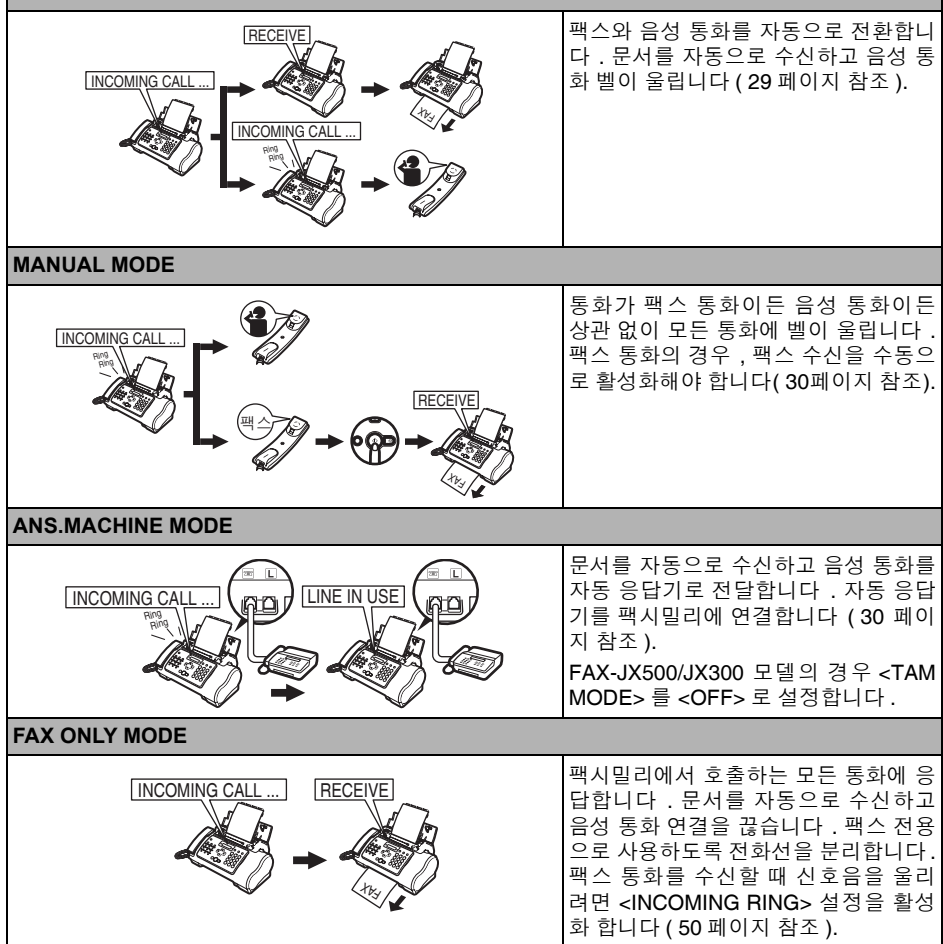

# 수신 모드 설정

어떤 모드가 적절한지 결정했으면 [ 수신모드 / 해상도 ] 를 눌러 모드를 설정합니다 .

**1** [ 수신모드 / 해상도 ] 를 누릅니다 . [ 수신모드 / 해상도 ] 를 누를 때마다 모드가 순환되면서 변경됩니다 .

### ■ 팩스 수신

#### 開 참고

- **용지가 걸리는 경우 65 페이지의 " 문제 해결 " 을 참조하십시오.**
- 잉크 램프가 켜진 경우 팩스가 메모리로 수신됩니다 .

#### 문서 및 전화 통화를 모두 자동으로 수신 **: Fax/Tel Mode**

팩스 / 전화 모드를 설정하면 다음과 같은 설정을 조정하여 들어오는 통화를 팩시밀리에서 처리하 는 방법을 세밀하게 조정할 수 있습니다 .

- 통화가 팩시밀리에서 오는지 아니면 전화기에서 오는지 팩시밀리가 확인하는 데 소요되는 시 간을 조절합니다 (<RING START TIME> 설정 ).
- 통화가 음성 통화인 경우 , 팩시밀리 벨이 울리는 시간을 조절합니다 (<TEL RING TIME> 설정 ).
- <TEL RING TIME> 에 설정한 벨 시간이 경과된 후 수신 모드로 팩시밀리가 전환되는 지를 설정 합니다 (<DEFAULT ACTION> 설정 ).
- **1** [ 메뉴 ] 를 누릅니다 .
- **2** [{] 또는 [}]를 사용하여 <DATA REGSTRATION>을 선택합니다. [시작/복사]를 누 릅니다 . LCD 에 <USER SETTINGS> 가 표시됩니다 .
- **3 [▲**] 또는 [▼]를 사용하여 <RX SETTINGS>를 선택합니다. [시작/복사]를 누릅니다. LCD 에 <ECM RX> 가 표시됩니다 .
- **4** [{] 또는 [}]를 사용하여 <FAX/TEL AUTO SW>를 선택합니다. [시작/복사]를 누릅 니다 . LCD 에 <RING START TIME> 이 표시됩니다 .
- **5** [ 시작 / 복사 ] 를 누릅니다 .

8SEC.

**6** 숫자 버튼을 사용하거나 [{] 또는 [}] 를 사용하여 통화를 수신할 때 벨이 울리기 전 에 팩시밀리에서 대기하는 시간을 입력합니다 . [ 시작 / 복사 ] 를 두 번 누릅니다 .

22SEC.

**7**/ 숫자 버튼을 사용하거나 [▲] 또는 [▼] 를 사용하여 상대방이 송수화기를 들기까지 기다리는 동안 팩시밀리에서 대기하는 시간을 입력합니다 . [ 시작 / 복사 ] 를 두 번 누 릅니다 . LCD 에 <RECEIVE> 가 표시됩니다 .

한국어

- **8** [{] 또는 [}]를 사용하여 <RECEIVE> 또는 <DISCONNECT>를 선택합니다. [시작/ 복사 ] 를 누릅니다 . 이 설정은<sup>6</sup> 단계에서 설정한 지정된 벨 소리 시간 내에 송수화기를 들지 않은 경우에 팩시밀리 에서 수행할 작업을 알려줍니다 .
- **9** [ 정지 ] 를 누릅니다 . 설정이 완료되고 팩시밀리는 대기 모드로 되돌아갑니다 .

### 수동으로 문서 수신 **: MANUAL MODE**

**1**LCD 에 <Manual> 이 표시되었는지 확인합니다 ( 29 페이지 참조 ).

15:00 Manual

- **2**■ 잭시밀리 또는 내선 전화기 벨이 울리면 송수화기를 듭니다 .
- **3** $\mathbf 3$   $\,$  사람 목소리가 들리는 경우 : 대화를 시작합니다 . 발신자가 사용자와 대화한 후 문서를 송신하려는 경우 , 팩시밀 리의 시작 버튼을 누르도록 요청합니다 . 느린 신호음이 들리면 팩시밀리의 [ 시작 / 복사 ] 를 눌러 문서 수신을 시작합니다 . 송 수화기를 내려 놓습니다 .
	- 내선 전화기가 팩시밀리에서 멀리 떨어져 있는 경우, 내선 전화기의 25(원격 수신 ID)를 다이 얼한 후 수화기를 내려 놓습니다 .
	- 팩시밀리는 문서 수신을 시작합니다 .

#### 느린 신호음이 들리는 경우 :

누군가 사용자에게 문서를 송신하는 중입니다 .

- [ 시작 / 복사 ] 를 누르고 송수화기를 내려 놓습니다 .
- 내선 전화기가 팩시밀리에서 멀리 떨어져 있는 경우, 내선 전화기의 25(원격 수신 ID)를 다이 얼한 후 수화기를 내려 놓습니다 .
- 팩시밀리는 문서 수신을 시작합니다 .

#### 图 참고

[ 시작 / 복사 ] 를 누른 후에 송수화기를 내려 놓아야 합니다 . 그렇지 않으면 통화 연결이 끊어집니다 .

### 자동 응답기로 문서 수신 **: ANS.MACHINE MODE**

팩시밀리에 자동 응답기를 연결하면 외출 중에 문서와 전화 메시지를 수신할 수 있습니다 .

# ● 자동 응답기가 있는 팩시밀리 사용

자동 응답기가 있는 팩시밀리를 사용할 때 다음 지침을 따르십시오 .

- 첫 번째 또는 두 번째 벨이 울릴 때 자동 응답기가 응답하도록 설정합니다 .
- 발신 메시지를 자동 응답기에 녹음할 때 전체 메시지는 15 초를 초과하지 않아야 합니다 .

**1** [ 정지 ] 를 누릅니다 .

# 기타 기능

### ■ 잉크 절약

[ 메뉴 ] 버튼을 누르고 <INK SAVER> 를 선택하여 잉크 절약 기능을 활성화 / 비활성화할 수 있습 니다 .

#### 開 참고

이 기능을 사용하면 인쇄 품질은 저하됩니다. 최상의 인쇄 품질을 원한다면 이 기능을 해제하십시오.

- **1**[ 메뉴 ] 를 누릅니다 .
- $\bf 2$   $\;$  [▲] 또는 [▼]를 사용하여 <DATA REGSTRATION>을 선택합니다. [시작/복사]를 누 릅니다 .
- ${\bf 3}$   $[$ ▲] 또는 [▼]를 사용하여 <PRINTER SETTINGS>를 선택합니다.[시작/복사]를누릅 니다 .
- **4**  $[$ ▲] 또는 [▼] 를 사용하여 <INK SAVER> 를 선택합니다 . [ 시작 / 복사 ] 를 누릅니다 .
- **5**[{] 또는 [}]를 사용하여 <ON> 또는 <OFF>를 선택합니다. [시작/복사]를누릅니다.
- **6** [ 정지 ] 를 누릅니다 . 설정이 완료되고 팩시밀리는 대기 모드로 되돌아갑니다 .

### ■ 일시적인 메모리 수신

메모리 수신 기능을 일시적으로 활성화할 수 있습니다 .

- **1** [ON/OFF] 를 눌러 <AUTO PRINT OFF> 를 선택합니다 .
	- 팩시밀리가 메모리로 문서를 수신하기 시작합니다 .
	- 취소하려면 [ON/OFF] 를 다시 누릅니다 .

#### ■ 통화 볼륨 변경

- **1** [ 메뉴 ] 를 누릅니다 .
- $\bf 2$   $\;$  [▲] 또는 [▼]를 사용하여 <DATA REGSTRATION>을 선택합니다. [시작/복사]를 누 릅니다 .
- **3** [{] 또는 [}]를 사용하여 <USER SETTINGS>를 선택합니다. [시작/복사]를 누릅니 다 .
- **4** [{] 또는 [}]를 사용하여 <VOLUME CONTROL>을 선택합니다. [시작/복사]를 누릅 니다 .
- **5** [{] 또는 [}]를 사용하여 <CALLING VOLUME>을 선택합니다. [시작/복사]를 누릅 니다.
- **6**[▲] 또는 [▼] 를 사용하여 볼륨을 변경합니다 . [ 시작 / 복사 ] 를 누릅니다 .
- **7** [ 정지 ] 를 누릅니다 . 설정이 완료되고 팩시밀리는 대기 모드로 되돌아갑니다 .
- 다른 작업을 수행하는 중에 또는 문제가 발생한 경우에 메모리에 문서 수신

팩시밀리에서 다른 작업을 수행하거나 문서를 수신할 때 문제가 발생한 경우 , 인쇄되지 않은 페이 지를 메모리에 자동으로 저장하고 하나 이상의 메시지와 함께 <REC'D IN MEMORY> 가 LCD 에 표시됩니다 . 메시지에 대한 설명 및 취할 조치에 대한 자세한 내용은 76 페이지를 참조하기 바랍 니다 .

#### 開 참고

페이지가 인쇄되면 메모리에서 삭제됩니다 .

# ■ 폴링하여 문서 수신

폴링 기능을 사용하여 다른 팩시밀리에서 사용자에게 문서를 팩스로 송신하도록 요청할 수 있습 니다 . 발신자는 문서가 팩시밀리에 있으며 송신 준비가 되었는지만 확인하면 됩니다 . 이렇게 사용 자 팩시밀리가 상대방 팩시밀리에 폴링하면 문서는 자동으로 송신됩니다 . 본 팩시밀리는 폴링을 지원하는 모든 팩시밀리에 폴링할 수 있습니다 .

#### 開 참고

- 팩시밀리에 폴링을 시도하기 전에 상대방 팩시밀리가 폴링을 지원하는지 확인해야 합니다 .
- 이 팩시밀리는 폴링 송신을 수행할 수 없습니다 .
- **1**[ 메뉴 ] 를 누릅니다 .
- **2**[{] 또는 [}]를 사용하여 <FAX OPTIONS>를 선택합니다. [시작/복사]를 누릅니다.
- **3**[▲] 또는 [▼]를 사용하여 <POLLING RX>를 선택합니다. [시작/복사]를 누릅니다.
- **44** 폴링할 팩시밀리의 팩스 번호를 다이얼합니다 . 설명한 다이얼링 방법 중 하나를 사용하십시오 .

# TEL= 3456xxxx

**5** [ 시작 / 복사 ] 를 누릅니다 . 팩시밀리는 문서 수신을 시작합니다 .

# **CALLER ID** 설정

<CALLER ID> 설정이 <ON>으로 설정된 경우 통화를 수신할 때 발신자 이름과 전화/팩스 번호가 LCD 에 나타납니다 . 원하지 않는 통화를 거부하도록 팩시밀리를 설정할 수도 있습니다 (FAX-JX500/JX300 만 해당 ).

#### 開 참고

- <CALLER ID> 는 일부 국가에서만 사용할 수 있습니다 .
- 이 기능을 사용하려면 통화자 ID 서비스에 가입해야 합니다 ( 일부 국가에서만 제공 ). 통화자 ID 기능은 ETSI EN 300 778-1 프로토콜을 사용합니다 . 이 서비스에 대한 자세한 내용은 지역 전화국에 문의하십시 오.
- **1**[ 메뉴 ] 를 누릅니다 .
- **2** [{] 또는 [}]를 사용하여 <DATA REGSTRATION>을 선택합니다. [시작/복사]를 누 릅니다 .
- **3** [{] 또는 [}] 를 사용하여 <CALLER ID> 를 선택합니다 . [ 시작 / 복사 ] 를 누릅니다 . LCD 에 <OFF> 가 표시됩니다 .
	- 발신자 ID 기능을 비활성화하려면 [▲] 또는 [▼]를 사용하여 <OFF>를 선택합니다. [시작/복 사 ] 를 누릅니다 . [ 정지 ] 를 눌러 대기 모드로 되돌아갑니다 .
	- 발신자 ID 기능을 활성화하려면 [▲] 또는 [▼]를 사용하여 <ON>을 선택한 후 아래 단계를 계 속 수행합니다 .
- **4** [ 시작 / 복사 ] 를 누릅니다 .
- **5** [{] 또는 [}] 를 사용하여 원하는 <CALL REJECTION> 설정 유형을 선택합니다 (FAX-JX500/JX300 만 해당 ). [ 시작 / 복사 ] 를 누릅니다 .

다음 중에서 선택할 수 있습니다 .

- <ANONYMOUS>: 팩시밀리가 발신자 ID 서비스에서 전화 / 팩스 번호를 차단한 발신자의 모 두 통화를 거부합니다 .
- <SELECTIVE>: 팩시밀리가 <REJECTED NUMBER> 리스트에 추가한 특정 전화 / 팩스 번호 의 통화를 거부합니다 .
- <OUT OF AREA>: 팩시밀리가 발신자 ID 서비스가 없는 지역에 있는 발신자의 통화를 모두 거부합니다.
- <SHOW IN HISTORY?>: 팩시밀리가 메모리에 거부된 통화의 전화 /팩스 번호를 저장할지 결 정합니다.
- **6** [▲] 또는 [▼] 를 사용하여 <ON> (YES) 를 선택합니다 . [ 시작 / 복사 ] 를 누릅니다 .
	- <OFF> 로 설정하는 경우 설정이 다음 <CALL REJECTION> 설정으로 이동합니다 .
	- <SHOW IN HISTORY?> 를 <YES> 또는 <NO> 로 설정하는 경우 설정이 <TEL REGISTRATION> 으로 되돌아갑니다 .
- **7 <ANONYMOUS> 또는 <OUT OF AREA>를 <ON>으로 설정하는 경우 [시작/복사]** 를 두 번 누릅니다 . 12 단계까지 계속합니다 .
	- ●<SELECTIVE> 를 <ON> 으로 설정하는 경우 <REJECTED NUMBER> 리스트에 거부할 특정 전화 / 팩스 번호를 등록합니다 . 아래의 단계를 수행합니다 .
- **8** [ 시작 / 복사 ] 를 누릅니다 .
- **9**  $[$ ▲] 또는 [▼]를 사용하여 전화/팩스 번호를 등록할 <REJECTED NUMBER> 리스트 (00-09) 번호를 선택합니다 . [ 시작 / 복사 ] 를 누릅니다 .
- **10** 숫자 버튼을 사용하여 전화 / 팩스 번호를 입력한 다음 [ 시작 / 복사 ] 를 누릅니다 .
- **11** 추가 번호를 할당하려면 8 단계부터 절차를 반복합니다 . 완료하려면 [ 메뉴 ] 를 누른 다음 [ 시작 / 복사 ] 를 누릅니다 .
- $\textsf{12}$  [▲] 또는 [▼]를 사용하여 <PLAY MESSAGE> 또는 <DISCONNECT>를 선택합니다. .<br>[ 시작 / 복사 ] 를 누릅니다 .
	- <PLAY MESSAGE>: <ALT OUTGOING MSG>( 37 페이지 참조 ) 가 재생된 후에 통화가 끊어 집니다 . 5 단계에서 <SELECTIVE> 를 <ON> 으로 설정하고 이 설정을 선택하려는 경우 <OUTGOING MESSAGE> 를 녹음해 두어야 합니다 .
	- <DISCONNECT>: 사전 통보 없이 통화가 끊어집니다 .
- **13** [ 정지 ] 를 눌러 대기 모드로 되돌아갑니다 .

### ■ 메모리의 문서 리스트 인쇄

팩시밀리는 각 문서의 처리 번호 (TX/RX NO.) 와 함께 메모리에 저장된 문서 리스트를 인쇄할 수 있습니다 . 메모리에 있는 문서의 처리 번호를 알면 해당 문서를 인쇄하거나 삭제할 수 있습니다 .

- **1**[ 메뉴 ] 를 누릅니다 .
- **2** [{] 또는 [}]를 사용하여 <MEMORY REFERENCE>를 선택합니다. [시작/복사]를 누릅니다 .
- **3**[▲] 또는 [▼]를 사용하여 <DOC. MEMORY LIST>를 선택합니다. [시작/복사]를 누 릅니다.
- 메모리의 문서 인쇄
- **1**[ 메뉴 ] 를 누릅니다 .
- **2** [{] 또는 [}]를 사용하여 <MEMORY REFERENCE>를 선택합니다. [시작/복사]를 누릅니다 .
- **3**[▲] 또는 [▼]를 사용하여 <PRINT DOCUMENT>를 선택합니다. [시작/복사]를 누릅 니다.

TX/RX NO. 0001

**4**[▲] 또는 [♥]를 사용하여 인쇄하려는 문서의 처리 번호(TX/RX NO.)를 선택합니다. [ 시작 / 복사 ] 를 누릅니다 . LCD 가 <1ST PAGE ONLY?> 와 <YES=( ) NO=(#)> 사 이에서 전환합니다 .

처리 번호 (TX/RX NO.) 를 확실히 알지 못하는 경우 , 메모리의 문서 리스트를 인쇄합니다 ( <sup>35</sup> 페이지 참조 ).

**5** [\*]를 눌러 눌러 첫 페이지만 인쇄하거나 [#]을 눌러 문서의 모든 페이지를 인쇄합니 다 .

팩시밀리는 문서를 인쇄합니다 .

### ■ 메모리의 인쇄되지 않은 모든 문서 인쇄

- **1**[ 메뉴 ] 를 누릅니다 .
- **2** [{] 또는 [}]를 사용하여 <MEMORY REFERENCE>를 선택합니다. [시작/복사]를 누릅니다 .
- **3**[{] 또는 [}] 를 사용하여 <PRINT ALL NEW RX> 를 선택합니다 .
- **4** [ 시작 / 복사 ] 를 누릅니다 . 팩시밀리는 각 수신 번호가 LCD 에 표시된 후에 한 번에 한 문서를 인쇄합니다 .
- **55** 인쇄 후에 LCD 에 <YES=(\*) NO=(#) > 이 표시됩니다 .
- **6**[ \* ] 를 눌러 이전에 인쇄한 문서를 삭제합니다 . 문서를 메모리에 보관하려면 [#] 을 누릅니다 .

# ■ 메모리에서 문서 삭제

- **1** [ 메뉴 ] 를 누릅니다 .
- **2** [{] 또는 [}]를 사용하여 <MEMORY REFERENCE>를 선택합니다. [시작/복사]를 누릅니다 .
- **3** [{] 또는 [}]를 사용하여 <DELETE DOCUMENT>를 선택합니다. [시작/복사]를 누 릅니다 .

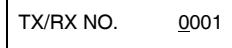

- **4** [▲] 또는 [▼]를 사용하여 삭제하려는 문서의 처리 번호(TX/RX NO.)를 선택합니다. [시작 / 복사 ] 를 누릅니다 . LCD 에 <YES=(\*) NO=(#)> 이 표시됩니다 .
	- [▲] 또는 [▼]를 누른 후에도 LCD가 변경되지 않으면 이는 메모리에 하나의 처리만 저장되었 다는 의미입니다 .
	- 처리 번호(TX/RX NO.)를 확실히 알지 못하는 경우, 메모리의 문서 리스트를 인쇄합니다( 35 페이지 참조 ).
- **5** [ $\ast$ ] 를 눌러 문서를 삭제합니다 . 문서를 메모리에 보관하려면 [#] 을 누릅니다 .
- **6** 메모리에 있는 다른 문서를 계속 삭제하려면 4 단계부터 절차를 반복합니다 . 완료하 려면 [ 정지 ] 를 누릅니다 .

### ■ 메모리에서 인쇄된 모든 문서 삭제

- **1**[ 메뉴 ] 를 누릅니다 .
- **2** [{] 또는 [}]를 사용하여 <MEMORY REFERENCE>를 선택합니다. [시작/복사]를 누릅니다.
- **3**[▲] 또는 [▼]를 사용하여 <DEL. PRINTED RX>를 선택합니다. [시작/복사]를 누릅 니다 . LCD 에 <YES=(\*) NO=(#)> 이 표시됩니다 .
- **4** [\*] 를 눌러 모든 인쇄된 문서를 삭제합니다 . 문서를 메모리에 보관하려면 [#] 을 누릅니다 .
- **5** 완료하려면 [ 정지 ] 를 누릅니다 .

**36**

# **TAM** 모드 사용 **(FAX-JX500/JX300** 만 해당 **)** 발신 메시지 녹음

내장된 자동 응답기 (TAM) 를 사용하기 전에 발신 메시지를 녹음해야 합니다 . 팩시밀리의 송수화기를 사용하여 발신 메시지를 녹음합니다 . 20 초 이하의 길이로 발신 메시지 하나만 녹음할 수 있습니다 .

### 图 참고

메시지 또는 음성 메모를 녹음하는 동안 문서를 수신할 수 없습니다 . 또한 발신자 ID 기능 ( <sup>33</sup> 페이지 참조 ) 이 제대로 작동하지 않을 수 있습니다 .

# ■ 녹음할 수 있는 메시지 종류

**<OUTGOING MESSAGE>:** 자동 응답기 메시지

**<ALT OUTGOING MSG>:** 녹음 시간을<sup>0</sup> 으로 설정하고 메모리가 가득 찬 경우 , 또는 통화 연결 이 끊어졌을 때 <PLAY MESSAGE> 를 선택한 경우에만 사용되는 응 답 메시지입니다 ( <sup>34</sup> 페이지 참조 ). 발신자는 메시지를 남길 수 없습 니다 .

**<VOICE MEMO>:**40 페이지를 참조하십시오 .

**<FAXTEL MESSAGE>:** 팩스 / 전화 모드가 설정된 경우에 재생되는 메시지입니다 . 팩시밀리 는 문서를 자동으로 수신하고 음성 통화 벨만 울립니다 .

**<FORWARDING MSG>:**새 전화 메시지가 전송 번호로 전송된 경우에 재생되는 메시지입니다.

#### ■ 발신 메시지 녹음

다른 종류의 메시지를 녹음하려면 3단계에서 녹음할 메시지 종류를 선택한 다음 아래 절차에 따라 녹음하십시오 .

- **1** [ 메뉴 ] 를 누릅니다 .
- **2** [{] 또는 [}]를 사용하여 <MSG REGISTRATION>을 선택합니다. [시작/복사]를 누 릅니다.
- **3** [{] 또는 [}]를 사용하여 <OUTGOING MESSAGE>를 선택합니다. [시작/복사]를 누릅니다 . 적절한 메시지를 선택한 후 4 ~ 7 단계를 계속하여 대체 발신 메시지 , 팩스 / 전화 메시지 또는 전 송 메시지를 녹음할 수 있습니다 .
- **4** [{] 또는 [}]를 사용하여 <RECORD>를 선택합니다. [시작/복사]를 누릅니다. LCD 에 <LIFT HANDSET> 가 표시됩니다 .
- **5** 송수화기를 듭니다. [시작/복사]를 누른 후 녹음할 발신 메시지를 송수화기에 말합니 다.

잔여 녹음 시간 ( 초 ) 이 LCD 에 표시됩니다 .

**6**녹음이 완료되면 [정지]를 누릅니다. LCD에 <REPLACE HANDSET>가 표시됩니다. **7** 송수화기를 내려 놓고 [ 정지 ] 를 누릅니다 .

팩시밀리는 대기 모드로 되돌아갑니다 .

#### 图 참고

<OUTGOING MESSAGE> 는 삭제할 수 없습니다 . 새 발신 메시지를 녹음하려면 1 ~ 7 단계를 반복하 십시오 . 새 메시지를 녹음하면 기존의 발신 메시지는 자동으로 삭제됩니다 .

# **TAM MODE** 설정

<TAM MODE> 를 설정하여 부재 중에 전화 메시지 (ICM) 및 팩스 송신을 수신할 수 있습니다 . <TAM MODE> 를 취소하면 새 전화 메시지가 자동으로 재생됩니다 .

**1**[TAM] 을 눌러 <TAM MODE> 를 설정합니다 .

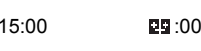

- <TAM MODE> 를 설정하면 TAM 램프가 점등되고 발신 메시지가 재생됩니다 .
- <TAM MODE> 를 취소하면 TAM 램프가 소등됩니다 . 새 전화 메시지가 있으면 메시지가 자 동으로 재생됩니다 .
- <TAM MODE> 를 취소하려면 [TAM] 을 다시 누릅니다 .

#### 〔《 참고

- 발신 메시지가 녹음되어 있지 않으면 LCD 에 <NO OGM> 이 표시됩니다 . <TAM MODE> 를 설정 하려면 먼저 발신 메시지를 녹음해야 합니다 ( <sup>37</sup> 페이지 참조 ).
- 발신 메시지 , 대체 메시지 , 음성 메모 , 팩스/ 전화 메시지 및 전송 메시지를 포함하여 최대 녹음 시 간 총 30 분 길이로 , 최대 55 개의 메시지를 녹음할 수 있습니다 . 각 전화 메시지마다 최대 240 초 의 녹음 시간을 설정할 수 있습니다 ( <sup>39</sup> 페이지 참조 ).
- 메모리에 팩스가 많이 저장되었으면 메시지 수 및 녹음 총 시간이 줄어질 수 있습니다 .
- 새 전화 메시지가 있으면 TAM 램프가 깜박이고 LCD 에 메시지 개수가 나타납니다 .
- 메시지를 재생할 때마다 전화 메시지가 녹음된 날 및 시간 , 전화 메시지 수 및 재생 중인 메시지 번 호 (ICM No.) 가 표시됩니다 .

#### 图 참고

팩시밀리가 <MANUAL MODE> 로 설정되고 <MAN/AUTO SWITCH> 가 <OFF> <sup>로</sup> 설정된 경우 ( <sup>50</sup> 페이지 참조 ), 팩스 벨이<sup>15</sup> 회 울리고 통화에 응답하지 않으면 <TAM MODE> 가 활성화됩니다 ( 발 신 메시지가 녹음된 경우에만 ). 통화 연결이 끊어지면 팩시밀리는 <MANUAL MODE> <sup>로</sup> 되돌아갑 니다.

# ■ 전화 메시지의 녹음 시간 설정

- **1** [ 메뉴 ] 를 누릅니다 .
- **2**[▲] 또는 [▼]를 사용하여 <DATA REGSTRATION>을 선택합니다. [시작/복사]를 누 릅니다 . LCD 에 <USER SETTINGS> 가 표시됩니다 .
- ${\bf 3}$   $[$  ▲] 또는 [▼]를 사용하여 <TAM SETTINGS>를 선택합니다. [시작/복사]를 두 번 누 릅니다 . LCD 에 <60 SECONDS> 가 표시됩니다 .
- **4** [▲] 또는 [▼] 를 사용하여 녹음 시간을 선택합니다 . [ 시작 / 복사 ] 를 누릅니다 . 녹음 시간은 0, 60, 120 또는<sup>240</sup> 초로 설정할 수 있습니다 .
- **5** [ 정지 ] 를 누릅니다 . 설정이 완료되고 팩시밀리는 대기 모드로 되돌아갑니다 .

#### 開 참고

녹음 시간을<sup>0</sup> 으로 설정하면 대체 발신 메시지가 재생됩니다 . 대체 발신 메시지를 녹음하지 않으면 발신 메시지가 재생됩니다 . 이런 경우 , 메시지가 재생된 후 신호음이 울리지 않으며 발신자는 메시 지를 남길 수 없습니다 .

#### **TAM MONITOR** 설정

<TAM MONITOR> 를 사용하여 들어오는 모든 통화를 화면에서 확인할 수 있습니다 .

#### 图 참고

이 기능을 사용하려면 <LINE MONITOR VOL>( <sup>49</sup> 페이지 참조 ) 을 0 이외의 값으로 설정해야 합니 다 . <LINE MONITOR VOL> 을<sup>0</sup> 으로 설정한 경우 수신 메시지가 녹음될 때 들리지 않습니다 .

- **1** [ 메뉴 ] 를 누릅니다 .
- $\bf 2$   $\;$  [▲] 또는 [▼]를 사용하여 <DATA REGSTRATION>을 선택합니다. [시작/복사]를 누 릅니다 . LCD 에 <USER SETTINGS> 가 표시됩니다 .
- **3** [{] 또는 [}]를 사용하여 <TAM SETTINGS>를 선택합니다. [시작/복사]를 누릅니다. LCD 에 <MESSAGE LENGTH> 가 표시됩니다 .
- **4** [{] 또는 [}]를 사용하여 <TAM MONITOR>를 선택합니다. [시작/복사]를 누릅니다. LCD 에 <ON> 이 표시됩니다 .
- **5**  $[$ ▲] 또는 [▼] 를 사용하여 <ON> 을 선택합니다 . [ 시작 / 복사 ] 를 누릅니다 .
- **6** [ 정지 ] 를 누릅니다 . 설정이 완료되고 팩시밀리는 대기 모드로 되돌아갑니다 .

#### **TOLL SAVER** 설정

<TOLL SAVER> 를 설정하여 사용자가 원격지에서 통화할 때 새 메시지가 있는지를 확인할 수 있 습니다 . <TOLL SAVER> 가 <ON> 으로 설정되고 새 메시지가 있으면 두 번째 벨이 울린 후에 팩시 밀리가 응답합니다 . 새 메시지가 없을 경우 응답하기 전에 팩시밀리가 5 회 벨을 울립니다 .

- **1** [ 메뉴 ] 를 누릅니다 .
- **2** [{] 또는 [}]를 사용하여 <DATA REGSTRATION>을 선택합니다. [시작/복사]를 누 릅니다 . LCD 에 <USER SETTINGS> 가 표시됩니다 .
- **3**  $[$ ▲] 또는 [▼]를 사용하여 <TAM SETTINGS>를 선택합니다. [시작/복사]를누릅니다. LCD 에 <MESSAGE LENGTH> 가 표시됩니다 .
- **4** [▲] 또는 [▼]를 사용하여 <TOLL SAVER>를 선택합니다. [시작/복사]를 누릅니다. LCD 에 <ON> 이 표시됩니다 .
- **5**[▲] 또는 [▼] 를 사용하여 <ON> 을 선택합니다 . [ 시작 / 복사 ] 를 누릅니다 .
- **6** [ 정지 ] 를 누릅니다 . 설정이 완료되고 팩시밀리는 대기 모드로 되돌아갑니다 .

# 음성 메모 녹음

외출 중이지만 가족 중 한 사람에게 메시지를 남기고 싶은 경우에 이 기능을 사용합니다 . 팩시밀리의 송수화기를 사용하여 음성 메모를 녹음합니다 .

60 초 , <sup>120</sup> 초 또는<sup>240</sup> 초 \* 길이로 음성 메모 하나만 녹음할 수 있습니다 . 이미 음성 메모가 녹음되어 있는상태에서 새 음성 메모를 녹음하면 이전 음성 메모는 삭제됩니다 .

- **1**[ 메뉴 ] 를 누릅니다 .
- **2** [{] 또는 [}]를 사용하여 <MSG REGISTRATION>을 선택합니다. [시작/복사]를 누 릅니다 .
- **3 [▲**] 또는 [▼]를 사용하여 <VOICE MEMO>를 선택합니다. [시작/복사]를 누릅니다.
- **4**[▲] 또는 [♥]를 사용하여 <RECORD>를 선택합니다. [시작/복사]를 누릅니다. LCD 에 <LIFT HANDSET> 가 표시됩니다 .
- **5** 송수화기를 듭니다. [시작/복사]를 누른 후 녹음할 음성 메모를 송수화기에 말합니다. 잔여 녹음 시간 ( 초 ) 이 LCD 에 표시됩니다 .
- **6**녹음이 완료되면 [정지]를 누릅니다. LCD에 <REPLACE HANDSET>가 표시됩니다.
- **7**✔ 송수화기를 내려 놓고 [ 정지 ] 를 누릅니다 . 팩시밀리는 대기 모드로 되돌아갑니다 .

### 開 참고

음성 메모를 재생하려면 1 ~ 3 단계를 수행하고 <PLAY> 를 선택한 다음 [ 시작 / 복사 ] 를 누르십시오 .

\* 음성 메모의 녹음 시간은 전화 메시지의 녹음 시간과 동일하게 설정할 수 있습니다 . 그러나 , 각 전화 메시지의 녹음 시간을<sup>0</sup> 으로 설정하면 음성 메모 녹음 시간을<sup>60</sup> 으로 설정합니다 .

# 메시지 삭제

- **1**[ 메뉴 ] 를 누릅니다 .
- **2** [{] 또는 [}]를 사용하여 <MSG REGISTRATION>을 선택합니다. [시작/복사]를 누 릅니다 .
- **3** [{] 또는 [}]를 사용하여 삭제할 메시지 종류를 선택합니다. [시작/복사]를 누릅니다. LCD 에 <PLAY> 가 표시됩니다 .
- **4**[{] 또는 [}] 를 사용하여 <DELETE> 를 선택합니다 . [ 시작 / 복사 ] 를 누릅니다 .
- **5** [ 정지 ] 를 누릅니다 . 팩시밀리는 대기 모드로 되돌아갑니다 .

#### 图 참고

<OUTGOING MESSAGE> 는 삭제할 수 없습니다 . 새 메시지를 녹음하면 이전 발신 메시지는 자동으 로 삭제됩니다 .

# 전화 메시지 재생

전화 메시지는 제일 먼저 녹음된 메시지부터 순서대로 재생됩니다 . 음성 메모가 녹음된 경우 , 제일 먼 저 음성 메모가 재생됩니다 .

**1**[ 재생 ] 을 누릅니다 .

> 메시지를 재생할 때마다 전화 메시지가 녹음된 날 및 시간 , 전화 메시지 수 및 재생 중인 메시지 번호 (ICM No.) 가 표시됩니다 .

SUN 17:15 02/05

#### 图 참고

- [|← ]를 눌러 메시지를 다시 듣습니다 . ( 반복 )
- [▶▶] 를 눌러 다음 메시지를 재생합니다 . ( 건너뛰기 )
- [|← ]를 두 번 눌러 이전 메시지를 재생합니다 .
- [ 정지 ] 를 눌러 재생을 정지합니다 .
- 재생 중에 [ 녹음지움 ] 을 눌러 메시지를 삭제합니다 .
- [▲] 또는 [▼] 를 사용하여 볼륨을 변경합니다 .

아래 절차에 따라 메시지를 모두 삭제합니다 .

- **1**[ 녹음지움 ] 을 누릅니다 . LCD 에 <YES=(\*) NO=(#)> 이 표시됩니다 .
- **2**[ $\star$ ] 를 눌러 메시지를 모두 삭제합니다.
	- 음성 메모가 삭제되지 않습니다 ( 41 페이지 참조 ).
	- 메시지를 모두 삭제하지 않으려면 [#] 을 누릅니다 .

# 원격 조종 기능

수신한 메시지를 재생하기 위해 집으로 전화할 때 이 기능을 사용합니다 . 또한 , 원격 조종 기능을 사용 하여 <TAM MODE> 를 설정할 수도 있습니다 . 이 기능을 사용하려면<sup>4</sup> 자리 PIN 을 비밀번호로 등록해야 합니다 .

# ■ 원격 조종 비밀번호 등록

- **1** [ 메뉴 ] 를 누릅니다 .
- **2** [{] 또는 [}]를 사용하여 <DATA REGSTRATION>을 선택합니다. [시작/복사]를 누 릅니다 . LCD 에 <USER SETTINGS> 가 표시됩니다 .
- **3** [{] 또는 [}]를 사용하여 <TAM SETTINGS>를 선택합니다. [시작/복사]를누릅니다. LCD 에 <MESSAGE LENGTH> 가 표시됩니다 .
- **4** [▲] 또는 [▼]를 사용하여 <PASSWORD>를 선택합니다. [시작/복사]를 누릅니다. LCD 에 <PASSWORD XXXX\*> 가 표시됩니다 . \* 기본 설정은 1234 입니다 .
- **5** 숫자 버튼을 사용하여 비밀번호로 4자리 PIN을 입력합니다. [시작/복사]를누릅니다.
- **6** [ 정지 ] 를 누릅니다 . 등록이 완료되고 팩시밀리는 대기 모드로 되돌아갑니다 .

### ■ 원격 조종 사용

- **1** 집으로 전화를 겁니다 .
- **2** 발신 메시지가 재생됩니다 .
- **3** 발신 메시지가 재생되는 중에 [#] 을 누릅니다 . 비밀번호 입력이 필요하다는 것을 알 리는 신호음이 들리면 비밀번호를 입력합니다 . 비밀번호가 승인되면 확인 음이 나옵니다 ( 짧은 간격의 신호음 ).
- **4** 이제 팩시밀리에서 원격 조종 명령을 받아들입니다( <sup>44</sup>페이지의 "원격 조종 명령 리 스트 " 참조 ). 예를 들어, [1][1][#]을 누르면 수신된 모든 전화 메시지가 재생됩니다. 재생이 완료되면 [9][9][#] 을 눌러 원격 조종을 종료합니다 .
- **5** 원격 조종을 종료하고 송수화기를 내려 놓습니다 .

#### 明 참고

- <del>-</del><br>● 원격 조종 기능을 사용하려면 비밀번호가 필요합니다. 그러나, <PIN ENTRY>를 <OFF>로 설정한 경우 ( <sup>52</sup> 페이지 참조 ), <FORWARDING MSG> 기능을 사용할 때 비밀번호를 입력할 필요는 없습 니다 ( <sup>45</sup> 페이지 참조 ).
- 올바르지 않은 비밀번호를 입력하면 에러 음이 들립니다 . 올바르지 않은 비밀번호를 연속으로 두 번 입력하면 통화 연결이 끊어집니다 .
- 비밀번호를 입력하고 20초 이내에 원격 조종 명령을 입력해야 합니다. 비밀번호를 입력하고 20초 가 경과된 후에도 원격 조종 명령을 입력하지 않으면 통화 연결이 끊어집니다 .
- <TAM MODE> 이외의 모드로 팩시밀리를 설정한 경우에도 원격 조종 기능을 사용할수 있습니다 .
- <FAX ONLY MODE> 에서 발신 메시지는 재생되지 않습니다 . 통화가 연결되면 [#] 을 누릅니다 .
- 팩스/전화 모드(FAX/TEL AUTO SW)에서 팩스/전화 메시지가 재생되는 동안 [#]을 누릅니다. 팩 스 / 전화 메시지를 녹음하지 않은 경우 , 통화가 연결되면 [#] 을 누릅니다 .
- 팩시밀리가 <MANUAL MODE> 로 설정되고 <MAN/AUTO SWITCH> 가 <OFF> 로 설정된 경우 ( 50 페이지 참조 ), 팩스 벨이 15 회 울리고 통화에 응답하지 않으면 <TAM MODE> 가 활성화됩니 다 ( 발신 메시지가 녹음된 경우에만 ). 통화 연결이 끊어지면 팩시밀리는 <MANUAL MODE> 로 되돌아갑니다 . 발신 메시지가 재생되는 중에 [#] 을 누릅니다 . 그런 다음 신호음이 들리면 비밀번 호를 입력합니다 .

# ● 원격 조종 명령 리스트

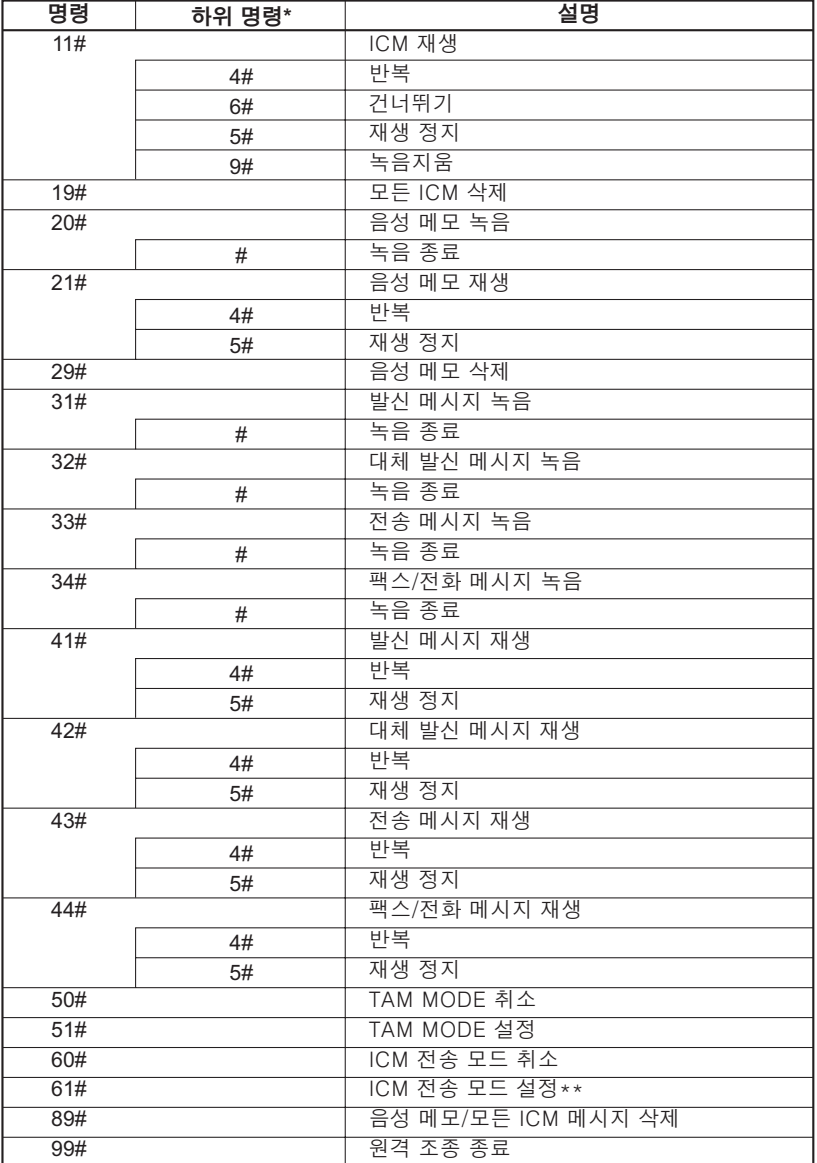

\* 하위 명령은 연결된 명령이 활성화된 경우에만 유효합니다 .

\*\*전송 번호가 설정되지 않으면 ICM 전송 모드를 설정할 수 없습니다. TAM MODE를 설정하지 않 은 경우 , 이 명령을 입력하면 TAM MODE 및 ICM 전송 모드가 동시에 활성화됩니다 .

**44**

# 전화 메시지 전송

이 기능을 사용하면 팩시밀리가 <TAM MODE> 로 설정되었을 때 녹음된 전화 메시지를 등록된 전송 번호로 자동으로 전송할 수 있습니다 .

원격 조종을 사용하여 전송 번호에 액세스한 후 전화 메시지를 들을 수 있습니다 .

#### 图 참고

- 이 기능을 사용하기 전에 전송 번호를 등록하고 <TAM MODE> 를 설정해야 합니다 . 전송 번호를 등록하 지 않으면 원격 조종을 사용하여 이 기능을 설정할 수 없습니다 .
- 전송 메시지가 녹음되지 않은 상태에서 <FWD SETTINGS> 를 <ON> 으로 설정한 경우 , 전화 메시지를 전 송하면 전송 메시지 대신 음이 들립니다 .

#### 전송 번호 설정

- **1** [ 메뉴 ] 를 누릅니다 .
- $\bf 2$   $\;$  [▲] 또는 [▼]를 사용하여 <DATA REGSTRATION>을 선택합니다. [시작/복사]를 누 릅니다 . LCD 에 <USER SETTINGS> 가 표시됩니다 .
- **3**[▲] 또는 [▼]를 사용하여 <TAM SETTINGS>를 선택합니다. [시작/복사]를 누릅니다. LCD 에 <MESSAGE LENGTH> 가 표시됩니다 .
- **4** [{] 또는 [}]를 사용하여 <FWD SETTINGS>를 선택합니다. [시작/복사]를 누릅니 다 . LCD 에 <OFF> 가 표시됩니다 .
- **5**  $[$ ▲] 또는 [▼]를 사용하여 <ON>을 선택합니다. [시작/복사]를 두 번 누릅니다. LCD 에 <TEL=> 이 표시됩니다 .
- **6** 숫자 버튼을 사용하여 전송 번호를 입력합니다 . [ 시작 / 복사 ] 를 누릅니다 . 최대<sup>40</sup> 자리를 입력할 수 있습니다 .
- **7** [ 정지 ] 를 누릅니다 . 설정이 완료되고 팩시밀리는 대기 모드로 되돌아갑니다 .

#### ■ 재다이얼 횟수 설정

- **1**45 페이지의 1~4 단계를 수행합니다 .
- **2** [{] 또는 [}] 를 사용하여 <ON> 을 선택합니다 . [ 시작 / 복사 ] 를 누릅니다 . LCD 에 <FWD TEL NUMBER> 가 표시됩니다 .
- **3**[▲] 또는 [▼]를 사용하여 <AUTO REDIAL>을 선택합니다. [시작/복사]를 누릅니다. LCD 에 <ON> 이 표시됩니다 .
- **4** [▲] 또는 [▼]를 사용하여 <ON>을 선택합니다. [시작/복사]를 두 번 누릅니다. LCD 에 <2TIMES> 가 표시됩니다 .
- **5** 숫자 버튼을 사용하거나 [▲] 또는 [▼] 를 사용하여 재다이얼링 횟수를 입력합니다 . [ 시작 / 복사 ] 를 두 번 누릅니다 . LCD 에 <2MIN.> 이 표시됩니다 .
- **6** 失자 버튼을 사용하거나 [▲] 또는 [▼] 를 사용하여 재다이얼링 간격을 입력합니다 . [ 시작 / 복사 ] 를 누릅니다 .

**7** [ 정지 ] 를 누릅니다 . 설정이 완료되고 팩시밀리는 대기 모드로 되돌아갑니다 .

#### **PIN ENTRY** 설정

<PIN ENTRY> 를 <ON> 으로 설정한 경우 전송 기능을 사용할 비밀번호를 입력해야 합니다 ( <sup>46</sup> 페 이지 참조 ).

- **1**45 페이지의 1~4 단계를 수행합니다 .
- **2** [{] 또는 [}] 를 사용하여 <ON> 을 선택합니다 . [ 시작 / 복사 ] 를 누릅니다 . LCD 에 <FWD TEL NUMBER> 가 표시됩니다 .
- **3** [▲] 또는 [▼] 를 사용하여 <PIN ENTRY> 를 선택합니다 . [ 시작 / 복사 ] 를 누릅니다 . LCD 에 <ON> 이 표시됩니다 .
- **4** [▲] 또는 [▼] 를 사용하여 <ON> 을 선택합니다 . [ 시작 / 복사 ] 를 누릅니다 .
- **5** [ 정지 ] 를 누릅니다 . 설정이 완료되고 팩시밀리는 대기 모드로 되돌아갑니다 .

# 전송된 통화를 수신하는 경우

<FWD SETTINGS> 를 <ON> 으로 설정한 경우 , 팩시밀리를 <TAM MODE> 로 설정하면 녹음된 전화 메시지는 등록된 전송 번호로 자동으로 전송됩니다 .

- **1**전송 번호로 통화가 수신됩니다 .
- **2** 전화에 응답하면 전송 메시지를 들을 수 있습니다 .
- **3** 전송 메시지를 재생하는 중에 [#] 을 누릅니다 . 전송 메시지를 설정하지 않은 경우 , 음이 들리면 [#] 을 누릅니다 .
- **4** 신호음이 들리면 비밀번호를 입력합니다 .
	- <PIN ENTRY> 를 <OFF> 로 설정한 경우 ( 46 페이지 참조 ), 4 단계는 필요하지 않습니다 .
	- 올바르지 않은 비밀번호를 입력하면 에러 음이 들립니다 . 올바르지 않은 비밀번호를 연속으 로 두 번 입력하면 통화 연결이 끊어집니다 .
- **5** 새 전화 메시지가 모두 재생됩니다 .
- **6** 재생이 종료되면 원격 조종 기능을 사용할 수 있습니다 . 원격 조종 기능에 대한 내용에 대해서는 42 페이지를 참조하십시오 .
- **7** 완료되었으면 송수화기를 내려 놓습니다 .

### 印 참고

### —<br>● 전송할 수 없는 경우 :

전송 번호가 사용 중이거나 사용자가 부재 중인 경우와 같이 전송할 수 없는 경우 , 일정한 간격으 로 전송 번호를 특정 횟수 만큼 재다이얼하도록 팩시밀리를 설정할 수 있습니다 . 지정된 횟수 만 큼 팩시밀리에서 전송 번호를 재다이얼한 후에도 전송이 계속 이루어지지 않으면 전송 설정은 일 시적으로 취소됩니다. 그러나, 새 전화 메시지를 수신하면 팩시밀리는 전송 번호를 재다이얼합니 다.

● 녹음된 메시지 재생이 완료된 후 원격 조종 명령을 입력하지 않으면 통화 연결이 끊어집니다 .

한국어

# 설정 및 통신관리 리포트

# 메뉴 선택

<USER SETTINGS>, <REPORT SETTINGS>, <TX SETTINGS>, <RX SETTINGS>, <PRINTER SETTINGS>, <SYSTEM SETTINGS>, <TAM SETTINGS\*> 및 <CALLER ID> 메뉴를 사용하면 팩스 작 업을 사용자 정의할 수 있습니다 . 각 메뉴에는 다양한 팩시밀리 기능을 조정하는 설정이 있습니다 .

- **1**[ 메뉴 ] 를 누릅니다 .
- **2** [{] 또는 [}]를 사용하여 <DATA REGSTRATION>을 선택합니다. [시작/복사]를 누 릅니다 . LCD 에 <USER SETTINGS> 가 표시됩니다 .
- **3**[▲] 및 [▼] 를 사용하여 메뉴를 스크롤하고 원하는 메뉴를 선택합니다 . <USER SETTINGS>, <REPORT SETTINGS>, <TX SETTINGS>, <RX SETTINGS>, <PRINTER SETTINGS>, <SYSTEM SETTINGS>, <TAM SETTINGS\*<sup>&</sup>gt; 또는 <CALLER ID> 메뉴를 선택할 수 있습니다 ( <sup>49</sup> 페이지 참조 ).
- **4** [ 시작 / 복사 ] 를 눌러 선택한 메뉴 아래 설정에 액세스합니다 .
- **5** 설정 선택 및 등록의 지침에 대한 내용에 대해서는 다음 페이지의 표를 참조하기 바 랍니다 ( 49 페이지 참조 ).
	- [▲] 및 [▼] 를 사용하여 설정을 스크롤합니다 .
	- 설정을 등록하거나 하위 설정에 접근하려면 [ 시작 / 복사 ] 를 누릅니다 .
	- 이전 레벨로 되돌아가려면 [ 메뉴 ] 를 누릅니다 .
- **6** [ 정지 ] 를 누릅니다 . 설정이 완료되고 팩시밀리는 대기 모드로 되돌아갑니다 .

#### 图 참고

- 대기 모드로 되돌아가려는 단계에서 [ 정지 ] 를 누릅니다 .
- 메뉴에 접근하는 중에 120초 이상 일시정지하면 팩시밀리는 자동으로 대기 모드로 되돌아갑니다.

\* FAX-JX500/JX300 만 해당 .

# **USER SETTINGS**

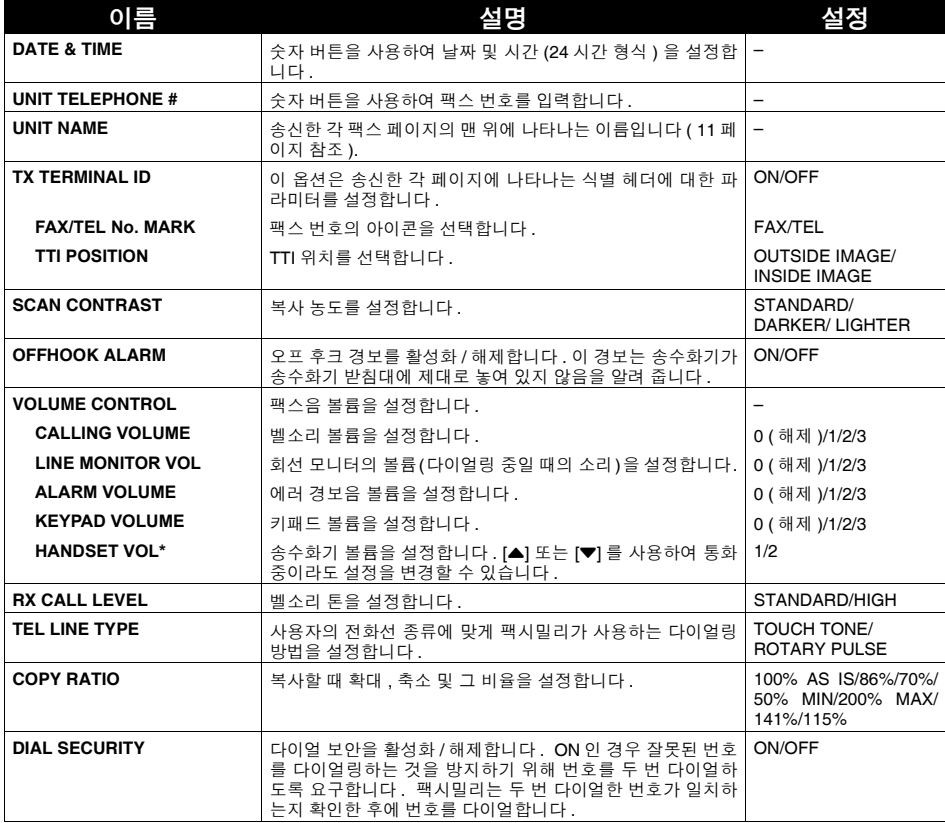

\* 일부 국가에서만 사용할 수 있습니다 .

# ■ REPORT SETTINGS

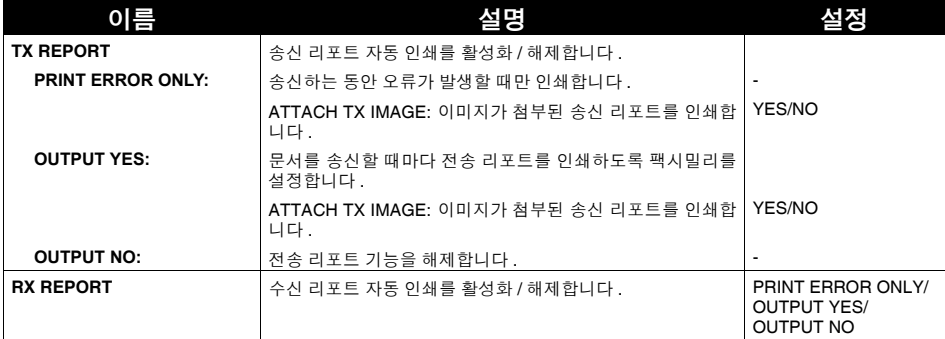

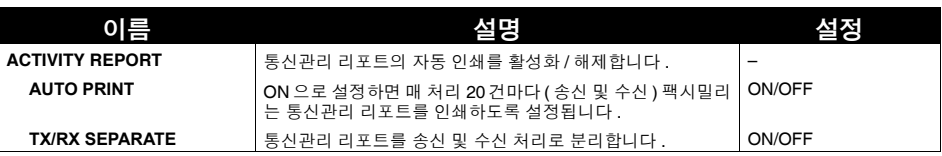

# **TX SETTINGS**

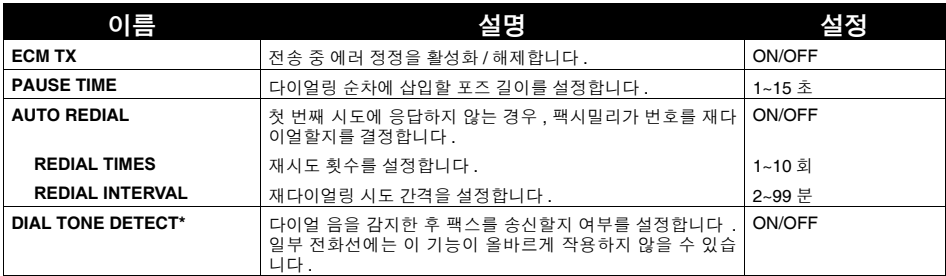

|<br>\* 일부 국가에서만 사용할 수 있습니다 .

# **RX SETTINGS**

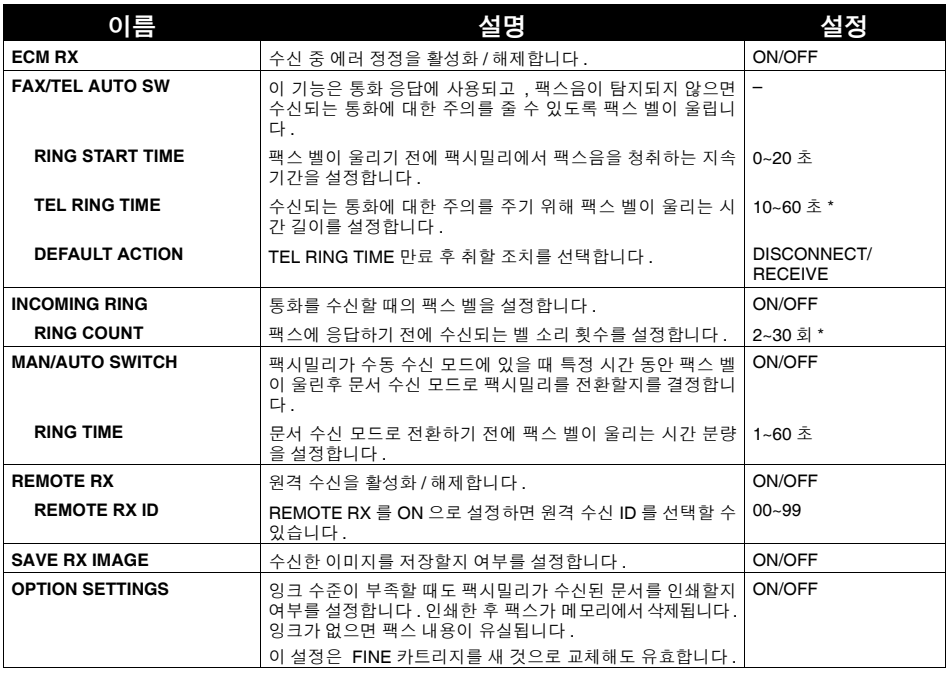

\* 사용자가 있는 국가 / 지역에 따라 값이 다를 수 있습니다 .

# **PRINTER SETTINGS**

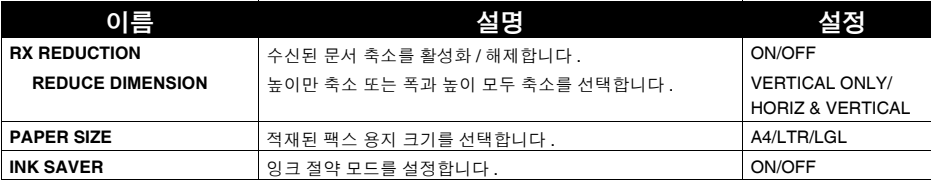

# **SYSTEM SETTINGS**

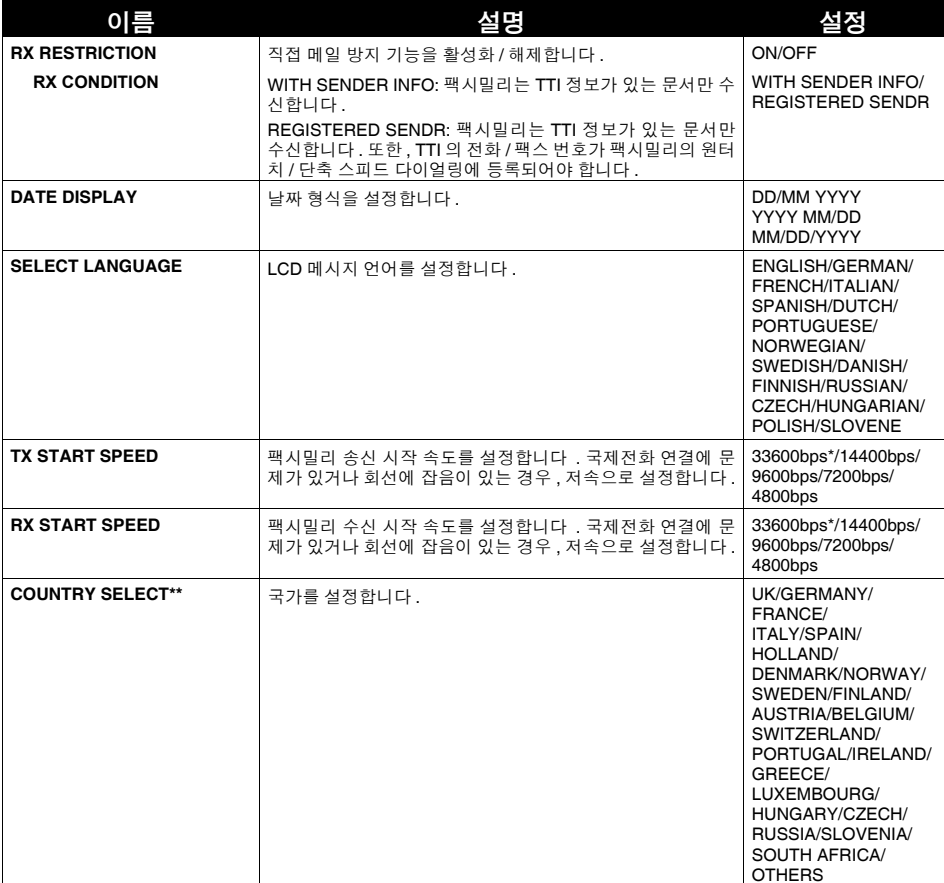

\* FAX-JX500 만 해당

\*\* 일부 국가에서만 사용할 수 있습니다 .

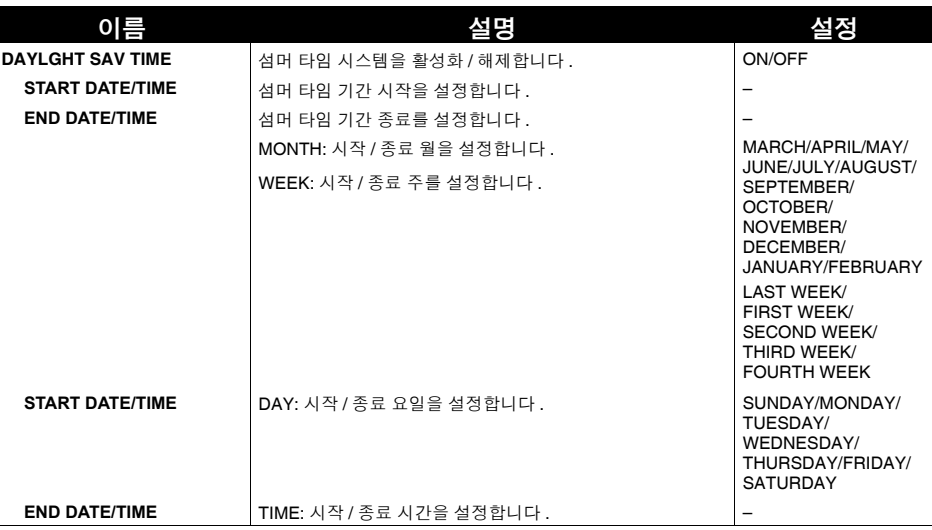

# **TAM SETTINGS (FAX-JX500/JX300** 만 해당 **)**

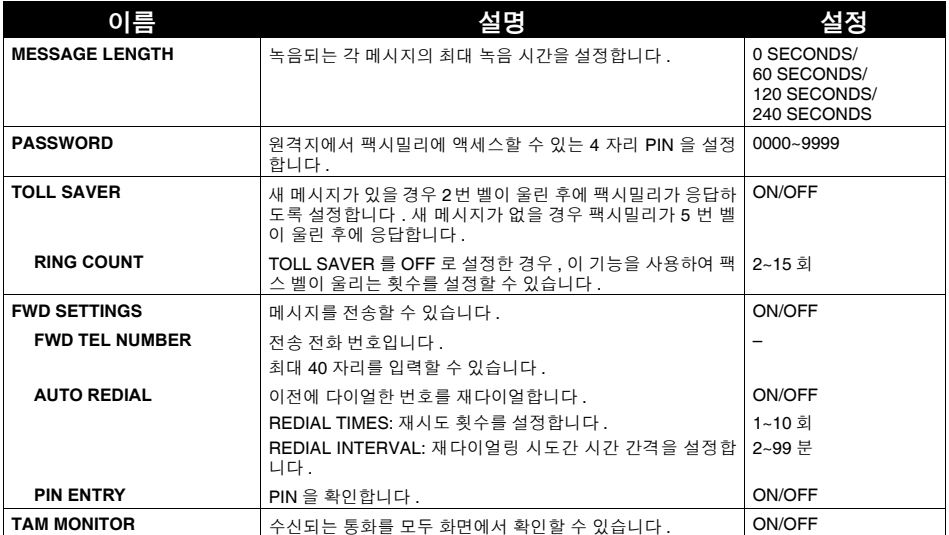

# **CALLER ID**

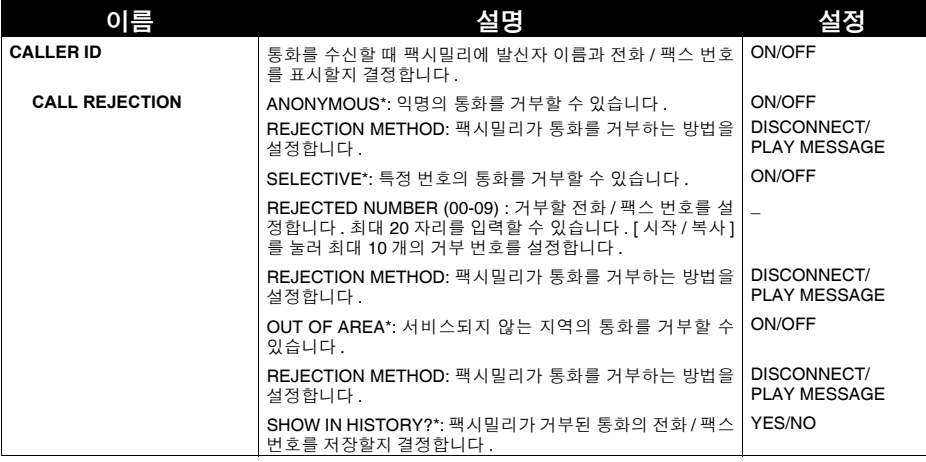

\* FAX-JX500/JX300 만 해당 .

# 통신관리 리포트

본 팩시밀리는 송신 및 수신 조작 대부분을 추적합니다 . 이런 조작을 팩스 송신 날짜 및 시간을 확인하 고 , 각각의 처리가 완료되었는지 확인하는 데 도움이 될 수 있는 통신관리 리포트 형태로 인쇄할 수 있 습니다 .

#### ■ 리포트 인쇄 방법

리포트 종류에 따라 팩시밀리가 리포트를 자동으로 인쇄하도록 하거나 사용자가 직접 리포트를 인쇄할 수 있습니다 . TX 리포트 , RX 리포트 , MULTI TX 리포트 및 메모리 삭제 리포트 \* ( <sup>73</sup> 페이지 참조 ) 는 자동으로만 인쇄할 수 있습니다 . 리포트가 자동으로 인쇄되는 방법 및 시기 에 대한 내용에 대해서는 <REPORT SETTINGS> ( <sup>49</sup> 페이지 ) 를 참조하기 바랍니다 .

- **1** [ 메뉴 ] 를 누릅니다 .
- **2** [▲] 또는 [▼] 를 사용하여 <REPORT> 를 선택합니다 . [ 시작 / 복사 ] 를 누릅니다 .
- **3 [▲**] 또는 [▼]를 사용하여 인쇄할 리포트 종류를 표시합니다. [시작/복사]를누릅니다. <ACTIVITY REPORT>, <1-TOUCH LIST>, <CODED DIAL LIST> 또는 <USERS DATA LIST> 를 선택할 수 있습니다 .

\* FAX-JX200/JX201 만 해당 .

#### 통신관리 리포트

20 건을 처리한 후 팩시밀리의 송수신 처리에 대한 정보를 요약합니다 . 자동 인쇄에 대해서는 50 페이지의 <ACTIVITY REPORT> 를 참조하기 바랍니다 . 통신관리 리포트의 처리 항목은 시간 순으로 나열됩니다 .

### ■ 원터치 스피드 다이얼링 리스트

원터치 스피드 다이얼링 버튼에 등록된 번호 및 이름을 나열합니다 .

#### ■ 단축 스피드 다이얼링 리스트

단축 스피드 다이얼링 코드에 등록된 번호 및 이름을 나열합니다 .

#### ■ 사용자 데이터 리스트

팩시밀리의 현재 설정 및 등록된 발신자 정보를 나열합니다 .

#### ■ 메모리의 문서 리스트

팩시밀리의 메모리에 현재 저장된 문서를 나열합니다 ( <sup>35</sup> 페이지 참조 ).

#### **TX(** 송신 **)** 리포트

일반적으로 팩시밀리는 송신용 통신관리 리포트를 인쇄하지 않지만 문서를 송신할 때마다 통신관 리 리포트를 인쇄하도록 팩시밀리를 설정할 수 있습니다 . 49 페이지의 <TX REPORT> 를 참조하 십시오 .

송신 중에 에러가 발생하는 경우에만 통신관리 리포트를 인쇄하도록 팩시밀리를 설정할 수 있습 니다 . 49 페이지의 <TX REPORT> 를 참조하십시오 .

#### **RX(** 수신 **)** 리포트

일반적으로 팩시밀리는 수신용 통신관리 리포트를 인쇄하지 않지만 문서를 수신할 때마다 통신관 리 리포트를 인쇄하도록 팩시밀리를 설정할 수 있습니다 . 49 페이지의 <RX REPORT> 를 참조하 십시오 .

수신 중에 에러가 발생하는 경우에만 통신관리 리포트를 인쇄하도록 팩시밀리를 설정할 수 있습 니다 . 49 페이지의 <RX REPORT> 를 참조하십시오 .

#### 멀티 **TX(** 송신 **)** 리포트

순차 동보 결과를 나열합니다 .

<TX REPORT> 를 인쇄한 후 순차 동보를 사용하도록 팩시밀리를 설정한 경우, TX (송신) REPORT 대신 MULTI TX REPORT 가 인쇄됩니다 . 49 페이지의 <TX REPORT> 를 참조하십시오 .

#### 图 참고

FAX-JX500/JX300 모델 :

메모리에 저장된 팩스 또는 메시지는 전원이 꺼지거나 정전되는 경우 자동으로 백업됩니다 . 그러나 전원이 다시 켜졌을 때 데이터를 재시도할 수 없는 경우 메모리 삭제 리포트가 자동으로 인쇄됩니다 . FAX-JX200/JX201 모델 : 전원이 고장난 후 복구되면 메모리 삭제 리포트가 자동으로 인쇄됩니다 . 73 페이지의 " 메모리 삭제 리포트 " 를 참조하십시오 .

# 정기 유지 관리

# 유지 관리 메뉴

아래의 표는 [ 유지 관리 ] 를 눌러 사용할 수 있는 유지 관리 메뉴입니다 .

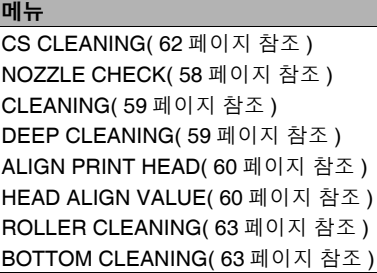

# **FINE** 카트리지 교체

FINE 카트리지 청소 같은 유지 관리를 실행한 후에도 인쇄 품질이 개선되지 않을 경우 FINE 카트리지 가 비어 있을 수 있습니다 . 빈 FINE 카트리지를 새 것으로 교체하십시오 . FINE 카트리지를 교체할 때 모델 번호를 신중하게 확인하십시오 .

다른 FINE 카트리지를 사용하거나 올바르게 설치하지 않을 경우 팩시밀리가 제대로 인쇄되지 않습니 다.

PG-40 블랙

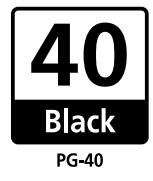

PG-50 블랙

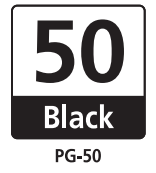

# **FINE** 카트리지 교체 시기 판단

● 잉크가 부족할 때

잉크 수준이 부족하면 잉크 램프가 점등됩니다 . 이 상태에서 팩시밀리는 문서를 메모리로 수신합 니다 ( 최대<sup>30</sup> 개 통신 또는 <sup>120</sup> 페이지 (FAX-JX200/JX201: 60 페이지 ) 까지 ). 수신한 팩스는 <MEMORY REFERENCE> 메뉴에서 수동으로 인쇄해야 합니다 .

인쇄 후에는 메모리에서 불필요한 팩스를 삭제하십시오 . 자세한 내용은 35 페이지의 " 메모리에 저장된 문서 " 를 참조하십시오 .

# ● 잉크가 비어 있을 때

잉크가 거의 비면 잉크 램프가 깜박입니다 . 이럴 경우 메모리에 있는 문서를 선명하게 인쇄하지 못 할 수가 있습니다 . FINE 카트리지를 새 것으로 교체하십시오 . 자세한 내용은 57 페이지의 "FINE 카트리지 교체 " 를 참조하십시오 .

FINE 카트리지를 교체하면 인쇄가 즉시 재개됩니다 .

● 현재 인쇄 작업을 취소하려면 [ 정지 ] 를 누릅니다 .

인쇄가 완료되면 FINE 카트리지를 즉시 교체하십시오 . 빈 FINE 카트리지로 계속 인쇄할 경우 문 제를 일으키게 됩니다 .

### ● 자동 인쇄 설정

잉크가 부족하면 수신 팩스를 자동 인쇄하거나 메모리에 저장하도록 설정할 수 있습니다 .

- **1** [ 메뉴 ] 를 누릅니다 .
- **2** [{] 또는 [}]를 사용하여 <DATA REGSTRATION>을 선택합니다. [시작/복사]를 누 릅니다 . LCD 에 <USER SETTINGS> 가 표시됩니다 .
- **3** [{] 또는 [}]를 사용하여 <RX SETTINGS>를 선택합니다. [시작/복사]를 누릅니다. LCD 에 <ECM RX> 가 표시됩니다 .
- **4** [{] 또는 [}]를 사용하여 <OPTION SETTINGS>를 선택합니다. [시작/복사]를 누릅 니다 . LCD 에 <OFF> 가 표시됩니다 .
	- 잉크 부족 자동 인쇄를 해제하려면 [▲] 또는 [▼]를 사용하여 <OFF>를 선택합니다. [시작/복 사 ] 를 누릅니다 . [ 정지 ] 를 눌러 대기 모드로 되돌아갑니다 .
	- 자동 인쇄를 활성화하려면 [▲] 또는 [▼]를 사용하여 <ON>을 선택한 후 아래 단계를 계속 하 십시오 .
- **5** [ 시작 / 복사 ] 를 누릅니다 .
- **6** [ 정지 ] 를 누릅니다 . 팩시밀리는 대기 모드로 되돌아갑니다 .

# 잉크 부족 경고란 **?**

시스템은 사용한 잉크량을 계산하고 남아 있는 수준이 사전 설정된 수준에 도달하면 LCD 디스플 레이 옆의 잉크 부족 경고 램프가 점등되어 FINE 카트리지에 잉크가 부족하다고 알려줍니다 .

● <RECOMEND NEW CRT> 또는 <NO INK> 메시지가 LCD 에 나타나는 경우

RECOMEND NEW CRT | ▶

NO INK

<RECOMEND NEW CRT> 를 표시하는 FINE 카트리지의 잉크가 부족합니다 . <NO INK> 를 표시 하는 FINE 카트리지의 잉크가 비어 있습니다 . 새 FINE 카트리지가 있는지 확인해야 합니다 .

● <INK VOL UNKNOWN> 이 LCD 에 나타나는 경우

INK VOL UNKNOWN

비었던 FINE 카트리지를 설치하는 경우 <INK VOL UNKNOWN> 메시지가 LCD에 나타납니다. 이 경우 남아 있는 잉크 수준을 올바르게 계산할 수 없습니다 . FINE 카트리지를 새 것으로 교체하는 것이 좋습니다 .

[ 정지 ] 를 누르고 있으면 오류 표시가 사라지고 인쇄를 계속할 수 있습니다 .

그러나 오류 표시가 사라진 후에는 오류 탐지 기능이 비활성화되므로 잉크 부족 경고 메시지가 다 시 나타나지 않습니다 . 새 FINE 카트리지를 설치하면 잉크 부족 경고가 자동으로 활성화됩니다 .

#### 图 참고

- 팩시밀리가 인쇄 중이거나 다른 조작을 수행하는 경우 , FINE 카트리지를 교체하지 마십시오 .
- 팩시밀리 전원 플러그를 분리해야 하는 경우, 대기 모드(LCD에 시간 및 수신 모드가 표시됨)로 되돌아갈 때까지 기다립니다 . 그렇지 않으면 카트리지 홀더가 원위치에서 벗어나 FINE 카트리지가 덮이지 않아서 마를 수 있습니다 .
- **1**팩시밀리가 켜져 있는지 확인합니다 .
- **2**■ 두 번째 범프에 확실하게 고정될 때까지 프린터 커버를 엽니다 .
	- ▲ 주의 ● 수동으로 카트리지 홀더를 옮기거나 정지하려 하지 마십시오 . ● 금속 부품을 만지지 마십시오 .
- **3**3 빈 FINE 카트리지를 제거합니다 .
	- **(1)** FINE 카트리지를 밉니다 .
	- **(2)** FINE 카트리지를 제거합니다 .

# 중요

- 옷이나 주변 지역에 묻지 않도록 FINE 카트리지를 주의하여 취급하십시오 .
- 지역 법률과 폐기 규정에 따라 빈 FINE 카트리지 를 폐기하십시오 .
- **44** 교체용 FINE 카트리지를 준비합니다 .
	- **(1)** 새 FINE 카트리지 포장을 풀고 보호용 테이프 (A) 를 살짝 제거합니다 .

# $\mathcal{L}$  &  $\mathcal{L}$

- 일단 제거한 후에는 보호용 테이프를 다시 부착하 지 마십시오 .
- 손을 더럽히거나 주변 지역에 얼룩지지 않도록 제 거한 보호용 테이프를 주의하여 취급하십시오 .
- 보호용 테이프를 제거한 후에는 FINE 카트리지의 전기 접점 (A) 또는 프린트 헤드 노즐 (B) 을 만지지 마십시오. 그렇지 않으면 프린터가 제대로 인쇄하 지 못할 수 있습니다 .

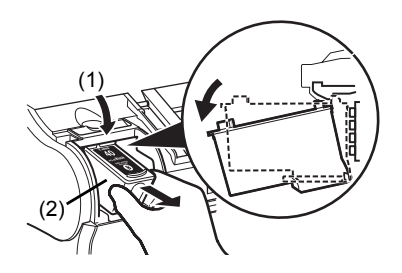

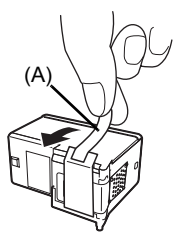

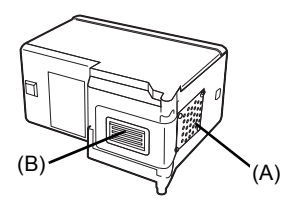

- **5** 새 FINE 카트리지를 삽입합니다 .
	- **(1)** 새 FINE 카트리지를 살짝 기울여 삽입합니다 .
	- **(2)** 제자리에 찰칵하는 소리가 날 때까지 FINE 카트 리지를 위로 밉니다 .
- **6** $\bar{\bm{\mathsf{O}}}$   $\;$  프린터 커버를 닫습니다 .

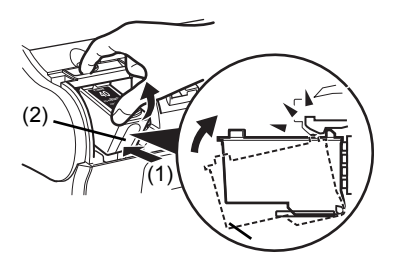

#### 開 참고

FINE 카트리지를 교체하기 전에 다용도 트레이에 용지를 적재합니다 .

### 중요

- 최적의 인쇄 품질을 유지하려면 Canon 브랜드 FINE 카트리지를 사용하는 것이 좋습니다 . 잉크 를 재 충전하여 사용하는 것은 권장하지 않습니다 .
- FINE 카트리지를 즉시 교체하십시오 . FINE 카트리지를 제거한 상태로 두지 마십시오 .
- FINE 카트리지의 잉크가 소모되면 FINE 카트리지를 새 카트리지로 즉시 교체하십시오 . 이전에 제거한 FINE 카트리지로 교체하면 막힌 FINE 카트리지 노즐로 인해 팩시밀리가 제대로 인쇄하 지 못할 수 있습니다 . 또한 FINE 카트리지 교환 시기를 알려주는 잉크 부족 경고 대화 상자가 부 정확해집니다 .
- 최적의 인쇄 품질을 유지하려면 사용을 시작한지 6 개월 이내에 FINE 카트리지의 잉크를 모두 사 용하십시오 (FINE 카트리지를 팩시밀리에 설치한 날짜를 적어두는 것이 좋습니다 ).
- 잉크 잔량을 검사하는 기능을 해제했다는 것이 기억됩니다 . 잉크를 다 쓴 상태에서 계속 인쇄로 인한 고장과 문제에 대하여 Canon 은 그 어떠한 책임도 지지 않는다는 점에 주의하십시오 .

# **FINE** 카트리지 테스트 및 청소

FINE 카트리지의 프린트 헤드에는 용지에 잉크가 분사되는 노즐이 포함되어 있습니다 . 최상의 인쇄 품질을 유지하려면 이 노즐을 가끔 청소해야 합니다 . 팩시밀리에는 청소를 수행하는 프린트 헤드 청소 기능이 있습니다 .

# ■ 노즐 점검 패턴 인쇄

프린트 헤드를 청소하기 전에 노즐 점검 패턴을 인쇄하여 팩시밀리에 설치된 FINE 카트리지의 <sup>프</sup> 린트 헤드를 테스트할 수 있습니다 . 이 테스트를 통해 각 프린트 헤드 노즐이 제대로 작동되는지 알 수 있습니다 .

**1**다용도 트레이에 용지를 적재합니다 .

> 다용도 트레이에 용지를 적재하는 방법에 대한 자세한 내용은<sup>16</sup> 페이지의 " 문서및용지적재 " 를참조하십시오 .

**2**[ 유지 관리 ] 를 누릅니다 . **3** [▲] 또는 [▼]를 사용하여 NOZZLE CHECK를 선택합니다. [시작/복사]를 누릅니다. 팩시밀리에서 노즐 점검 패턴이 인쇄됩니다 .

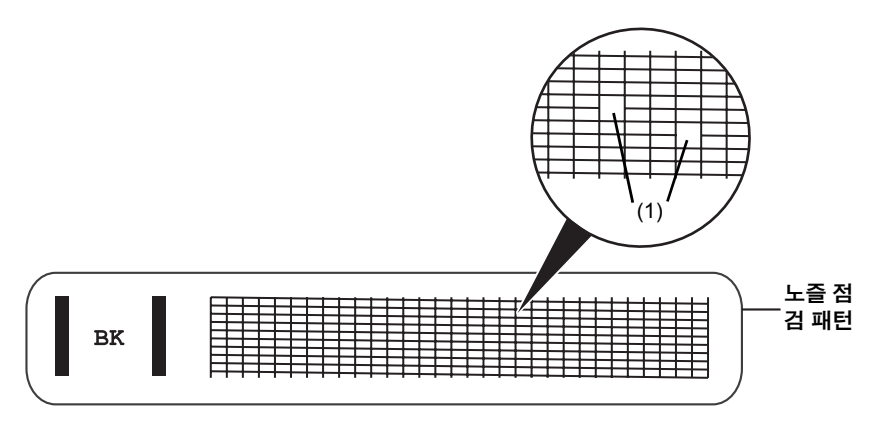

**4** 이 패턴이 끊기거나 누락되면 (1) FINE 카트리지 프린트 헤드를 청소합니다( 59페이 지 참조 ).

#### ■ FINE 카트리지 청소

이 패턴이 끊기거나 누락되면 FINE 카트리지 프린트 헤드를 청소합니다 .

#### 图 참고

프린트 헤드를 청소하는 데 약간의 잉크가 소모됩니다 . 청소를 지나치게 자주하면 FINE 카트리지의 잉크의 상당량이 소모됩니다 .

- **1** [ 유지 관리 ] 를 누릅니다 .
- **2** [{] 또는 [}] 를 사용하여 <CLEANING> 을 선택합니다 . [ 시작 / 복사 ] 를 누릅니다 . 팩시밀리가 프린트 헤드를 청소합니다 .

#### 图 참고

- 필요한 경우 , 프린트 헤드를 연속으로 최대 5 회 청소할 수 있습니다 .
- 청소한 후 노즐 점검 패턴을 인쇄하여 청소를 통해 문제가 해결되었는지 확인합니다( 58페이지 참 조 ).
- 일반 FINE 카트리지 청소로 인쇄 품질이 개선되지 않을 경우 FINE 카트리지 정밀 청소를 수행합 니다 ( <sup>59</sup> 페이지 참조 ).

#### ■ FINE 카트리지 정밀 청소

표준 프린트 헤드 청소 후에도 인쇄 품질이 개선되지 않을 경우 더욱 강력한 청소 절차인 철저한 프린트 헤드 청소를 시도하십시오 .

#### 图 참고

철저한 프린트 헤드 청소는 표준 프린트 헤드 청소보다 더 많은 잉크를 소모하므로 필요할 때만 이 절 차를 수행하십시오 .

**1** [ 유지 관리 ] 를 누릅니다 .

한국어

**2** [▲] 또는 [▼]를 사용하여 <DEEP CLEANING>을 선택합니다. [시작/복사]를 누릅니 다.

#### 開 참고

- 청소 후 노즐 점검 패턴을 인쇄하여 청소를 통해 문제가 해결되었는지 확인합니다( 58페이지참조).
- 청소한 후에도 인쇄 품질이 향상되지 않으면 FINE 카트리지를 교체합니다 ( 57 페이지 참조 ).

# **FINE** 카트리지 정렬

기준 선이 잘못 정렬되어 인쇄되거나 인쇄 결과가 만족스럽지 않은 경우 프린트 헤드 위치를조정합니 다.

#### ■ 프린트 헤드 정렬

- **1**팩시밀리가 켜져 있는지 확인한 후 문서 커버를 열고 용지 받침대를 확장합니다 .
- **2** $\mathsf{\Sigma}$   $\;$  A4 또는 Letter 크기 일반 용지를 다용도 트레이에 적재합니다 .
- **3**[ 유지 관리 ] 를 누릅니다 .
- **4**[▲] 또는 [▼]를 사용하여 <ALIGN PRINT HEAD>를 선택합니다. [시작/복사]를 누릅 니다.

팩시밀리가 헤드 정렬 시트를 인쇄합니다 .

### 图 참고 현재 조정 값을 인쇄하려면 <HEAD ALIGN VALUE> 를 선택하십시오 .

- **5** 프린트 헤드 위치를 조절합니다 .
	- **(1)** 인쇄 패턴을 확인하고 [◀] 또는 [▶] 버튼을 사용하여 열 A 에서 눈에 가장 띄지 않는 선의 패턴 번호를 입력합 니다.

[ 시작 / 복사 ] 를 누릅니다 .

 $\blacktriangledown$ 

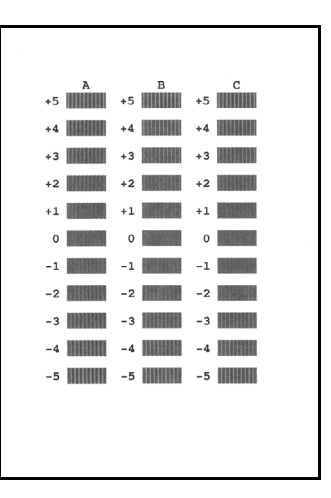
#### 〔19〕 참고

최상의 패턴을 선택하기 어려운 경우 세로 흰색 선이 가장 덜 눈에 띄는 설정을 선택하십시오 .

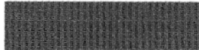

 $(A)$  (B)

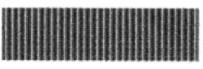

(A) 흰색 선이 눈에 덜 띄는 설정

(B) 흰색 선이 눈에 더 띄는 설정

**(3)** 모든 패턴 번호 입력을 마치면 팩시밀리는 대기 모드로 되돌아갑니다 .

#### 图 참고

팩시밀리를 끌 때 팩시밀리에서 ON/OFF 버튼을 눌러야 합니다 . 그렇지 않으면 위 설정이 저장되지 않습니다 .

# 팩시밀리 청소

정기적으로 팩시밀리를 유지 보수해야 합니다 . 이 절에서는 팩시밀리의 필요한 청소 절차를 설명합니 다 . 청소하기 전에 다음 사항을 주의하기 바랍니다 .

● 청소하는 데 티슈 , 종이 타월 또는 유사 소재를 사용하지 마십시오 . 먼지가 부품에 달라붙거나 정전 기가 발생할 수 있습니다 .

#### ▲ 주의

절대로 시너 , 벤젠 , 아세톤 또는 기타 화학 세제 등과 같은 휘발성 액체를 사용하여 팩시밀리 내부를 청소 하지 마십시오 .

#### ■ 외부 청소

**1** 깨끗하고 부드러우며 보푸라기가 없는 천에 물 또는 희석한 주방용 세제를 적시고 물기를 없앱니다 .

#### ■ 팩시밀리 내부 청소

팩시밀리에 잉크 얼룩 및 종이 먼지가 쌓여 인쇄 품질에 영향을 주는 것을 방지하려면 팩시밀리의 인쇄 영역을 주기적으로 청소하십시오 .

**1**프린터 커버를 엽니다 .

> ▲ 주의 부품 또는 금속 부품을 만지지 마십시오 .

**2** 깨끗하고 부드러우며 보푸라기가 없는 마른 천을 사용하여 팩시밀리 내부, 특히 네 개의 핀 치 롤러 (A) 주변의 잉크나 종이 부스러기를 제 거합니다 .

프린터 커버 아래에 먼지나 먼지 입자가 쌓이면 복사 하거나 송신하는 문서 품질에 영향을 줍니다 . FINE 카트리지 또는 해당 홀더를 만지지 마십시오 .

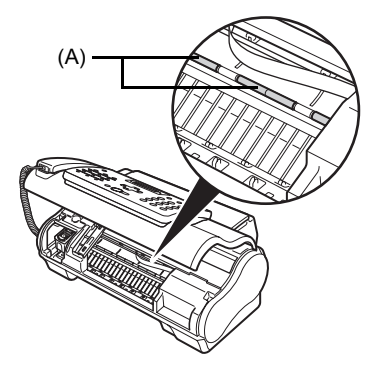

- **3** 청소를 완료하면 프린터 커버를 닫습니다 . 프린터 커버가 제자리에 잠길 때까지 프린터 커버를 닫습니다 .
- 스캐너 부품 청소

#### 图 참고

- 스캐너 부품이 지저분한 경우 , 송신하거나 복사하는 문서도 지저분해 질 수 있습니다 .
- 부드러우며 보푸라기가 없는 천을 사용합니다 .

#### ▲ 주의

청소하는 데 티슈 , 종이 타월 또는 유사 소재를 사용하지 마십시오 .

- **1** [ 유지 관리 ] 를 누릅니다 .
- **2** [▲] 또는 [▼] 를 사용하여 <CS CLEANING> 을 선택합니다 .
- **3** [ 시작 / 복사 ] 를 누릅니다 .
- **4** 프린터 커버를 엽니다 .
- **5** 스캐닝 유닛 커버(A)를 들어 올리고 내부 에 있는 흰색 시트(B)가 노출된 상태에서 부품을 청소합니다 . 보푸라기가 없고 깨끗하고 부드러운 천을 물 에 적셔서 닦은 후 , 보푸라기가 없고 깨끗하고 부드러운 마른 천으로 물기를 닦습니다 . **6** 청소를 완료하면 프린터 커버를 닫습니 다. ▲ 주의 흰색 시트 (B) 는 구부리지 마십시오 .  $(B)$

프린터 커버가 제자리에 잠길 때까지 프린터 커버를 닫습니다 .

#### ■ 롤러 청소

용지가 제대로 급지되지 않을 경우 용지 급지 롤러를 청소합니다 . 용지 급지 롤러를 청소하면 롤러 가 마모되므로 필요할 때만 수행하십시오 .

- **1**팩시밀리가 켜져 있고 다용도 트레이에 용지가 적재되지 않았는지 확인하십시오 .
- **2** [ 유지 관리 ] 를 누릅니다 .
- **3** [{] 또는 [}]를 사용하여 <ROLLER CLEANING>을 선택합니다. [시작/복사]를 누릅 니다 .
- **4** 2~3 단계를 두 번 반복합니다 .
- **5** A4 또는 Letter 크기 용지 세 장 이상을 다용도 트레이에 적재합니다 .
- **6** 2~3 단계를 세 번 반복합니다 . 용지가 자동으로 급지되고 팩시밀리에서 배출됩니다 .

#### ■ 밑판 청소

인쇄된 용지에 잉크 얼룩이 있을 경우 팩시밀리 내부가 지저분할 수 있습니다 . 높은 인쇄 품질을 유지하려면 팩시밀리 내부의 특정 부품을 정기적으로 청소하는 것이 좋습니다 .

- **1**팩시밀리가 켜져 있고 다용도 트레이에 용지가 적재되지 않았는지 확인합니다 .
- **2** A4 또는 Letter 크기 일반 용지 한 장을 반으로 접습니다 . 그런 다음 용지를펼칩니다.
- **3**✔ 열린 쪽이 위를 향하도록 다용도 트레이에 적재합니다 .

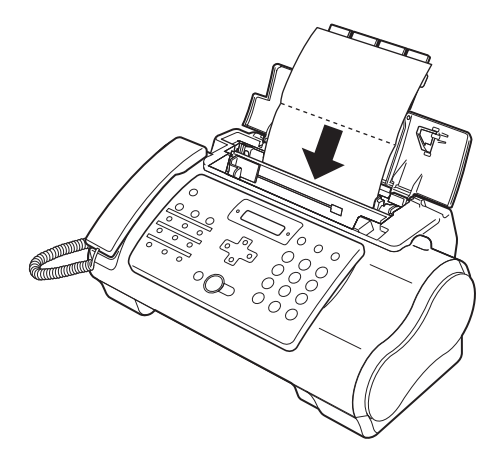

\* 열린 쪽이 위를 향하도록 용지를 삽입합니다 .

**4** [ 유지 관리 ] 를 누릅니다 .

**5**  $[ | 또는 [▼] 를 사용하여  을 선택합니다 .$ 

#### **6** [ 시작 / 복사 ] 를 누릅니다 .

방출된 용지를 검사합니다 . 용지에서 먼지나 오물이 눈에 띄면 청소 절차를 반복합니다 .

#### ■ 팩시밀리 내부의 돌출부 청소

팩시밀리 내부의 돌출부가 오염된 경우 면봉이나 비슷한 물체를 사용하여 돌출부에서 잉크를 닦 아 냅니다 .

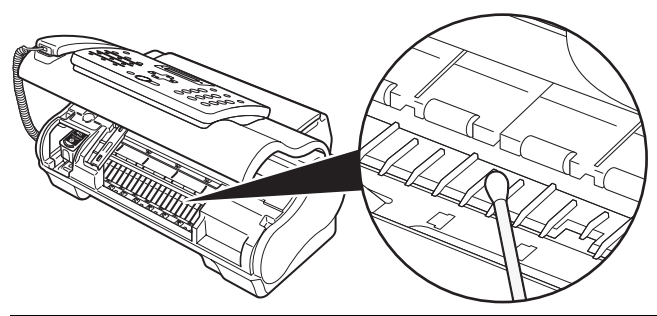

#### ▲ 주의

투명 필름 (A), 필름 케이블 (B) 또는 금속 부분은 건드리지 마십시오 .

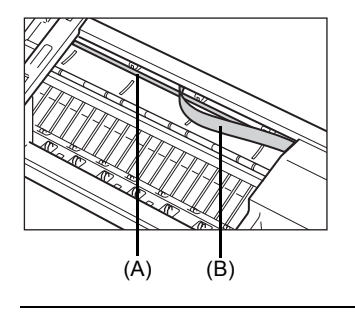

# 문제 해결

# 용지 걸림

#### ■ 문서 트레이에 용지 걸림

문서 트레이에서 문서가 걸리거나 급지가 잘못되면 LCD 에 <OPEN COVER> 및 <SEE FIG. 1> <!!CHECK!! 5100> 이 표시됩니다 .

#### 图 참고

걸린 문서를 제거할 때 팩시밀리 전원 플러그를 분리하지 않아도 됩니다 .

#### z **<OPEN COVER>** 및 **<SEE FIG. 1>** 이 번갈아 표시되는 경우

**1** [ 정지 ] 를 누릅니다 .

#### $\mathbf{S} \in \mathcal{F}$

이 시점에서 걸린 용지를 수동으로 꺼내지 마십시오 .

- **2** 몇 초 동안 [ 시작 / 복사 ] 를 누르고 있습니다 .
	- 문서가 자동으로 배출됩니다 .
	- 문서가 배출되지 않으면 문서를 팩시밀리에서 부드럽게 잡아 당깁니다 (65 페이지 참조 ).

#### z **<!!CHECK!! 5100>** 이 표시되는 경우

- **1** 용지가 걸렸는지 확인합니다 . 용지가 걸렸으면 걸린 용지를 모두 꺼내야 합니다 .
- **2** 걸린 용지를 꺼낸 후에 [ON/OFF] 를 사용하여 팩시밀리를 껐다 켭니다 .

#### ■ 다용도 트레이에서 용지 걸림

다용도 트레이에 용지가 걸렸으면 LCD 에 <CLEAR PAPER JAM> 이 표시됩니다 .

- **1** 표시된 대로 모든 걸린 용지를 부드럽게 잡아 당 긴 후 [ 정지 ] 를 누릅니다 .
	- 한 방향으로 문서를 부드럽게 당깁니다 .
	- 용지를 잡아당길 수 없으면 아래의 단계를 계속합 니다.

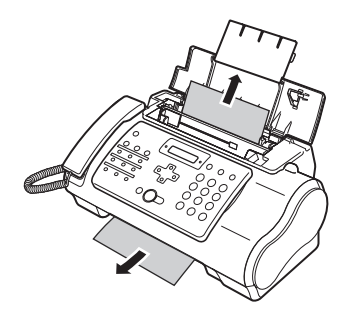

- **2** 프린터 커버를 엽니다 .
- **3** 팩시밀리 내부의 걸린 용지를 부드럽게 제거합 니다 .
- **4** [ 정지 ] 를 누릅니다 . 팩시밀리는 대기 모드로 되돌아갑니다 .

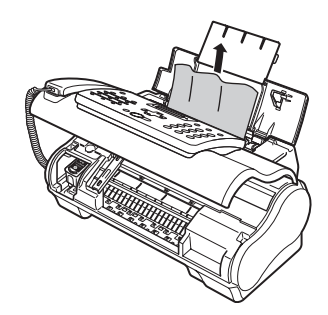

# 전원이 예기치 않게 끊어지는 경우

장치의 날짜와 시간 설정 및 메모리에 저장된 모든 문서 \* 는 보존됩니다 . \*FAX-JX200/JX201 모델인 경우 메모리에 저장된 모든 문서가 삭제됩니다 .

전원이 끊어진 경우 다음이 적용됩니다 .

- 팩스를 송신 또는 수신하거나 복사하지 못합니다 .
- 전화가 팩시밀리에 연결된 경우 음성 통화를 수신할 수 있습니다 .
- 음성 통화 가능 여부는 전화기 종류에 따라 다릅니다 .

# 용지 급지 문제

#### ■ 용지가 적재되지 않는다

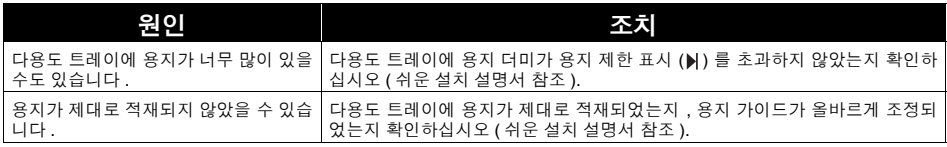

#### 용지가 비스듬히 적재된다 **(** 비스듬히 인쇄됨 **)**

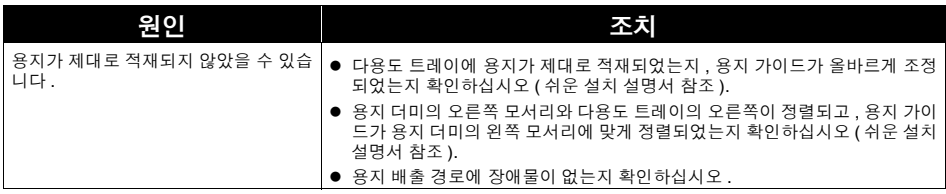

## ■ 여러 장이 한꺼번에 팩시밀리로 적재된다

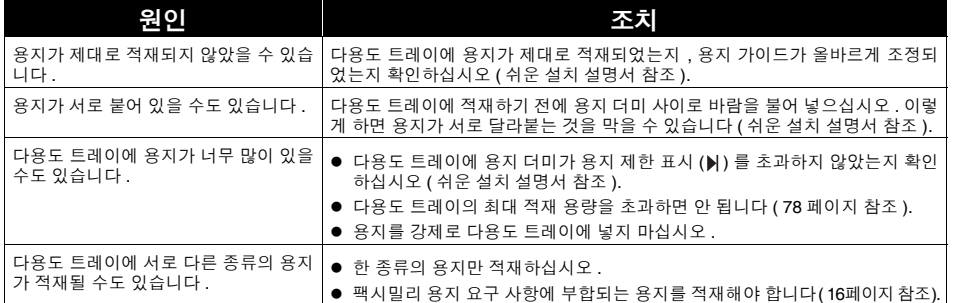

### ■ 용지가 반복해서 걸린다

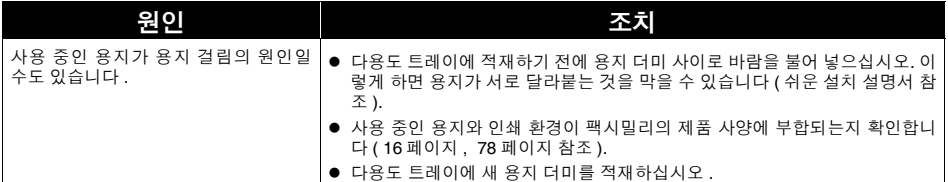

# 팩스 문제

● 송신 문제

### ■ 문서가 송신되지 않는다

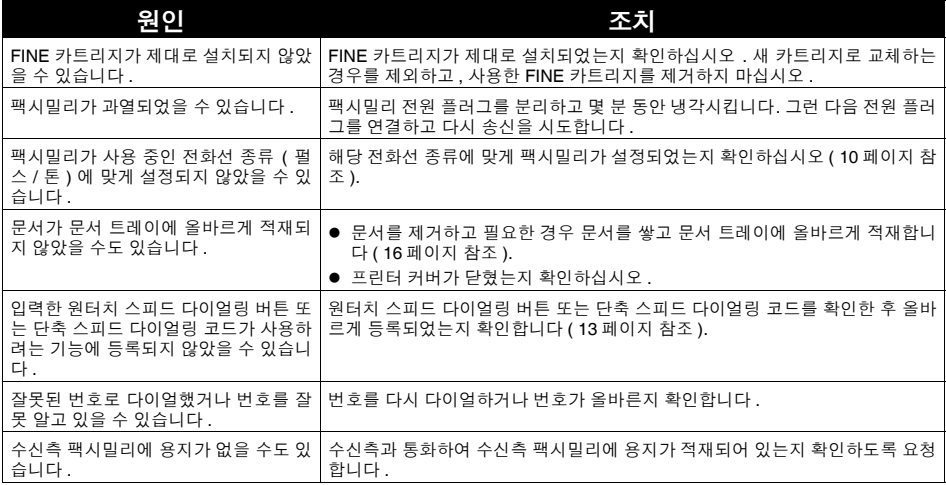

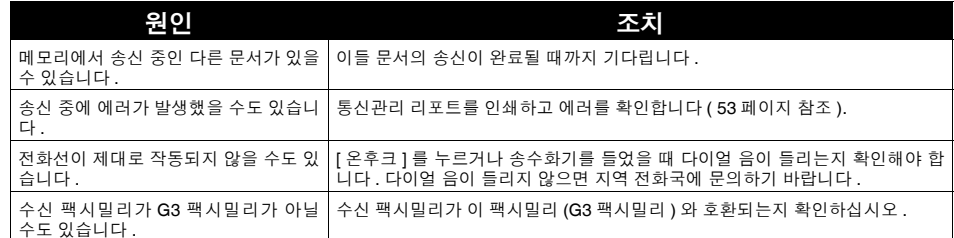

# ■ 팩시밀리에서 송신된 문서에 얼룩이 있거나 지저분하다

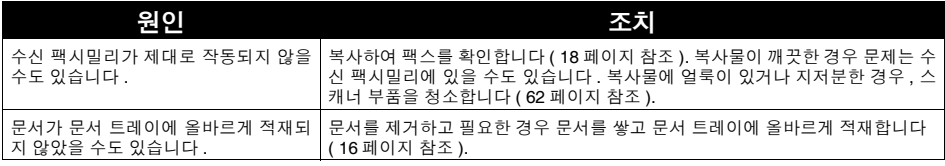

# **ECM (** 에러 정정 모드 **)** 을 사용하여 송신할 수 없다

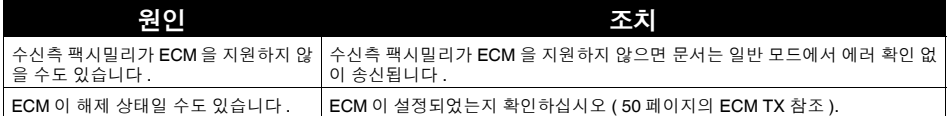

## ■ 송신 중에 에러가 자주 발생한다

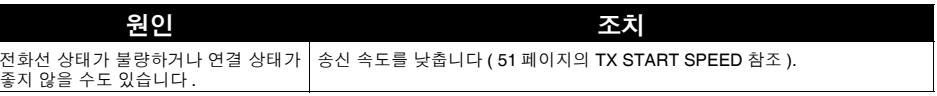

# ● 수신 문제

#### ■ 문서가 자동으로 수신되지 않는다

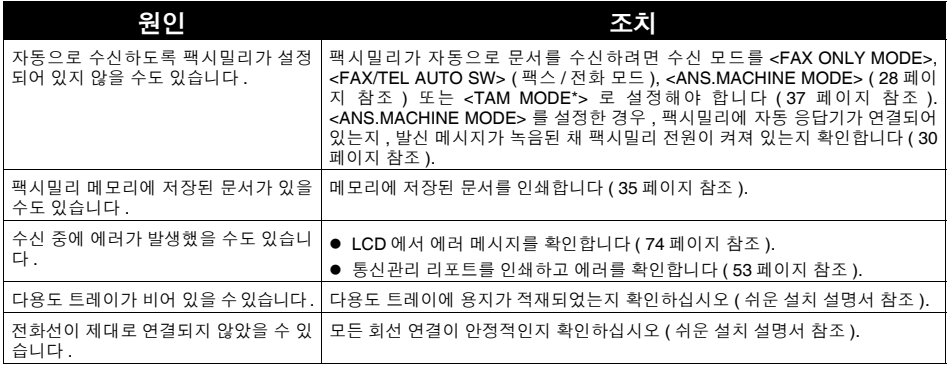

\* FAX-JX500/JX300 만 해당 .

## ■ 팩시밀리가 전화와 팩스 수신간에 자동으로 전환되지 않는다

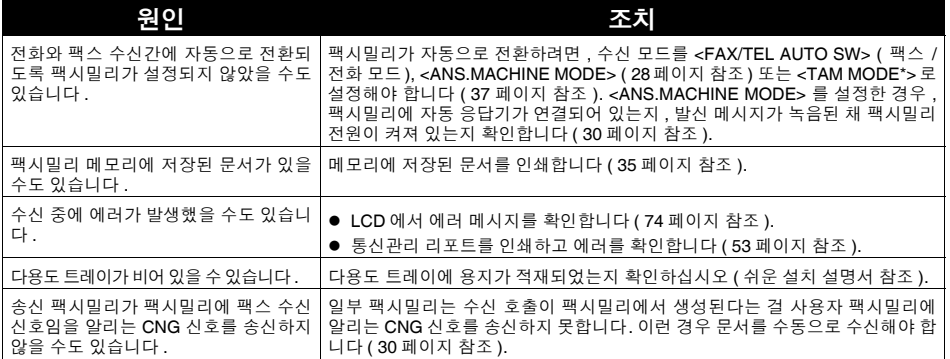

\*FAX-JX500/JX300 만 해당 .

# ■ 문서가 수동으로 수신되지 않는다

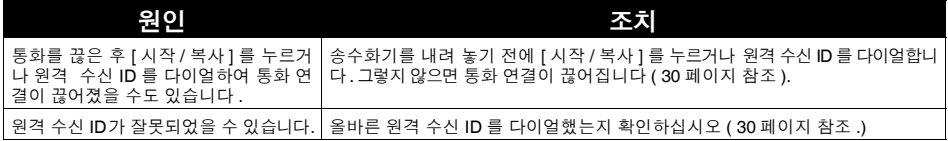

# ■ 인쇄 품질이 낮다

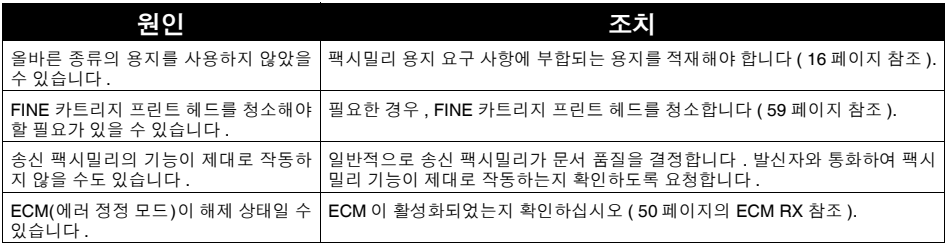

### ■ 팩시밀리가 인쇄되지 않는다

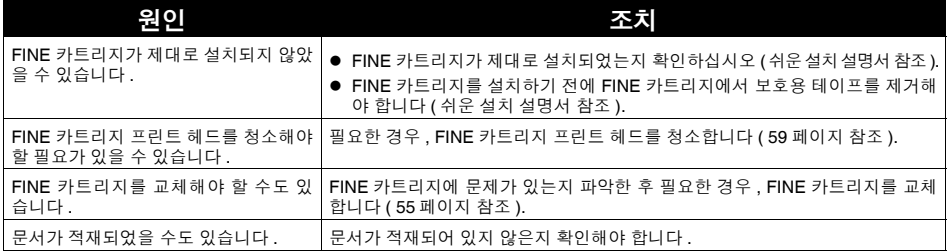

# ■ 팩스 이미지에 얼룩이 있거나 균일하지 않다

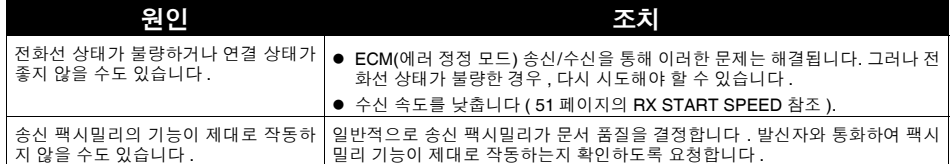

### **ECM(** 에러 정정 모드 **)** 을 사용하여 수신할 수 없다

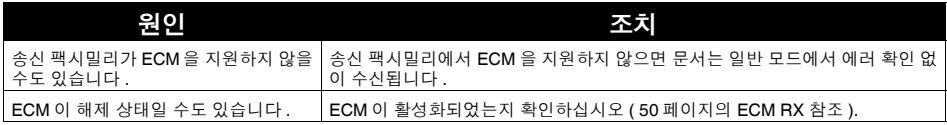

### ■ 수신 중에 에러가 자주 발생한다

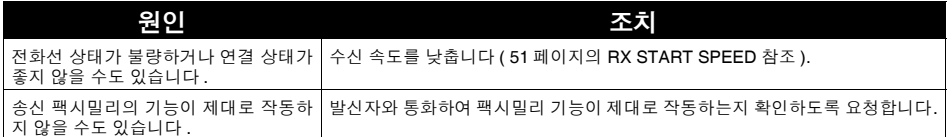

# 복사 문제

#### ■ 팩시밀리에서 복사가 되지 않는다

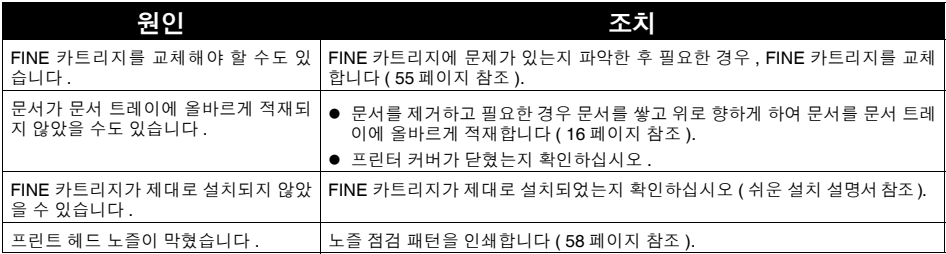

### 여러 페이지를 복사할 때 **LCD** 에 **MEMORY FULL** 이 나타난다

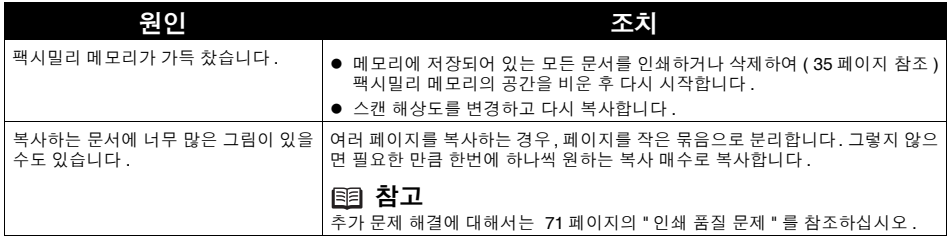

#### ■ 다이얼할 수 없다

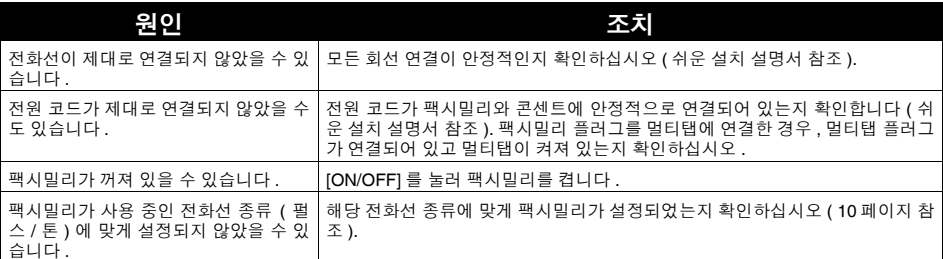

#### ■ 통화 중에 송수화기 , 전화 또는 내선 전화기 연결이 끊어진다

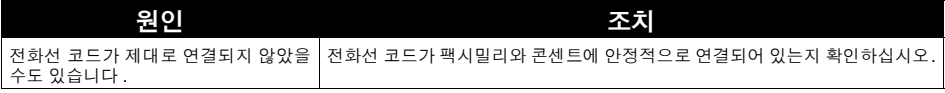

### ■ 회선 간섭이 있다

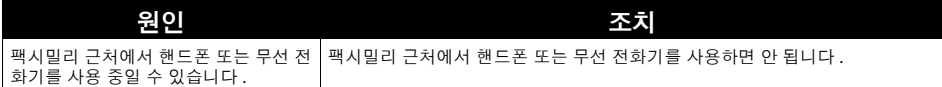

# 인쇄 품질 문제

#### ■ 인쇄 품질이 예상보다 좋지 않다; 인쇄가 선명하지 않거나 얼룩이 있거나 흰색 선이 있거나 인쇄되지 않는 부분이 있음

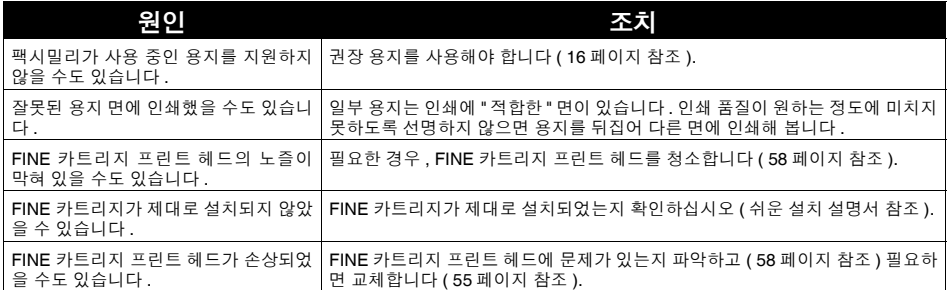

# ■ 인쇄물에 잉크가 번지거나 잉크 얼룩이 있다

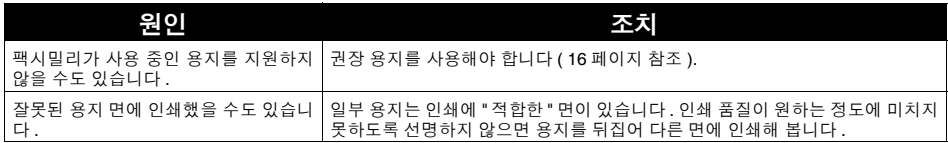

# 일반 문제

### ■ 팩시밀리 전원이 켜지지 않는다

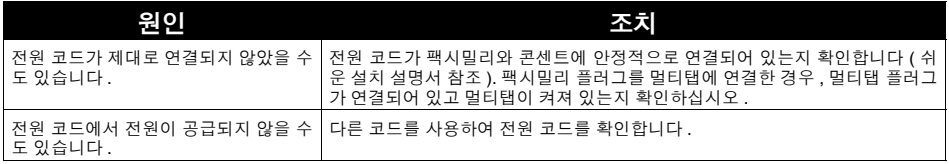

### ■ 팩시밀리에서 리포트가 인쇄되지 않는다

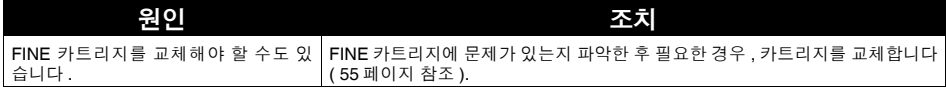

#### ■ LCD 에 아무것도 나타나지 않는다

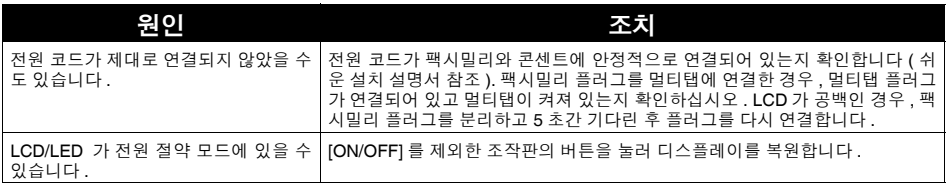

# 전원 고장인 경우

전원이 고장난 동안에도 사용자 데이터 설정과 원터치 스피드 다이얼링 및 단축 스피드 다이얼링에 등 록한 데이터는 저장되어 있습니다 .

FAX-JX500/JX300 모델 :

메모리에 저장된 팩스 또는 메시지는 전원이 꺼지거나 정전되는 경우 자동으로 백업됩니다 . 그러나 전 원이 다시 켜졌을 때 데이터를 재시도할 수 없는 경우 메모리 삭제 리포트가 자동으로 인쇄됩니다 . FAX-JX200/JX201 모델 :

전원이 고장난 후 복구되면 메모리 삭제 리포트가 자동으로 인쇄됩니다 . 이 리포트에는 전원이 고장날 때 메모리에 저장되어 있던 문서 리스트가 있습니다.

#### ■ 전원이 고장난 동안

전원이 고장난 동안 또는 전원이 꺼진 동안에는 다음과 같은 제한 사항이 팩시밀리 기능에 적용됩 니다 .

- 팩시밀리를 사용하여 전화 통화를 할 수 없습니다 . 팩시밀리가 전화기에 연결되어 있는 경우에 도 전화 통화를 하지 못할 수도 있습니다 .
- 문서를 송신 , 수신 또는 복사할 수 없습니다 .
- 전화기 또는 내선 전화기가 팩시밀리에 연결된 경우에만 음성 통화를 수신할 수 있습니다 .

#### 메모리 삭제 리포트 **(FAX-JX200/JX201** 만 해당 **)**

전원이 고장나면 팩시밀리 메모리의 문서는 유실됩니다 . 팩시밀리 전원을 다시 켜자 마자 팩시밀리는 전원 고장 시 메모리에 저장되어 있던 문서 리스트를 자동으로 인쇄합니다 .

#### 图 참고

전원이 다시 켜졌을 때 카트리지가 비어 있거나 다용도 트레이에 용지가 없을 경우 , 카트리지를 교체 하거나 용지를 적제한 후에도 메모리 삭제 리포트가 인쇄되지 않습니다 .

# **LCD** 메시지

팩시밀리 기능이 작동하거나 에러가 발생한 경우 , 다음과 같은 메시지가 LCD 에 표시됩니다 .

#### **"!!CHECK!! 5100"**

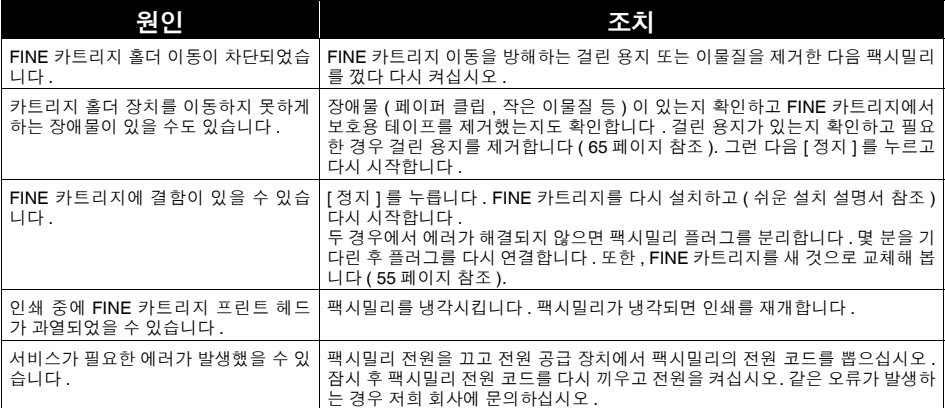

#### **"!!CHECK!! 5B00"**

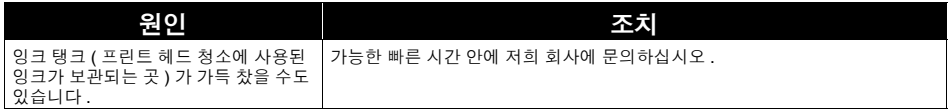

#### **AUTO REDIAL**

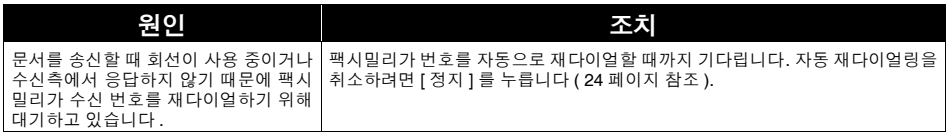

### **BUSY/NO SIGNAL**

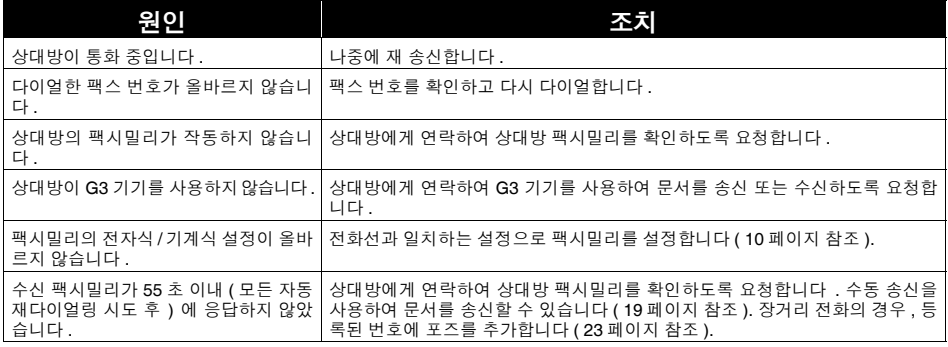

### ■ CHECK DOCUMENT

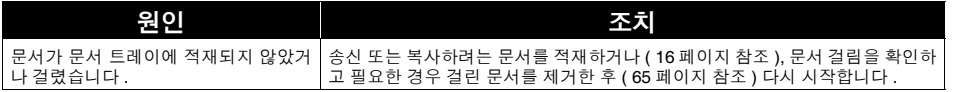

#### **CHECK PAPER SIZE**

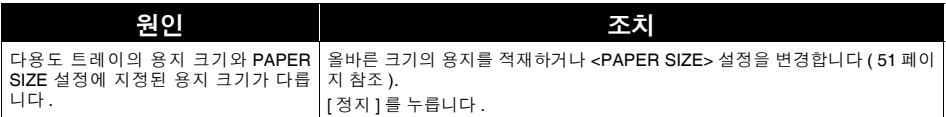

#### **CLEAR PAPER JAM**

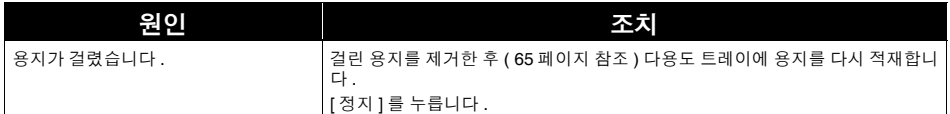

#### **DATA ERROR**

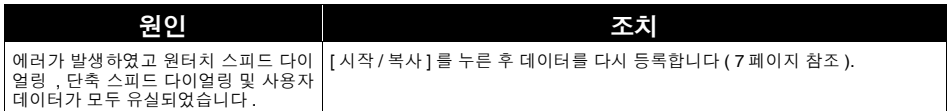

#### **DOC. TOO LONG**

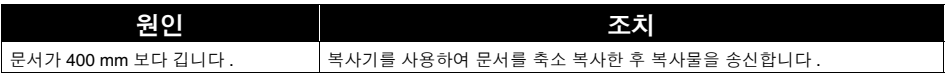

#### **ECM RX**

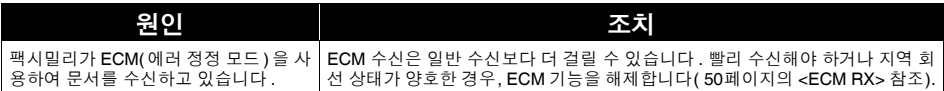

#### **ECM TX**

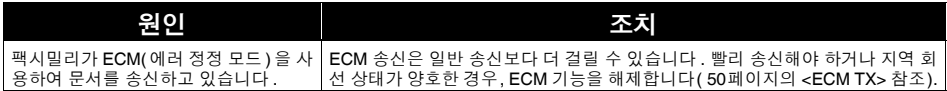

#### **INK ABS NEAR FUL**

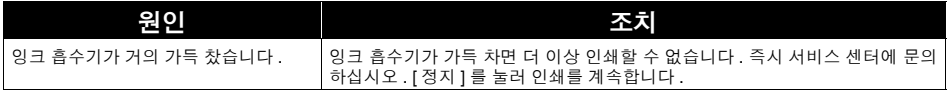

#### **NO INK**

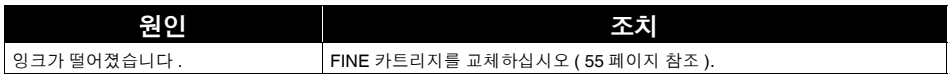

#### **INK VOL UNKNOWN**

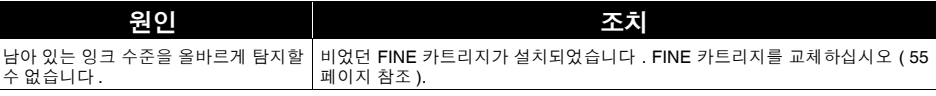

#### **MEMORY FULL**

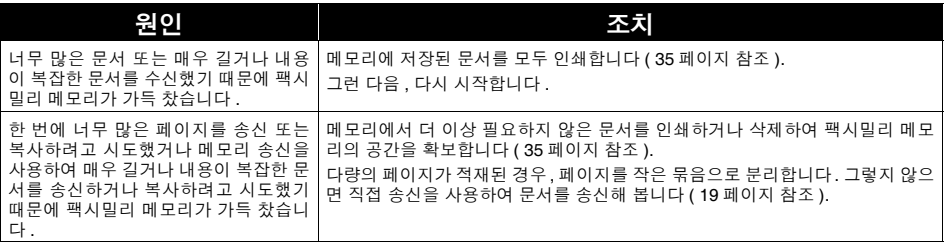

#### **NO TEL #**

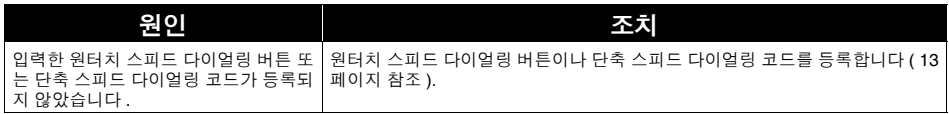

#### **NO OGM**

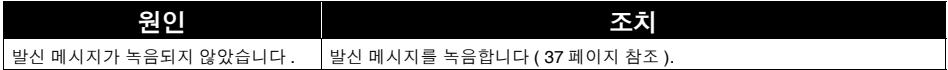

#### **REC'D IN MEMORY**

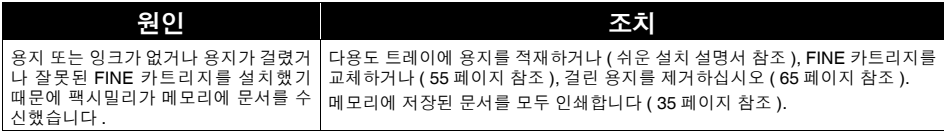

#### **RECOMEND NEW CRT**

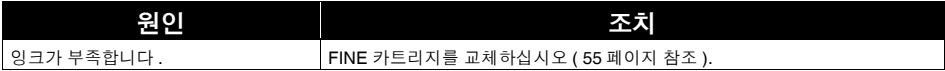

#### **REMOVE DOCUMENT**

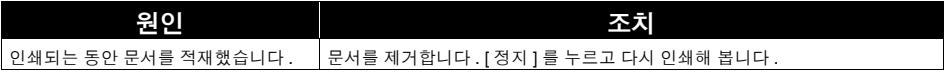

#### **SET DOCUMENT IN CORRECT POSITION**

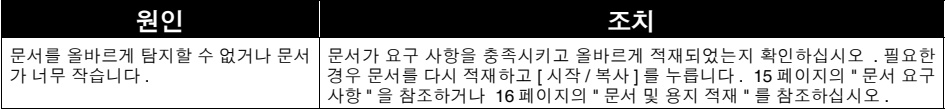

#### **TAM MEMORY FULL\***

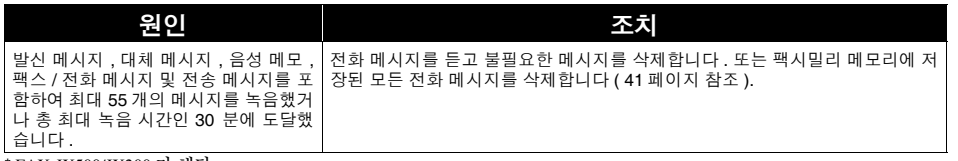

\* FAX-JX500/JX300 만 해당 .

#### **TX/RX CANCELLED**

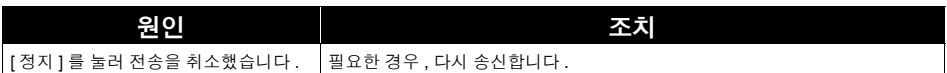

#### **TX/RX NO.** *nnnn*

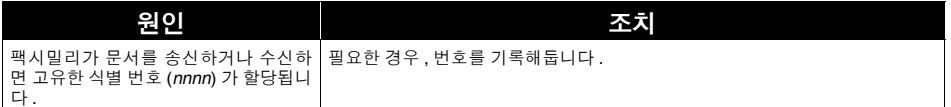

# 사양

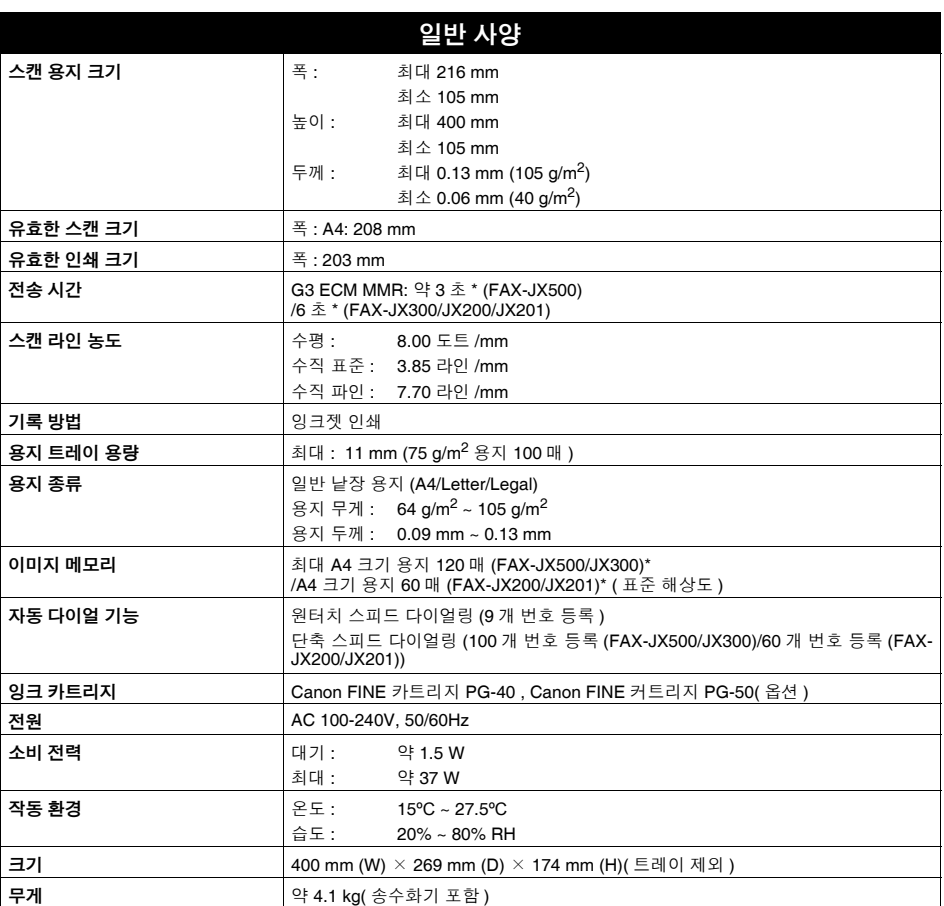

제품 사양은 예고없이 변경될 수 있습니다 .

\* Canon FAX Standard Chart No. 1, 표준 모드를 기준으로 합니다 . 많은 메시지가 TAM 메모리에 저장 되면 용지의 수량이 낮출 수 있습니다 .

# This product uses the following copyrighted software:

Copyright © 1990 The Regents of the University of California. All rights reserved. exit.c

> Redistribution and use in source and binary forms are permitted provided that the above copyright notice and this paragraph are duplicated in all such forms and that any documentation, advertising materials, and other materials related to such distribution and use acknowledge that the software was developed by the University of California, Berkeley. The name of the University may not be used to endorse or promote products derived from this software without specific prior written permission.

> THIS SOFTWARE IS PROVIDED ''AS IS'' AND WITHOUT ANY EXPRESS ORIMPLIED WARRANTIES, INCLUDING, WITHOUT LIMITATION, THE IMPLIED WARRANTIES OF MERCHANTABILITY AND FITNESS FOR A PARTICULAR**PURPOSE**

environ.c Copyright © 1995, 1996 Cygnus Support. All rights reserved.

> Redistribution and use in source and binary forms are permitted provided that the above copyright notice and this paragraph are duplicated in all such forms and that any documentation, advertising materials, and other materials related to such distribution and use acknowledge that the software was developed at Cygnus Support, Inc. Cygnus Support, Inc. may not be used to endorse or promote products derived from this software without specific prior written permission.

> THIS SOFTWARE IS PROVIDED ''AS IS'' AND WITHOUT ANY EXPRESS ORIMPLIED WARRANTIES, INCLUDING, WITHOUT LIMITATION, THE IMPLIED WARRANTIES OF MERCHANTABILITY AND FITNESS FOR A PARTICULARPURPOSE.

- Copyright © 1994, 1997 Cygnus Solutions. impure.c
- All rights reserved. string.h
- \_ansi.h

Redistribution and use in source and binary forms are permitted provided that the above copyright notice and this paragraph are duplicated in all such forms and that any documentation, advertising materials, and other materials related to such distribution and use acknowledge that the software was developed at Cygnus Solutions. Cygnus Solutions may not be used to endorse or promote products derived from this software without specific prior written permission. THIS SOFTWARE IS PROVIDED ''AS IS'' AND WITHOUT ANY EXPRESS ORIMPLIED WARRANTIES, INCLUDING, WITHOUT LIMITATION, THE IMPLIED WARRANTIES OF MERCHANTABILITY AND FITNESS FOR A PARTICULARPURPOSE.

# 품 질 보 증 서

한국어

본 제품을 구입하여 주셔서 감사합니다. 보증기간 내 제조상의 결함으로 고장이 발생하였을 경우에는 본 보증서를 제시하시고 구입하신 판매점이나 폐사 고객 상담실로 연락하여 주시면 보증규정에 의거 무상으로 수리하여 드립니다.

제품을 구입하신 후 30일 이내에 홈페이지를 방문하셔서 E-Mail회원으로 등록하시면 보증기간을 1년 추가 연장(최대 2년) 및 <sup>그</sup> 밖의 많은 정보를 얻을 수 있습니다.(해당 제품은 홈참조)

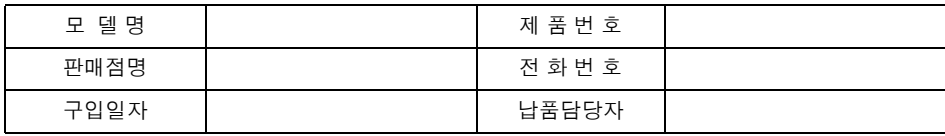

고 객

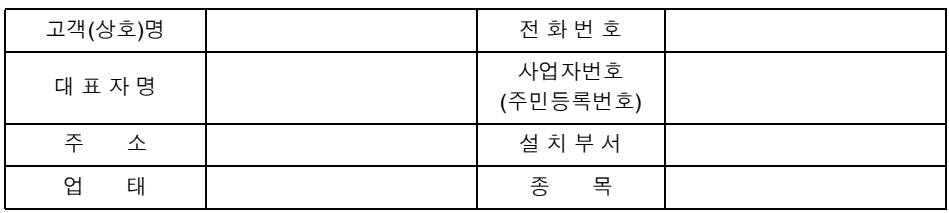

- 1. 본 품질보증서는 보증기간 내 무상수리를 받을 수 있는 증서이므로 구입하신 곳 직원에게 확 실하게 내용을 기재하도록 요청하시기 바랍니다.
- 2. 수리를 요할 때는 품질보증서를 꼭 제시하십시오.
- 3. 품질보증서는 소중히 보관하십시오.
- 4. 본 보증서는 대한민국 국내에서만 유효합니다.

고 객 상 담 실 : ☎ 1588-2500 FAX : (02)851-0371

인터넷 홈 페이지 : http://www.canon-bs.co.kr

# 캐논코리아 비즈니스 솔루션(주)

품 질 보 증 서

# 보 증 규 정

고객께서 구입하신 본 제품에 대하여 아래와 같은 조건으로 보증하여 드립니다.

# 보 증 규 정

1. 보증기간

본 제품의 정상적인 상태하에서 발생된 고장에 대하여서는 구입일로부터 1년간 무상으로 수리하 여 드립니다.

- 2. 보증수리 제외사항
	- 1) 고객의 취급부주의 및 조작의 잘못으로 인한 고장이나 파손
	- 2) 당사 지정 수리요원 이외에 제3자가 수리하였거나 부당한 수리개조에 의한 고장이나 파손
	- 3) 사용전원 장애로 인한 고장 및 파손
	- 4) 당사 지정 소모품 및 소모성 부품 이외의 사용으로 인한 고장이나 파손
	- 5) 천재지변에 의한 고장 및 파손
- 3. 소모성 부품

보증기간 이내라도 유상으로 수리하여 드립니다.

4. 보증기간 외의 수리

보증기간 경과 후의 수리 요청 시에는 소정의 기술료를 징수합니다.

5. A/S 부품의 확보

당사 사정에 의하여 본 기종이 단종될 경우 단종일로부터 4년간 서비스 부품을 보유하여 서비스 에 만전을 기하고 있습니다.

6. 기타

본 보증규정 이외의 사항에 대하여는 "소비자 보호법"에 의거한 "소비자 피해보상 규정"에 의해 처리됩니다.

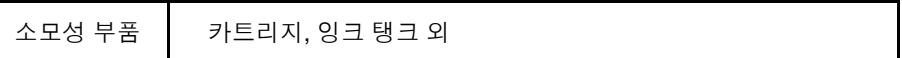

■ 소모성 부품

제품의 보증기간 중에도 노화 또는 파손으로 교환해야 할 경우도 발생할 수 있으며 불량이 된 시 점에서 교환해야 될 부품입니다.

■ 택배 서비스

폐사에서는 직접 방문하기 어려우신 고객의 편의를 위해 택배서비스를 실시하고 있습니다. 택배안내 : (02) 2109-3173 (자세한 사항은 홈참조)

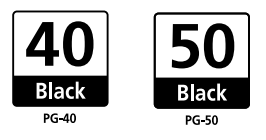

有关更换墨盒(FINE Cartridge)的详细资料, 请参见本指南中的"更换墨盒(FINE Cartridge)"。 FINE 카트리지 교체에 대한 자세한 내용은 이 설명서의 "FINE 카트리지 교체"를 참조하십시오.

以下墨盒(FINE Cartridge)与本机兼容。 다음 FINE 카트리지가 이 팩시밀리와 호환됩니다.